**Guide d'installation des serveurs Oracle® SuperCluster série M7**

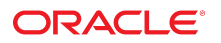

**Référence: E69665-01** Février 2016

#### **Référence: E69665-01**

Copyright © 2016, Oracle et/ou ses affiliés. Tous droits réservés.

Ce logiciel et la documentation qui l'accompagne sont protégés par les lois sur la propriété intellectuelle. Ils sont concédés sous licence et soumis à des restrictions d'utilisation et de divulgation. Sauf stipulation expresse de votre contrat de licence ou de la loi, vous ne pouvez pas copier, reproduire, traduire, diffuser, modifier, accorder de licence, transmettre, distribuer, exposer, exécuter, publier ou afficher le logiciel, même partiellement, sous quelque forme et par quelque procédé que ce soit. Par ailleurs, il est interdit de procéder à toute ingénierie inverse du logiciel, de le désassembler ou de le décompiler, excepté à des fins d'interopérabilité avec des logiciels tiers ou tel que prescrit par la loi.

Les informations fournies dans ce document sont susceptibles de modification sans préavis. Par ailleurs, Oracle Corporation ne garantit pas qu'elles soient exemptes d'erreurs et vous invite, le cas échéant, à lui en faire part par écrit.

Si ce logiciel, ou la documentation qui l'accompagne, est livré sous licence au Gouvernement des Etats-Unis, ou à quiconque qui aurait souscrit la licence de ce logiciel pour le compte du Gouvernement des Etats-Unis, la notice suivante s'applique :

U.S. GOVERNMENT END USERS: Oracle programs, including any operating system, integrated software, any programs installed on the hardware, and/or documentation, delivered to U.S. Government end users are "commercial computer software" pursuant to the applicable Federal Acquisition Regulation and agency-specific supplemental<br>regulations. As such, use, duplication, disclosure, modif hardware, and/or documentation, shall be subject to license terms and license restrictions applicable to the programs. No other rights are granted to the U.S. Government.

Ce logiciel ou matériel a été développé pour un usage général dans le cadre d'applications de gestion des informations. Ce logiciel ou matériel n'est pas conçu ni n'est destiné à être utilisé dans des applications à risque, notamment dans des applications pouvant causer un risque de dommages corporels. Si vous utilisez ce logiciel ou matériel dans le cadre d'applications dangereuses, il est de votre responsabilité de prendre toutes les mesures de secours, de sauvegarde, de redondance et autres mesures nécessaires à son utilisation dans des conditions optimales de sécurité. Oracle Corporation et ses affiliés déclinent toute responsabilité quant aux dommages causés par l'utilisation de ce logiciel ou matériel pour des applications dangereuses.

Oracle et Java sont des marques déposées d'Oracle Corporation et/ou de ses affiliés. Tout autre nom mentionné peut correspondre à des marques appartenant à d'autres propriétaires qu'Oracle.

Intel et Intel Xeon sont des marques ou des marques déposées d'Intel Corporation. Toutes les marques SPARC sont utilisées sous licence et sont des marques ou des marques déposées de SPARC International, Inc. AMD, Opteron, le logo AMD et le logo AMD Opteron sont des marques ou des marques déposées d'Advanced Micro Devices. UNIX est une marque déposée de The Open Group.

Ce logiciel ou matériel et la documentation qui l'accompagne peuvent fournir des informations ou des liens donnant accès à des contenus, des produits et des services émanant de tiers. Oracle Corporation et ses affiliés déclinent toute responsabilité ou garantie expresse quant aux contenus, produits ou services émanant de tiers, sauf mention contraire stipulée dans un contrat entre vous et Oracle. En aucun cas, Oracle Corporation et ses affiliés ne sauraient être tenus pour responsables des pertes subies, des coûts occasionnés ou des dommages causés par l'accès à des contenus, produits ou services tiers, ou à leur utilisation, sauf mention contraire stipulée dans un contrat entre vous et Oracle.

#### **Accessibilité de la documentation**

Pour plus d'informations sur l'engagement d'Oracle pour l'accessibilité à la documentation, visitez le site Web Oracle Accessibility Program, à l'adresse http://www.oracle.com/p1s/ [topic/lookup?ctx=acc&id=docacc](http://www.oracle.com/pls/topic/lookup?ctx=acc&id=docacc).

#### **Accès aux services de support Oracle**

Les clients Oracle qui ont souscrit un contrat de support ont accès au support électronique via My Oracle Support. Pour plus d'informations, visitez le site [http://www.oracle.com/pls/](http://www.oracle.com/pls/topic/lookup?ctx=acc&id=info) [topic/lookup?ctx=acc&id=info](http://www.oracle.com/pls/topic/lookup?ctx=acc&id=info) ou le site <http://www.oracle.com/pls/topic/lookup?ctx=acc&id=trs> si vous êtes malentendant.

# Table des matières

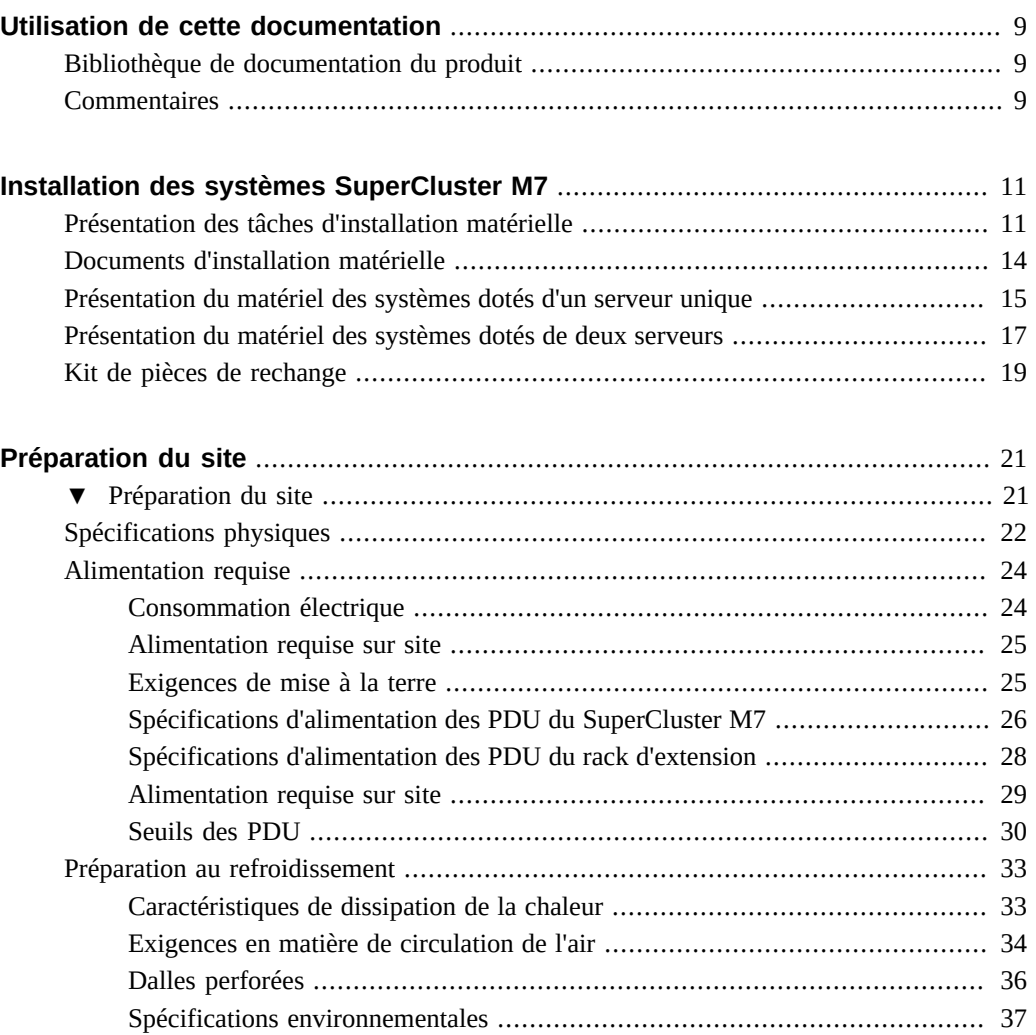

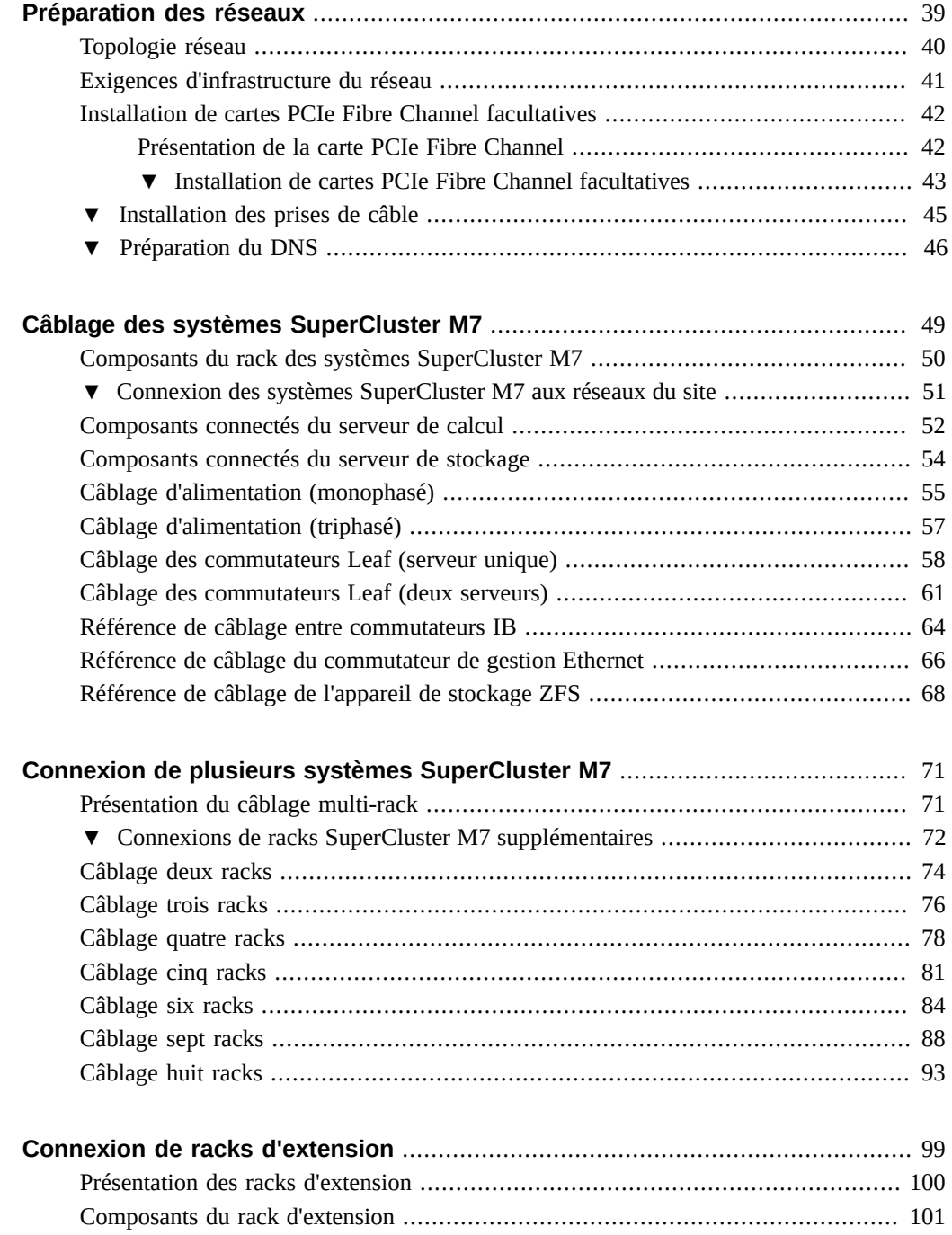

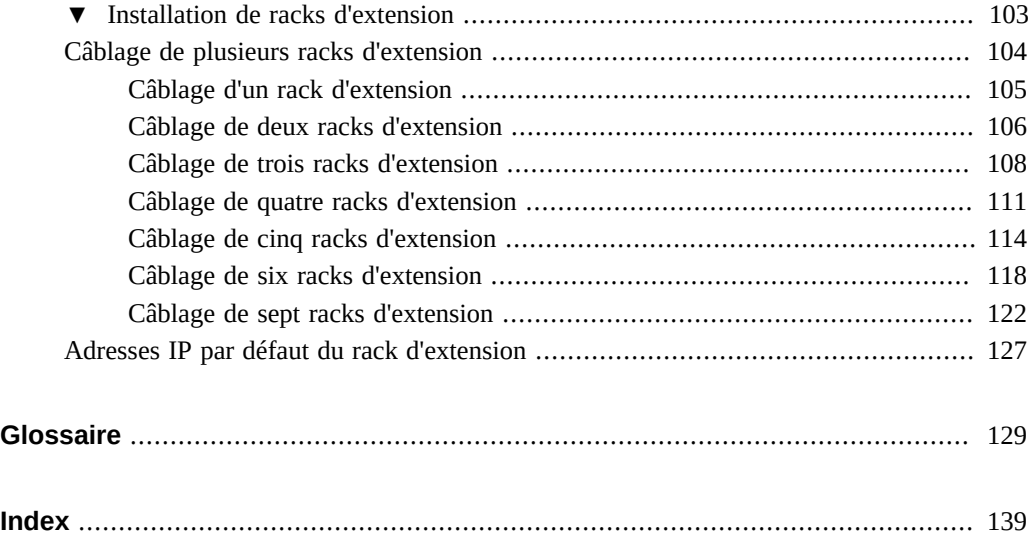

8 Guide d'installation des serveurs Oracle SuperCluster série M7 · Février 2016

# <span id="page-8-0"></span>Utilisation de cette documentation

- **Présentation** : fournit des spécifications de planification pour le site et des instructions d'installation pour les racks d'extension et les serveurs Oracle SuperCluster série M7
- **Public visé** : les techniciens, les administrateurs système et les fournisseurs de services agréés
- **Connaissances requises** : solide expérience de l'installation et de la configuration du matériel informatique

## <span id="page-8-1"></span>**Bibliothèque de documentation du produit**

La documentation et les ressources de ce produit et des produits associés sont disponibles à l'adresse <http://www.oracle.com/goto/sc-m7/docs>.

Vous pouvez accéder à la bibliothèque sur le premier serveur de calcul en affichant ce répertoire dans un navigateur :

/opt/oracle/node/doc/E58626\_01

## <span id="page-8-2"></span>**Commentaires**

Vous pouvez faire part de vos commentaires sur cette documentation à l'adresse suivante [http:](http://www.oracle.com/goto/docfeedback) [//www.oracle.com/goto/docfeedback](http://www.oracle.com/goto/docfeedback).

10 Guide d'installation des serveurs Oracle SuperCluster série M7 · Février 2016

# <span id="page-10-0"></span>Installation des systèmes SuperCluster M7

Oracle SuperCluster M7 est un système avancé qui comprend différents produits Oracle documentés. C'est pourquoi ce document fournit uniquement des informations d'installation qui ne sont pas décrites dans d'autres documents.

Ces rubriques fournissent une présentation et une liste des ressources relatives à l'installation matérielle du SuperCluster M7 :

- ["Présentation des tâches d'installation matérielle" à la page 11](#page-10-1)
- ["Documents d'installation matérielle" à la page 14](#page-13-0)
- ["Présentation du matériel des systèmes dotés d'un serveur unique" à la page 15](#page-14-0)
- ["Présentation du matériel des systèmes dotés de deux serveurs" à la page 17](#page-16-0)
- ["Kit de pièces de rechange" à la page 19](#page-18-0)

#### **Informations connexes**

- ["Préparation du site" à la page 21](#page-20-0)
- ["Préparation des réseaux" à la page 39](#page-38-0)
- ["Câblage des systèmes SuperCluster M7" à la page 49](#page-48-0)
- ["Connexion de racks d'extension" à la page 99](#page-98-0)

### <span id="page-10-1"></span>**Présentation des tâches d'installation matérielle**

Ce tableau fournit un résumé du processus d'installation effectué par le personnel de maintenance d'Oracle.

SuperCluster M7 comprend différents produits Oracle documentés. C'est pourquoi ce document fournit uniquement des informations d'installation qui ne sont pas décrites dans d'autres documents.

Utilisez ce tableau parallèlement aux documents d'installation répertoriés dans ["Documents](#page-13-0) [d'installation matérielle" à la page 14](#page-13-0).

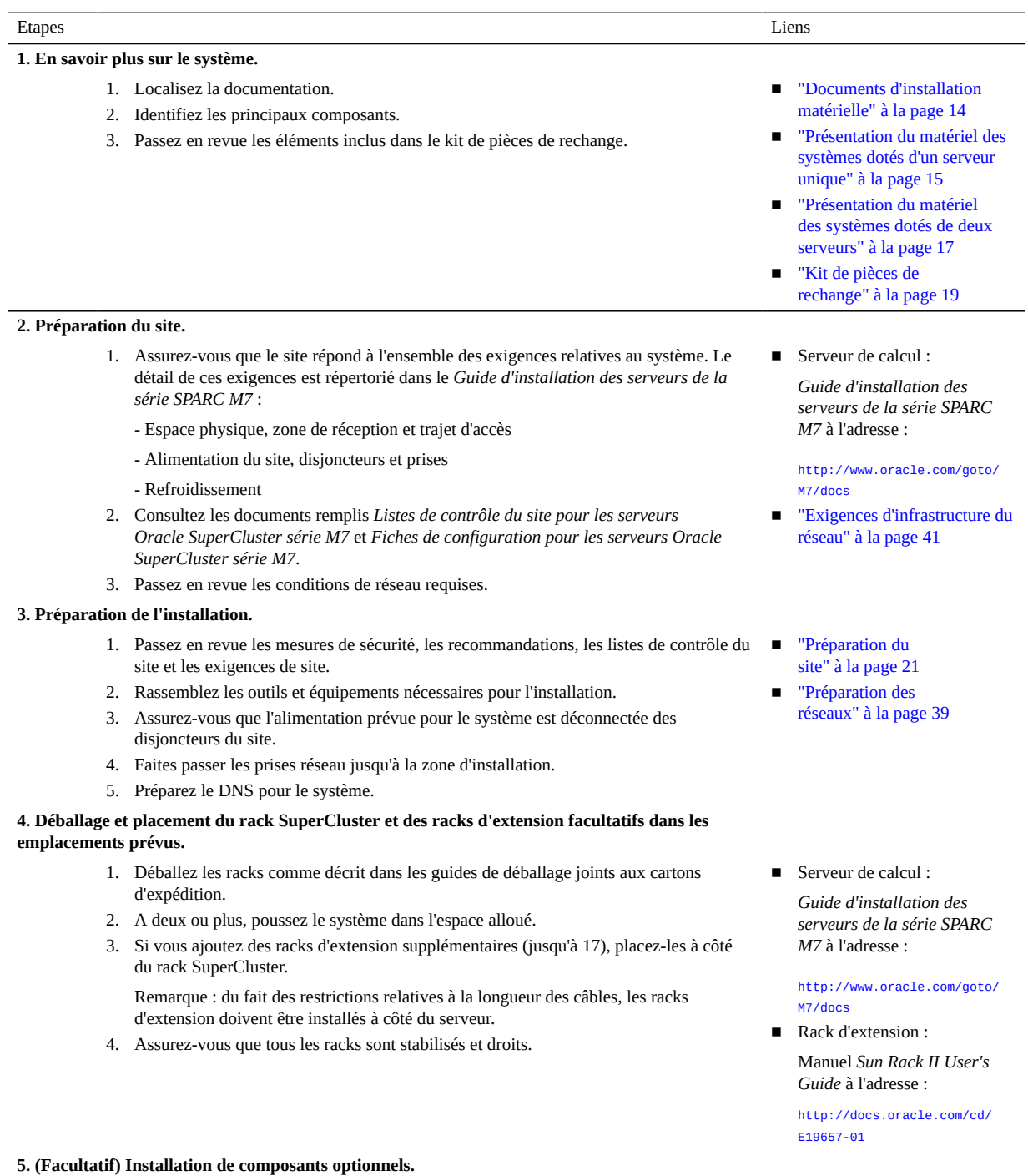

- 1. Installez les cartes PCIe supplémentaires.
- 2. Installez les commutateurs IB envoyés séparément (généralement installés en tant que commutateurs Spine dans U1 pour la plupart des configurations).

**Remarque -** Dans les nouvelles installations, le commutateur IB dans U1 (commutateur Spine) est installé en usine.

**Remarque -** Ne connectez le SuperCluster M7 à aucun réseau externe à ce stade.

#### **6. Alimentation des racks SuperCluster.**

- 1. Connectez tous les cordons d'alimentation des racks à la source d'alimentation du site, en faisant passer les cordons d'alimentation par le haut ou le bas de l'armoire et en connectant puis en fixant chaque cordon au rack.
- 2. Connectez les câbles série SP aux deux SP.
- 3. Mettez sous tension les disjoncteurs du site.
- 4. Patientez plusieurs minutes jusqu'à l'initialisation des SP.
- 5. Vérifiez que l'alimentation du serveur de calcul est sous tension, et qu'aucun indicateur de panne n'est allumé.
- 6. Vérifiez que l'alimentation est appliquée au commutateur de gestion Ethernet.
- 7. Vérifiez que l'alimentation est appliquée aux commutateurs IB.
- 8. Appuyez sur les boutons de mise sous tension, ou mettez sous tension les serveurs de stockage par le biais d'Oracle ILOM.
- 9. Si les contrôleurs de stockage ZFS ne démarrent pas, appuyez sur les interrupteurs situés à l'avant des deux contrôleurs de stockage ZFS.
- 10. Inspectez et vérifiez le matériel.

**Remarque -** Ne connectez le SuperCluster M7 à aucun réseau externe à ce stade.

#### **7. (Le cas échéant) Alimentation des racks d'extension**.

- 1. Connectez les racks d'extension à la source d'alimentation du site, en faisant passer les Rack d'extension : cordons d'alimentation par le haut ou le bas de l'armoire.
- 2. Mettez sous tension les disjoncteurs du site.
- 3. Mettez sous tension les disjoncteurs PDU des racks d'extension.
- 4. Patientez plusieurs minutes jusqu'à l'initialisation de tous les SP.
- 5. Vérifiez que l'alimentation est sous tension, et qu'aucun indicateur de panne n'est allumé.
- 6. Appuyez sur les boutons de mise sous tension, ou mettez sous tension les serveurs de stockage par le biais d'Oracle ILOM.
- 7. Inspectez et vérifiez le matériel de stockage des racks d'extension.

#### **8. (Le cas échéant) Connexion de racks d'extension et de racks SuperCluster supplémentaires au premier rack SuperCluster.**

- 1. Connectez les racks SuperCluster supplémentaires.
- 2. Connectez les racks d'extension au SuperCluster et les uns aux autres.
- 3. Faites passer les câbles et regroupez-les à l'aide d'attaches Velcro pour permettre la maintenance des composants.
- ["Installation de cartes](#page-42-0) [PCIe Fibre Channel](#page-42-0) [facultatives" à la page 43](#page-42-0)
- Commutateur IB : *Sun Datacenter InfiniBand Switch 36 HTML Collection for Firmware Version 2.1* à l'adresse :

[http://docs.oracle.com/cd/](http://docs.oracle.com/cd/E36265_01) [E36265\\_01](http://docs.oracle.com/cd/E36265_01)

■ Serveur de calcul : *Guide d'installation des serveurs de la série SPARC M7* à l'adresse :

[http://www.oracle.com/goto/](http://www.oracle.com/goto/M7/docs) [M7/docs](http://www.oracle.com/goto/M7/docs)

■ Manuel *Sun Rack II User's Guide* à l'adresse :

[http://docs.oracle.com/cd/](http://docs.oracle.com/cd/E19657-01) [E19657-01](http://docs.oracle.com/cd/E19657-01)

Manuel *Sun Rack II User's Guide* à l'adresse :

[http://docs.oracle.com/cd/](http://docs.oracle.com/cd/E19657-01) [E19657-01](http://docs.oracle.com/cd/E19657-01)

■ ["Connexion de plusieurs](#page-70-0) [systèmes SuperCluster](#page-70-0) [M7" à la page 71](#page-70-0)

**Remarque -** Ne connectez le SuperCluster M7 à aucun réseau externe à ce stade. ■ ["Connexion de racks](#page-98-0)

**9. Configuration logicielle du SuperCluster par le personnel de maintenance Oracle autorisé, selon les exigences du site.**

#### **10. Connexion du rack SuperCluster aux réseaux externes.**

- 1. Assurez-vous que les adresses IP par défaut fournies à l'usine n'entrent pas en conflit avec les adresses IP du site.
- 2. Connectez le commutateur de gestion Ethernet du SuperCluster au réseau de gestion du site.
- 3. Connectez les ports 10GbE EMS du SuperCluster au réseau du site.

#### **11. Connexion à un des noeuds du SuperCluster.**

Il existe plusieurs méthodes différentes pour vous connecter au SuperCluster M7. La méthode choisie dépend de l'état du système. Reportez-vous au *Guide d'administration des serveurs de la série SPARC M7* pour plus de détails.

■ ["Documents d'installation](#page-13-0) [matérielle" à la page 14](#page-13-0)

■ ["Connexion des systèmes](#page-50-0) [SuperCluster M7 aux réseaux](#page-50-0) [du site" à la page 51](#page-50-0)

[d'extension" à la page 99](#page-98-0)

Veuillez contacter votre représentant du support technique Oracle pour obtenir des informations.

### **Informations connexes**

- ["Présentation du matériel des systèmes dotés d'un serveur unique" à la page 15](#page-14-0)
- ["Présentation du matériel des systèmes dotés de deux serveurs" à la page 17](#page-16-0)
- ["Documents d'installation matérielle" à la page 14](#page-13-0)

## <span id="page-13-0"></span>**Documents d'installation matérielle**

Utilisez les documents dans ce tableau pour obtenir des instructions d'installation détaillées. Pour un récapitulatif du processus d'installation, reportez-vous à ["Présentation des tâches](#page-10-1) [d'installation matérielle" à la page 11.](#page-10-1)

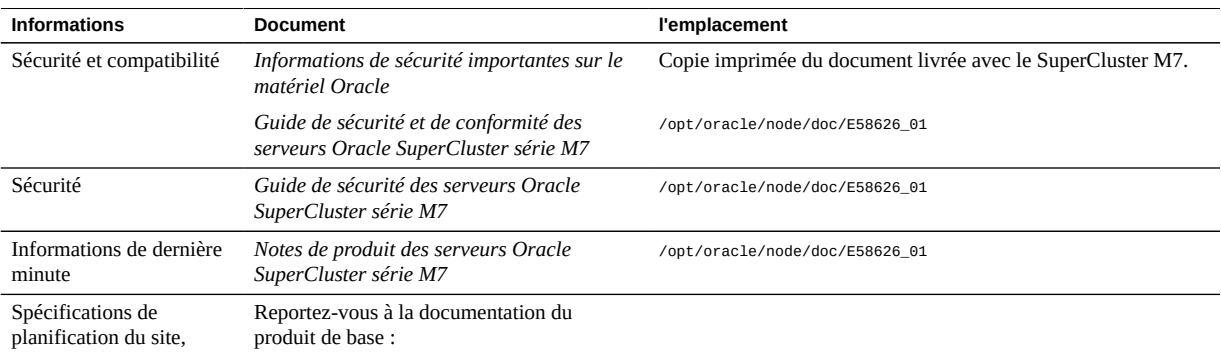

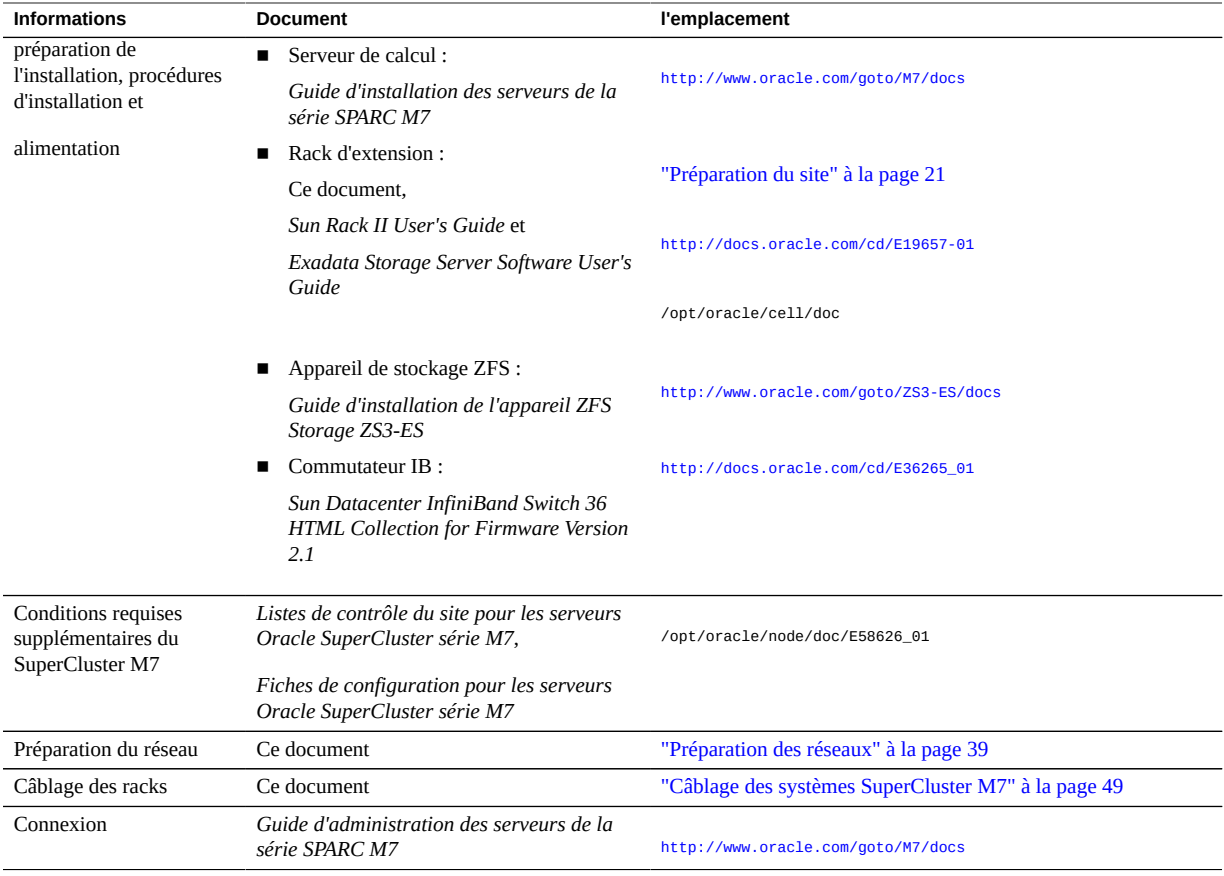

### **Informations connexes**

- ["Présentation du matériel des systèmes dotés d'un serveur unique" à la page 15](#page-14-0)
- ["Présentation des tâches d'installation matérielle" à la page 11](#page-10-1)

# <span id="page-14-0"></span>**Présentation du matériel des systèmes dotés d'un serveur unique**

L'installation matérielle du SuperCluster M7 implique l'installation de produits individuels (indiqués dans cette illustration), puis leur câblage ensemble via les commutateurs réseau (reportez-vous à ["Câblage des systèmes SuperCluster M7" à la page 49\)](#page-48-0).

1  $\boxed{2}$  $\sqrt{3}$  $\overline{\mathbf{4}}$  $\overline{5}$  $\sqrt{3}$ 100  $6^{\circ}$ T 7 8

Pour plus d'informations sur la configuration, reportez-vous au *Guide de présentation des serveurs Oracle SuperCluster série M7*.

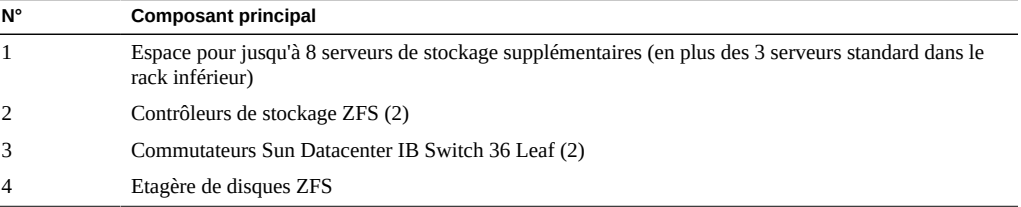

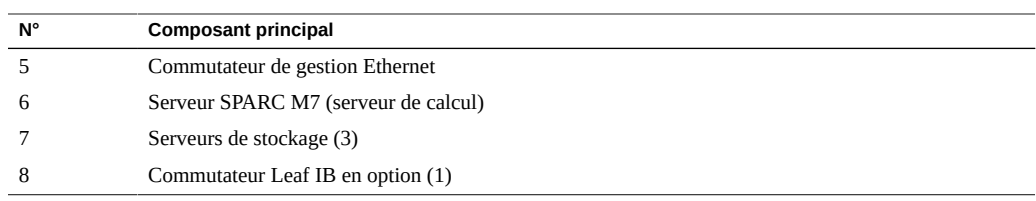

### **Informations connexes**

- ["Présentation des tâches d'installation matérielle" à la page 11](#page-10-1)
- ["Documents d'installation matérielle" à la page 14](#page-13-0)
- ["Composants du rack des systèmes SuperCluster M7" à la page 50](#page-49-0)

## <span id="page-16-0"></span>**Présentation du matériel des systèmes dotés de deux serveurs**

L'installation matérielle du SuperCluster M7 implique l'installation de produits individuels (indiqués dans cette illustration), puis leur câblage ensemble via les commutateurs réseau (reportez-vous à ["Câblage des systèmes SuperCluster M7" à la page 49\)](#page-48-0).

Pour plus d'informations sur la configuration, reportez-vous au *Guide de présentation des serveurs Oracle SuperCluster série M7*.

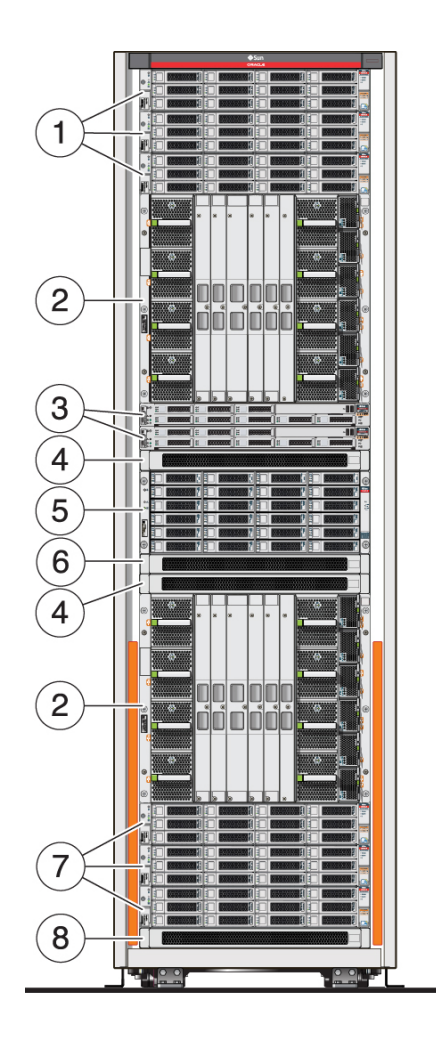

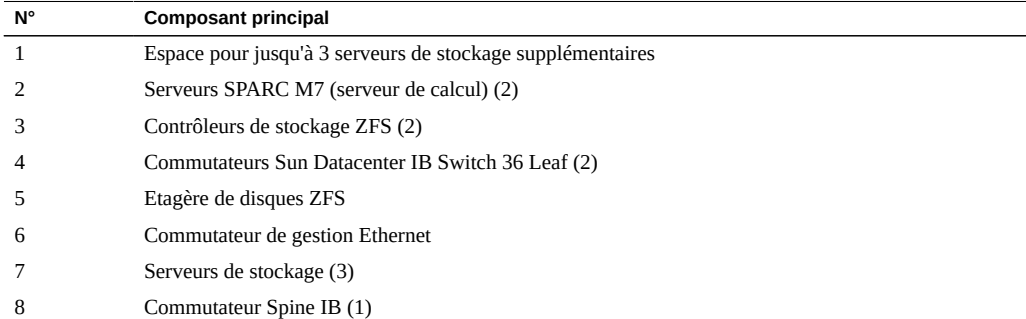

**N° Composant principal** (Peut ne pas être présent sur les configurations minimales)

### **Informations connexes**

- ["Présentation des tâches d'installation matérielle" à la page 11](#page-10-1)
- ["Documents d'installation matérielle" à la page 14](#page-13-0)
- ["Composants du rack des systèmes SuperCluster M7" à la page 50](#page-49-0)

### <span id="page-18-0"></span>**Kit de pièces de rechange**

Les systèmes SuperCluster sont fournis avec un kit de pièces de rechange incluant les composants suivants :

- Un disque pour le serveur de stockage
- Un disque pour l'appareil de stockage ZFS
- Une carte Exadata Smart Flash Cache
- Des câbles IB, utilisés pour connecter ensemble plusieurs racks

Le type et la taille des disques de rechange varient selon les modèles de SuperCluster.

Stockez le kit de pièces de rechange dans un lieu sûr.

### **Informations connexes**

- ["Présentation des tâches d'installation matérielle" à la page 11](#page-10-1)
- ["Documents d'installation matérielle" à la page 14](#page-13-0)
- ["Composants du rack des systèmes SuperCluster M7" à la page 50](#page-49-0)

20 Guide d'installation des serveurs Oracle SuperCluster série M7 · Février 2016

# <span id="page-20-0"></span>Préparation du site

Ces rubriques fournissent les spécifications du serveur de base que vous pouvez utiliser afin de préparer votre site à l'installation.

**Remarque -** Pour obtenir des informations détaillées sur la préparation du site, reportez-vous au *Guide d'installation des serveurs de la série SPARC M7.* Pour obtenir des informations sur l'accès aux documents, reportez-vous à ["Documents d'installation matérielle" à la page 14](#page-13-0).

- ["Préparation du site" à la page 21](#page-20-1)
- ["Spécifications physiques" à la page 22](#page-21-0)
- ["Alimentation requise" à la page 24](#page-23-0)
- ["Préparation au refroidissement" à la page 33](#page-32-0)

### **Informations connexes**

- ["Installation des systèmes SuperCluster M7" à la page 11](#page-10-0)
- ["Préparation des réseaux" à la page 39](#page-38-0)
- ["Câblage des systèmes SuperCluster M7" à la page 49](#page-48-0)
- ["Connexion de racks d'extension" à la page 99](#page-98-0)

#### <span id="page-20-1"></span>**Préparation du site** v

- **1. Assurez-vous de disposer de l'espace suffisant pour chaque rack.** Reportez-vous à ["Spécifications physiques" à la page 22](#page-21-0).
- **2. Fournissez l'alimentation requise pour chaque rack.** Reportez-vous à ["Alimentation requise" à la page 24](#page-23-0).
- **3. Assurez le refroidissement adéquat de chaque rack.** Reportez-vous à ["Préparation au refroidissement" à la page 33.](#page-32-0)

### **Informations connexes**

- ["Spécifications physiques" à la page 22](#page-21-0)
- ["Alimentation requise" à la page 24](#page-23-0)
- ["Préparation au refroidissement" à la page 33](#page-32-0)
- ["Connexion de racks d'extension" à la page 99](#page-98-0)

# <span id="page-21-0"></span>**Spécifications physiques**

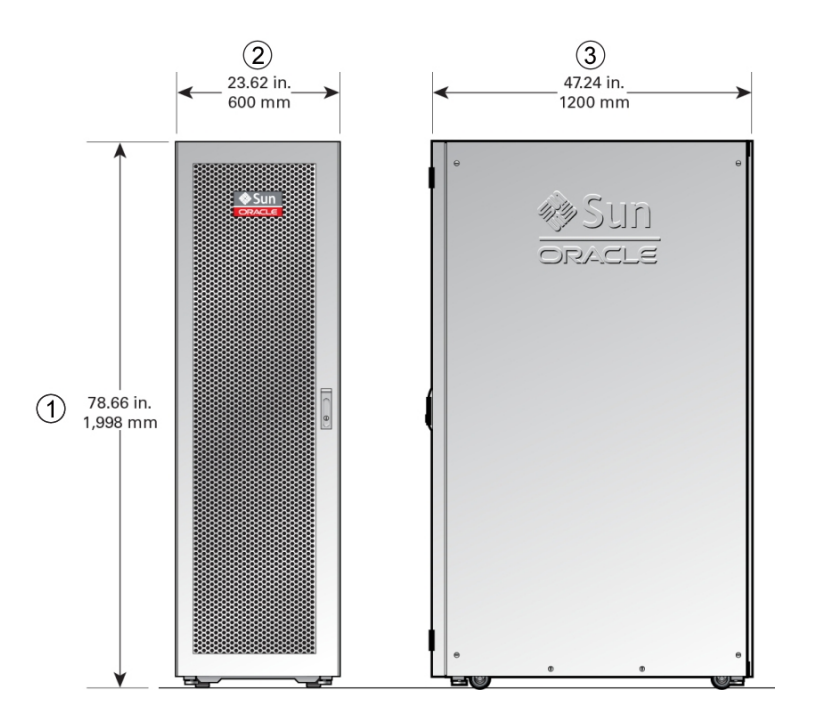

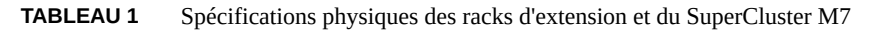

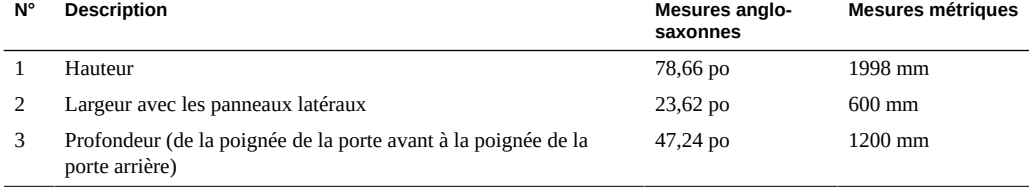

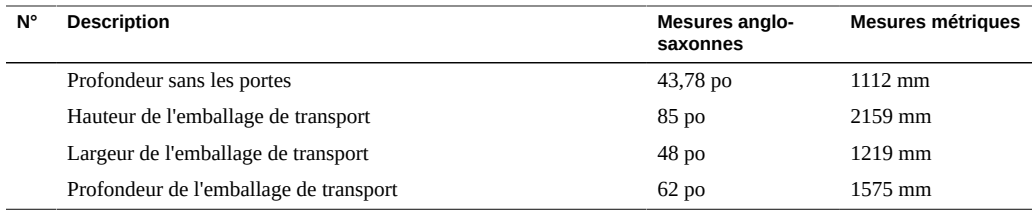

### **TABLEAU 2** Espace libre requis

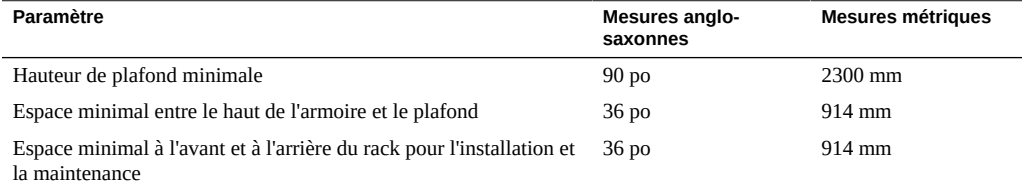

### **TABLEAU 3** Spécifications de poids du SuperCluster M7

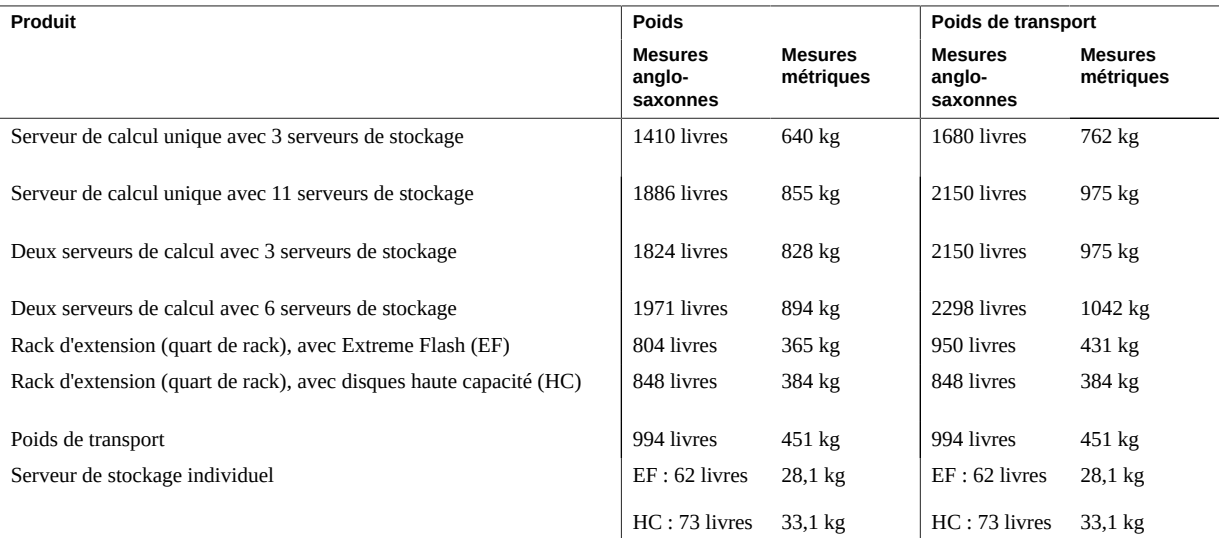

### **Informations connexes**

- ["Préparation du site" à la page 21](#page-20-1)
- ["Alimentation requise" à la page 24](#page-23-0)
- ["Préparation au refroidissement" à la page 33](#page-32-0)
- ["Connexion de racks d'extension" à la page 99](#page-98-0)

### <span id="page-23-0"></span>**Alimentation requise**

Ces rubriques décrivent les caractéristiques électriques des racks d'extension.

- ["Consommation électrique" à la page 24](#page-23-1)
- ["Alimentation requise sur site" à la page 25](#page-24-0)
- ["Exigences de mise à la terre" à la page 25](#page-24-1)
- ["Spécifications d'alimentation des PDU du SuperCluster M7" à la page 26](#page-25-0)
- ["Spécifications d'alimentation des PDU du rack d'extension" à la page 28](#page-27-0)
- ["Alimentation requise sur site" à la page 29](#page-28-0)
- ["Seuils des PDU" à la page 30](#page-29-0)

### **Informations connexes**

- ["Préparation du site" à la page 21](#page-20-1)
- ["Spécifications physiques" à la page 22](#page-21-0)
- ["Préparation au refroidissement" à la page 33](#page-32-0)
- ["Connexion de racks d'extension" à la page 99](#page-98-0)

## <span id="page-23-1"></span>**Consommation électrique**

Ces tableaux décrivent la consommation électrique du SuperCluster M7 et des racks d'extension.

Il s'agit de valeurs mesurées et non de la puissance nominale du rack. Pour les spécifications de puissance nominale, reportez-vous à ["Spécifications d'alimentation des PDU du](#page-25-0) [SuperCluster M7" à la page 26](#page-25-0) et ["Spécifications d'alimentation des PDU du rack](#page-27-0) [d'extension" à la page 28](#page-27-0).

| Produit                                               |          | W      | VA       |
|-------------------------------------------------------|----------|--------|----------|
| Serveur de calcul unique avec 3 serveurs de stockage  | Maximum  | 12 088 | 12 724   |
|                                                       | Standard | 8419   | 8862     |
| Serveur de calcul unique avec 11 serveurs de stockage | Maximum  | 15888  | 16724    |
|                                                       | Standard | 12874  | 13 5 5 2 |
| Deux serveurs de calcul avec 3 serveurs de stockage   | Maximum  | 20 258 | 21 324   |

**TABLEAU 4** SuperCluster M7

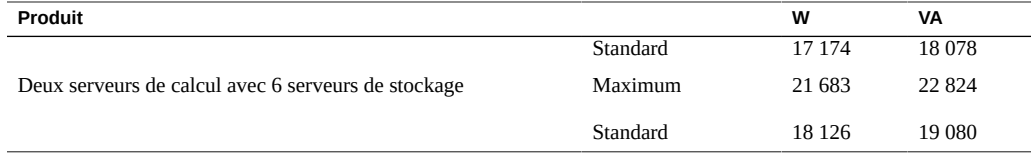

## **TABLEAU 5** Rack d'extension

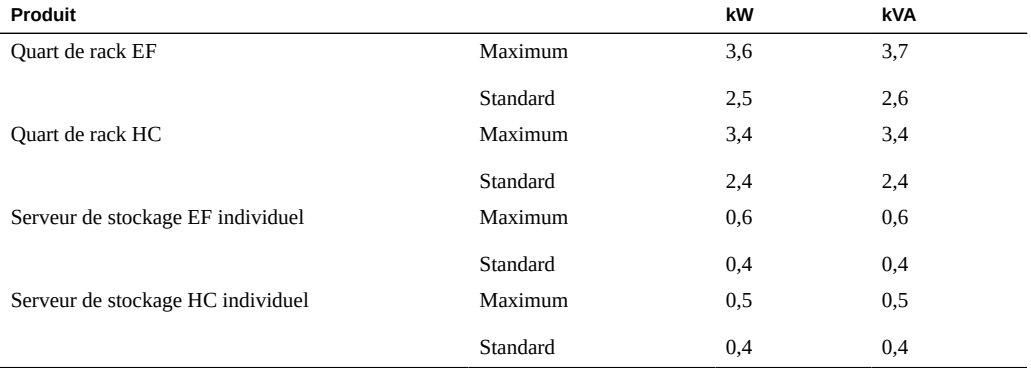

## <span id="page-24-0"></span>**Alimentation requise sur site**

Fournissez un disjoncteur distinct pour chaque cordon d'alimentation.

Utilisez des panneaux de disjoncteurs CA pour l'ensemble des circuits électriques qui alimentent l'unité de distribution de courant. Les commutateurs et panneaux de disjoncteurs ne doivent pas être partagés avec d'autres équipements haute tension.

Equilibrez la charge électrique entre les circuits de dérivation d'alimentation CA.

Pour protéger le rack des fluctuations et des interruptions électriques, vous devez disposer d'un système de distribution de courant dédié, d'un système d'alimentation non interruptible, d'un régulateur d'alimentation et de parafoudres.

## <span id="page-24-1"></span>**Exigences de mise à la terre**

Branchez toujours les cordons d'alimentation sur des prises de courant mises à la terre. L'équipement informatique nécessite la mise à la terre des circuits électriques.

Dans la mesure où les méthodes de mise à la terre varient d'une région à l'autre, reportez-vous par exemple à la documentation de la CEI pour savoir quelle méthode utiliser. Assurez-vous

que l'administrateur du site ou un électricien agréé vérifie la méthode de mise à la terre du bâtiment et qu'il effectue lui-même la mise à la terre.

# <span id="page-25-0"></span>**Spécifications d'alimentation des PDU du SuperCluster M7**

Lorsque vous commandez le SuperCluster M7, vous devez fournir deux spécifications pour les racks :

- Haute ou basse tension
- Alimentation monophasée ou triphasée

Utilisez l'un des tableaux suivants pour identifier les spécifications d'alimentation des PDU pour votre type de rack.

| Spécification                                            | <b>Conditions requises pour chaque PDU</b> |
|----------------------------------------------------------|--------------------------------------------|
| Tension                                                  | 200 à 240 VCA, triph.                      |
| Fréquence                                                | $50$ à 60 Hz                               |
| Courant                                                  | 35,4 A max. par entrée                     |
| Puissance nominale                                       | 22 kVA                                     |
| Courant de sortie                                        | 120 A (6 x 20 A)                           |
| Prises de courant                                        | 42 x C13, 6 x C19                          |
| Groupes de prises de courant                             | 6                                          |
| Protection de groupe (disjoncteur à deux pôles<br>UL489) | 20 A                                       |
| Prise centre de données                                  | Hubbell CS8264C                            |
| Nombre d'entrées                                         | $3 \times 50$ A, monoph.                   |

**TABLEAU 6** PDU basse tension monophasées

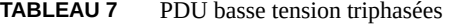

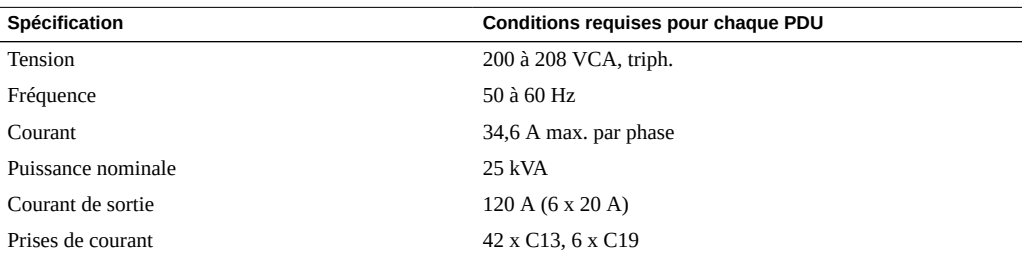

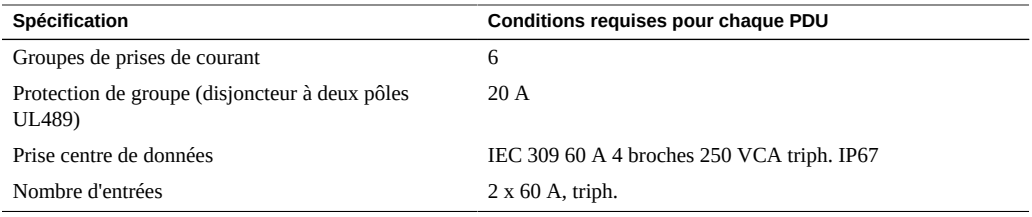

#### **TABLEAU 8** PDU haute tension monophasées

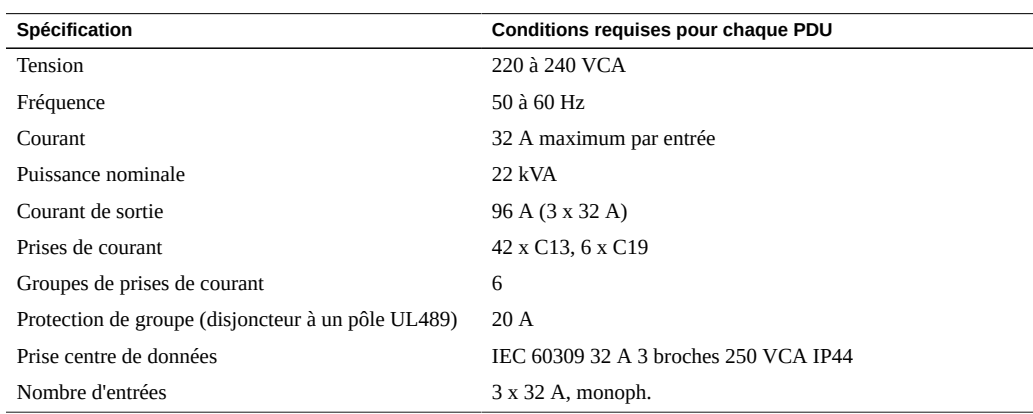

### **TABLEAU 9** PDU haute tension triphasées

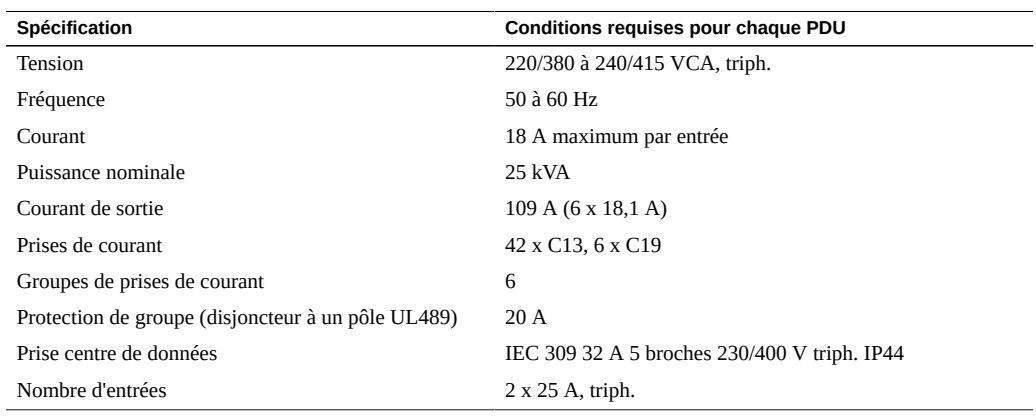

### **Informations connexes**

- ["Alimentation requise sur site" à la page 29](#page-28-0)
- ["Spécifications d'alimentation des PDU du rack d'extension" à la page 28](#page-27-0)

#### ■ ["Seuils des PDU" à la page 30](#page-29-0)

# <span id="page-27-0"></span>**Spécifications d'alimentation des PDU du rack d'extension**

Utilisez l'un des tableaux suivants pour identifier les spécifications d'alimentation des PDU pour votre type de rack d'extension.

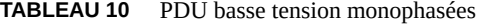

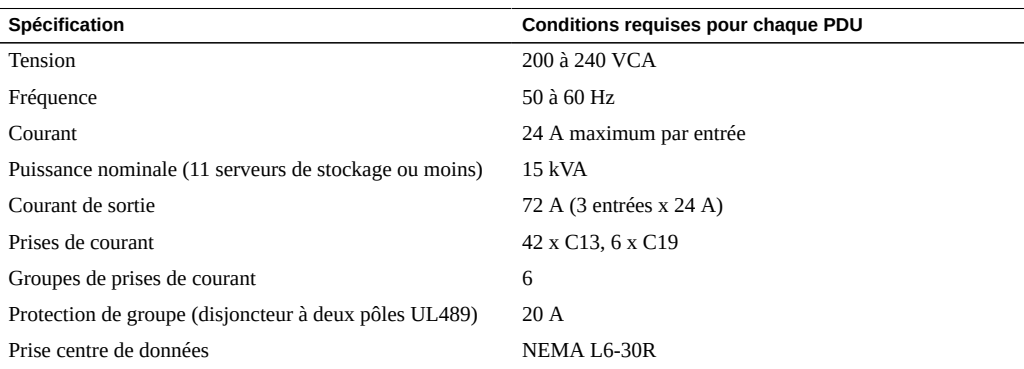

#### **TABLEAU 11** PDU basse tension triphasées

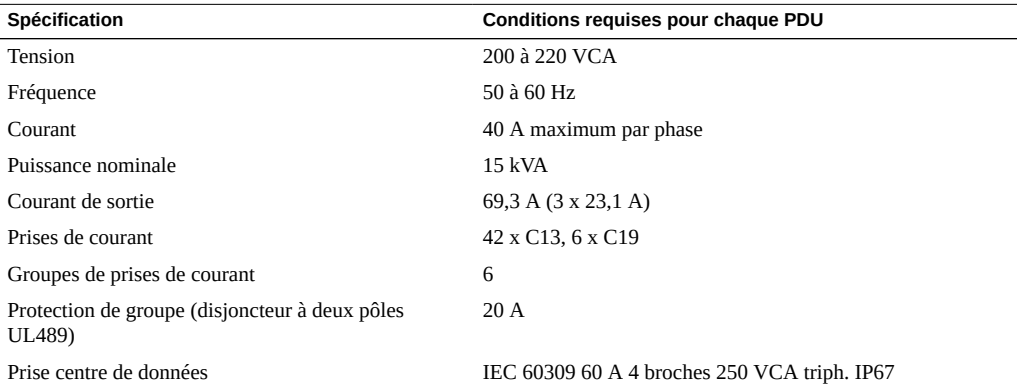

### **TABLEAU 12** PDU haute tension monophasées

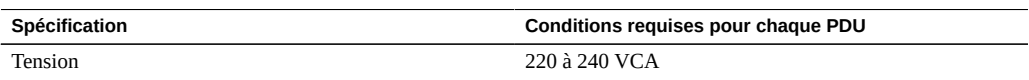

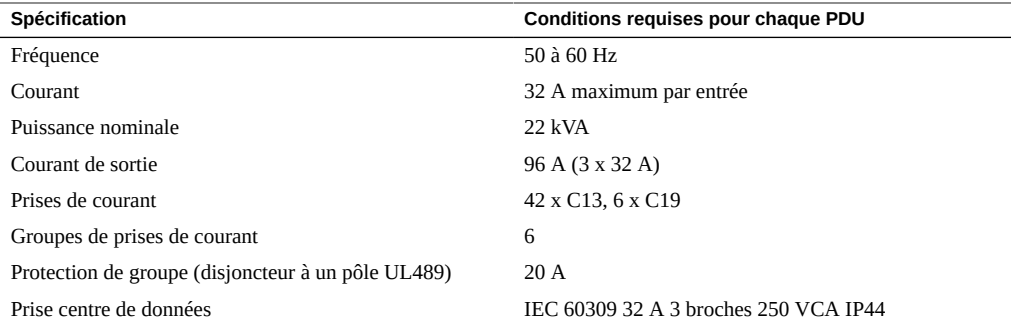

### **TABLEAU 13** PDU haute tension triphasées

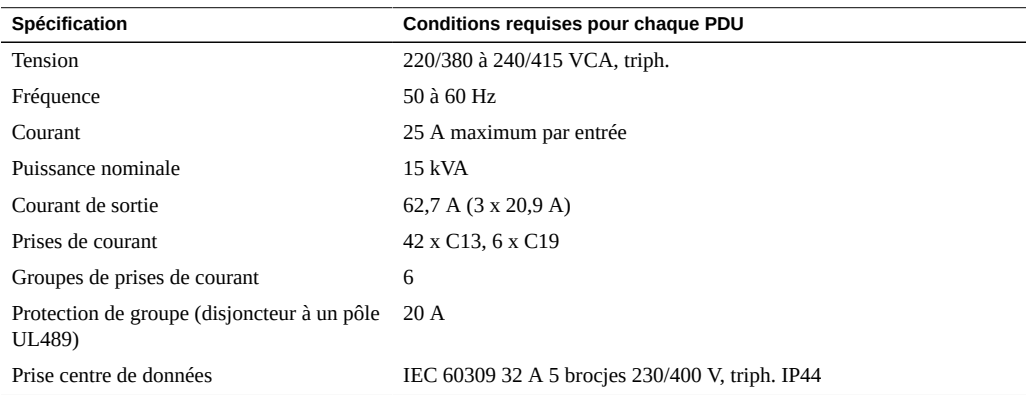

### **Informations connexes**

- ["Alimentation requise sur site" à la page 29](#page-28-0)
- ["Spécifications d'alimentation des PDU du SuperCluster M7" à la page 26](#page-25-0)
- ["Seuils des PDU" à la page 30](#page-29-0)

# <span id="page-28-0"></span>**Alimentation requise sur site**

Les installations électriques doivent être conformes à la législation locale, fédérale ou nationale en vigueur. Contactez le responsable de votre installation ou un électricien agréé pour connaître le type d'alimentation installé dans vos locaux.

Pour éviter tout risque d'incident grave, les sources d'alimentation doivent fournir l'alimentation électrique appropriée aux PDU.

Aux Etats-Unis et au Canada, assurez-vous que la charge de courant d'entrée CA du système global ne dépasse pas 80 % du courant nominal CA du circuit de dérivation.

Lors de la planification des conditions de distribution de l'alimentation, équilibrez la charge électrique entre les circuits de dérivation d'alimentation CA.

La prise secteur CA du site d'installation doit se situer dans un rayon de 2 mètres autour du rack.

### **Exigences relatives aux disjoncteurs**

Utilisez des panneaux de disjoncteurs CA pour l'ensemble des circuits électriques qui alimentent l'unité de distribution de courant.

Outre les disjoncteurs, utilisez une source d'alimentation électrique stable, telle qu'une UPS, pour réduire les risques de défaillance des composants. Les composants informatiques soumis à des variations ou à des coupures de courant répétées sont plus susceptibles de tomber en panne.

### **Recommandations concernant la mise à la terre**

Les circuits électriques doivent être reliés à la terre.

Les racks sont livrés avec des cordons d'alimentation de type terre. Branchez toujours les cordons d'alimentation sur des prises de courant mises à la terre. Il existe plusieurs méthodes de liaison à la terre. Vérifiez le type de mise à la terre propre à votre site. Reportez-vous également à la documentation, comme les documents IEC, pour déterminer la bonne méthode de mise à la terre. Assurez-vous que l'administrateur du site ou un électricien agréé vérifie la méthode de mise à la terre du bâtiment et qu'il effectue lui-même la mise à la terre.

### <span id="page-29-0"></span>**Seuils des PDU**

Cette section fournit les seuils en cours des PDU par défaut de déclenchement des avertissements et alarmes pour plusieurs configurations du SuperCluster M7.

Vous pouvez également afficher les valeurs en accédant à l'unité de mesure des PDU tel que décrit dans le guide *Sun Rack II Power Distribution Units User's Guide*. Pour accéder à ce guide, reportez-vous à ["Documents d'installation matérielle" à la page 14.](#page-13-0)

Consultez les seuils de PDU et les valeurs d'alarme en fonction de la configuration du SuperCluster M7 :

- ["Seuils des PDU \(modèles dotés d'un serveur unique et de deux serveurs avec 3 serveurs de](#page-30-0) [stockage\)" à la page 31](#page-30-0)
- ["Seuils des PDU \(modèles dotés d'un serveur unique avec 11 serveurs de](#page-30-1) [stockage\)" à la page 31](#page-30-1)
- ["Seuils des PDU \(modèles dotés de deux serveurs avec 6 serveurs de](#page-31-0) [stockage\)" à la page 32](#page-31-0)

### <span id="page-30-0"></span>**Seuils des PDU (modèles dotés d'un serveur unique et de deux serveurs avec 3 serveurs de stockage)**

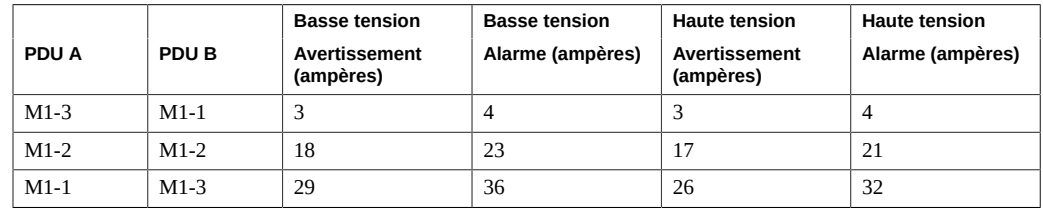

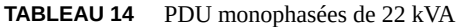

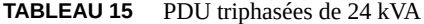

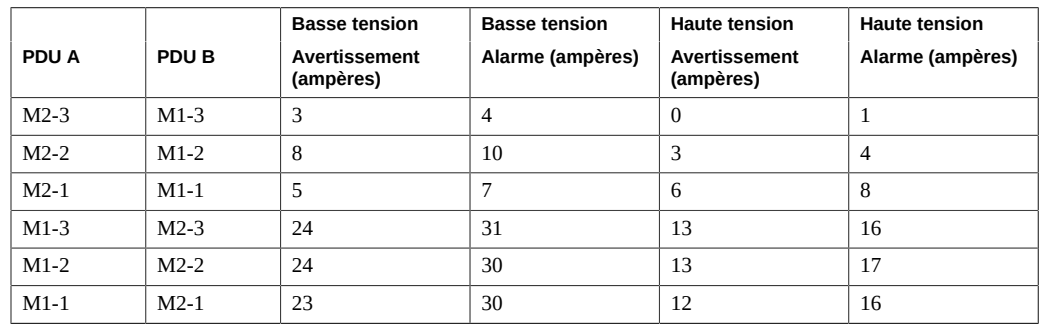

### <span id="page-30-1"></span>**Seuils des PDU (modèles dotés d'un serveur unique avec 11 serveurs de stockage)**

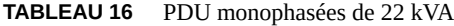

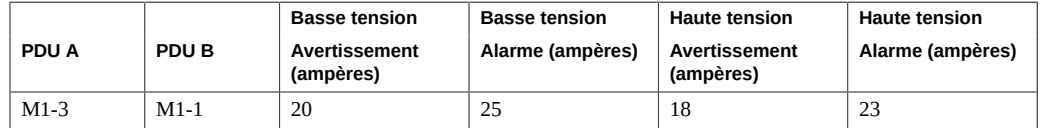

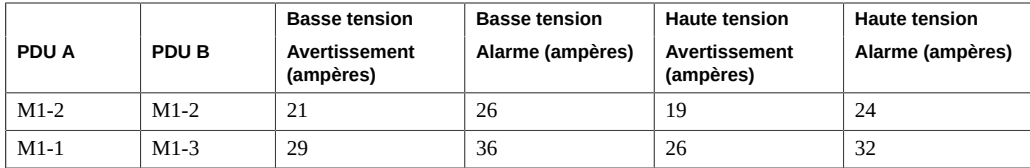

#### **TABLEAU 17** PDU triphasées de 24 kVA

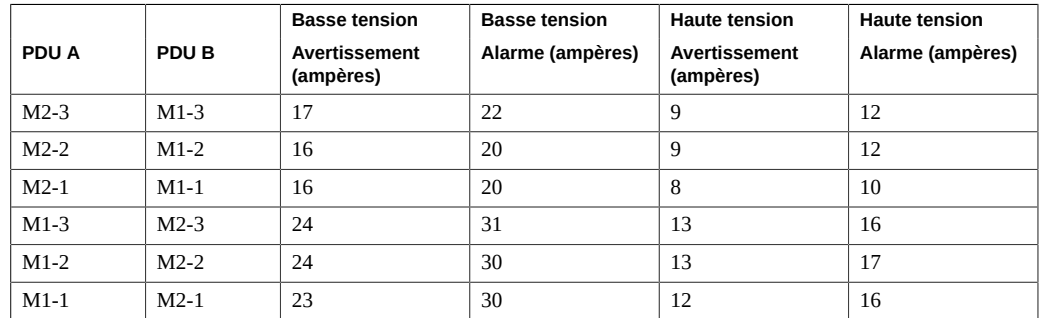

### <span id="page-31-0"></span>**Seuils des PDU (modèles dotés de deux serveurs avec 6 serveurs de stockage)**

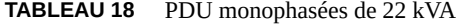

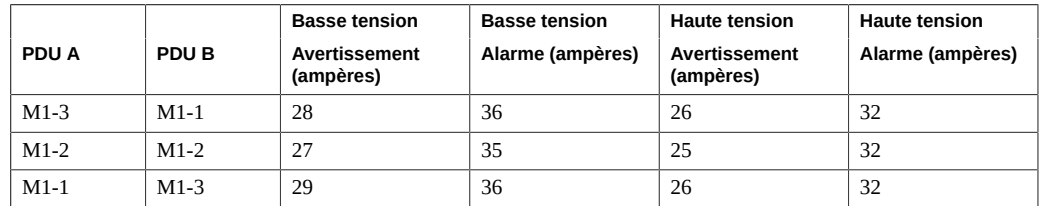

### **TABLEAU 19** PDU triphasées de 24 kVA

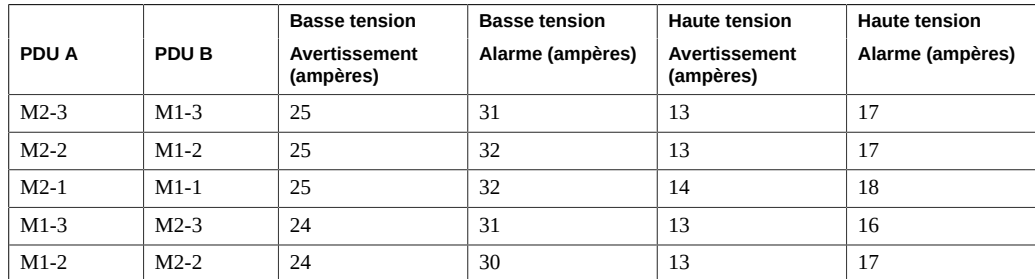

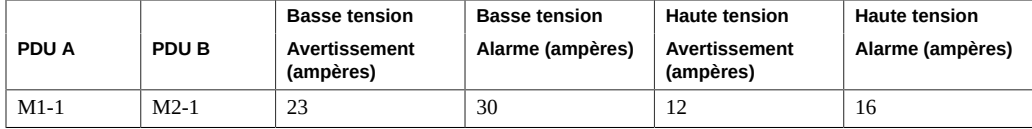

# <span id="page-32-0"></span>**Préparation au refroidissement**

Les rubriques suivantes décrivent la préparation du site avec un système de refroidissement adéquat.

- ["Caractéristiques de dissipation de la chaleur" à la page 33](#page-32-1)
- ["Exigences en matière de circulation de l'air" à la page 34](#page-33-0)
- ["Dalles perforées" à la page 36](#page-35-0)
- ["Spécifications environnementales" à la page 37](#page-36-0)

### **Informations connexes**

- ["Préparation du site" à la page 21](#page-20-1)
- ["Spécifications physiques" à la page 22](#page-21-0)
- ["Alimentation requise" à la page 24](#page-23-0)
- ["Connexion de racks d'extension" à la page 99](#page-98-0)

# <span id="page-32-1"></span>**Caractéristiques de dissipation de la chaleur**

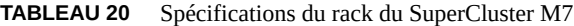

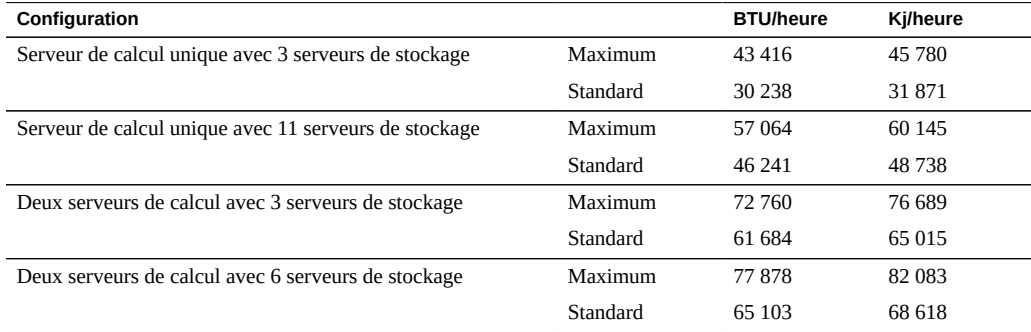

| Configuration                     |          | <b>BTU/heure</b> | Kj/heure |
|-----------------------------------|----------|------------------|----------|
| Quart de rack EF                  | Maximum  | 12 3 62          | 13 042   |
|                                   | Standard | 8654             | 9 1 2 9  |
| Quart de rack HC                  | Maximum  | 11 516           | 12 149   |
|                                   | Standard | 8 0 6 1          | 8 5 0 5  |
| Serveur de stockage EF individuel | Maximum  | 2 0 3 7          | 2 1 4 9  |
|                                   | Standard | 1426             | 1 5 0 4  |
| Serveur de stockage HC individuel | Maximum  | 1825             | 1926     |
|                                   | Standard | 1 2 7 8          | 1 3 4 8  |

**TABLEAU 21** Spécifications du rack d'extension

### **Informations connexes**

- ["Exigences en matière de circulation de l'air" à la page 34](#page-33-0)
- ["Dalles perforées" à la page 36](#page-35-0)
- ["Spécifications environnementales" à la page 37](#page-36-0)

## <span id="page-33-0"></span>**Exigences en matière de circulation de l'air**

Afin que le système puisse refroidir correctement, assurez-vous que l'air circule correctement à l'intérieur des racks.

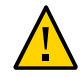

**Attention -** Ne restreignez pas l'écoulement d'air froid de la climatisation vers le rack, ou l'écoulement d'air chaud provenant de l'arrière du rack.

Respectez les conditions requises suivantes :

- Laissez un espace minimum de 914 mm (36 pouces) à l'avant du rack et de 914 mm (36 pouces) à l'arrière du rack à des fins de ventilation. Il n'existe aucune exigence en matière de circulation de l'air pour les côtés droit et gauche ou le haut du rack.
- Si le rack n'est pas complètement rempli avec des composants, couvrez les parties vides avec des panneaux de remplissage.

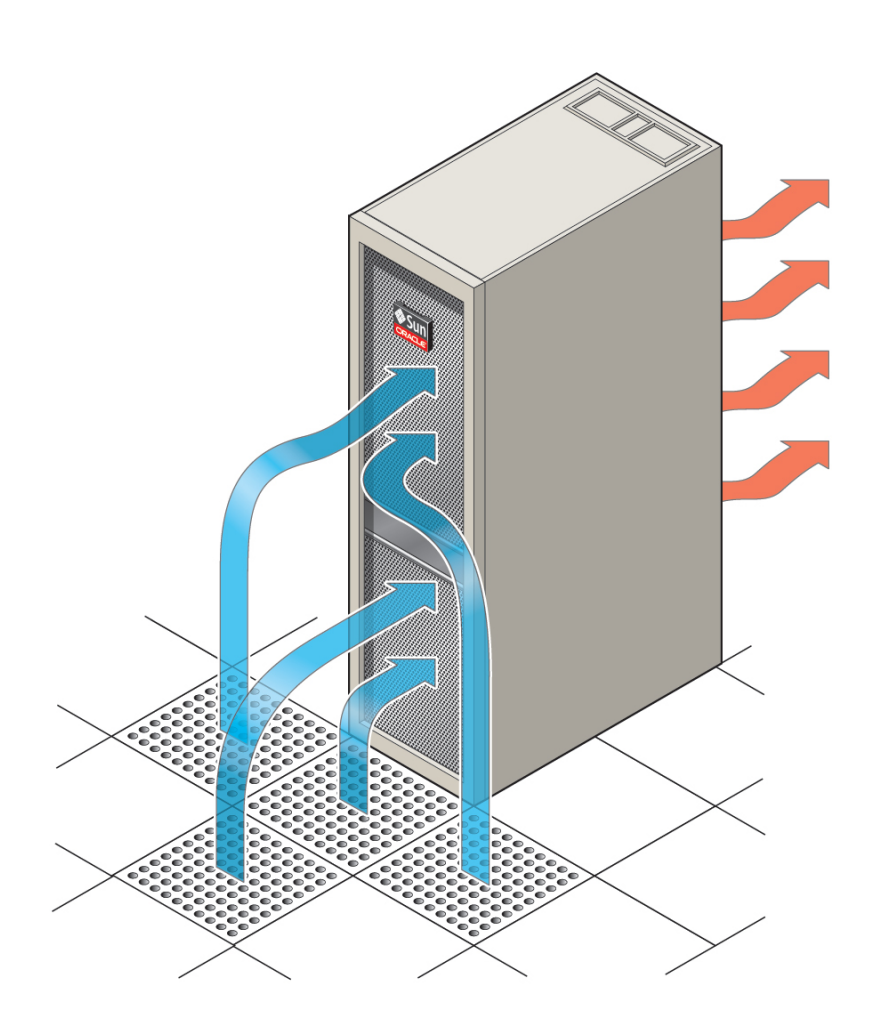

#### **FIGURE 1** La circulation de l'air se fait de l'avant vers l'arrière

**TABLEAU 22** Circulation de l'air pour le SuperCluster M7

| Configuration                                         |          | Environ    |
|-------------------------------------------------------|----------|------------|
|                                                       |          | <b>CFM</b> |
| Serveur de calcul unique avec 3 serveurs de stockage  | Maximum  | 2010       |
|                                                       | Standard | 1 400      |
| Serveur de calcul unique avec 11 serveurs de stockage | Maximum  | 2642       |

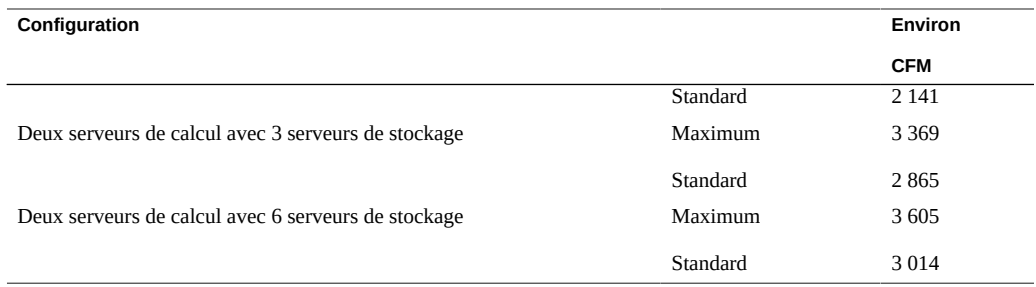

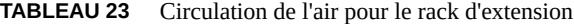

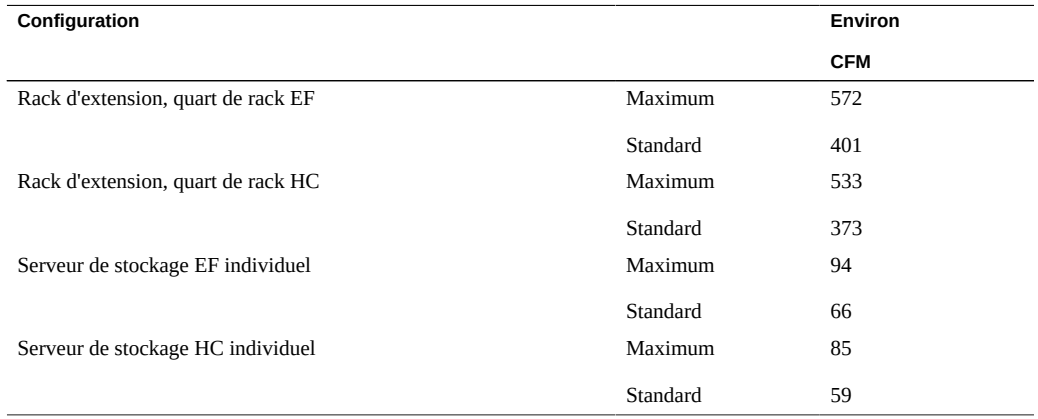

### **Informations connexes**

- ["Caractéristiques de dissipation de la chaleur" à la page 33](#page-32-1)
- ["Dalles perforées" à la page 36](#page-35-0)
- ["Spécifications environnementales" à la page 37](#page-36-0)

# <span id="page-35-0"></span>**Dalles perforées**

Si vous installez le système sur un sol surélevé, utilisez des dalles perforées devant le rack pour alimenter le système en air froid. Chaque dalle doit supporter une circulation de l'air d'environ 400 CFM.

La disposition des dalles perforées est sans importance tant qu'elle permet à l'air froid provenant des dalles d'atteindre l'intérieur du rack.
Ce tableau répertorie le nombre recommandé de dalles.

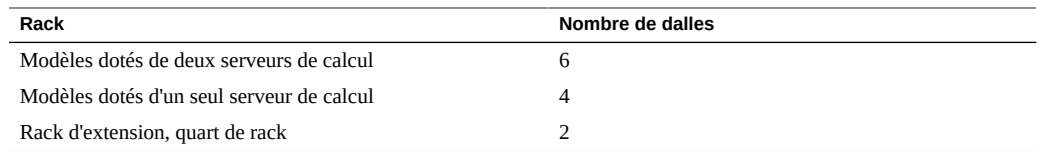

### **Informations connexes**

- ["Caractéristiques de dissipation de la chaleur" à la page 33](#page-32-0)
- ["Exigences en matière de circulation de l'air" à la page 34](#page-33-0)
- ["Spécifications environnementales" à la page 37](#page-36-0)

## **Spécifications environnementales**

<span id="page-36-0"></span>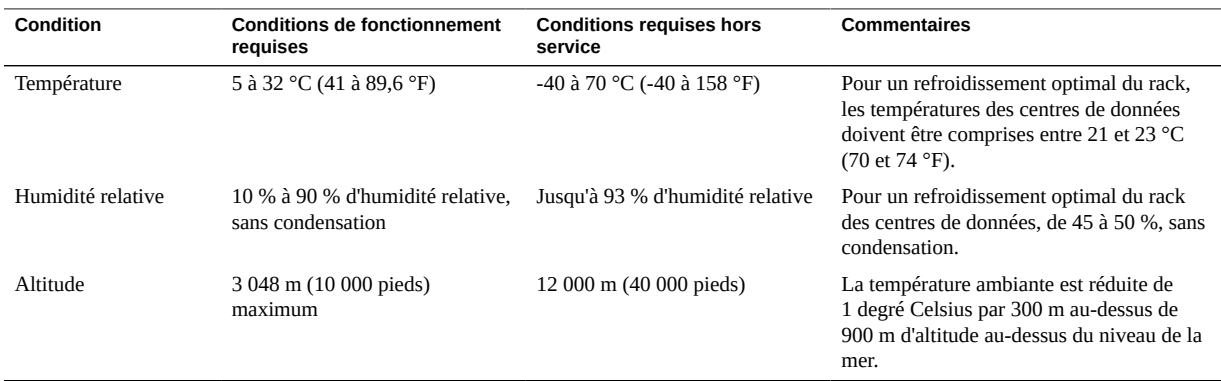

- ["Caractéristiques de dissipation de la chaleur" à la page 33](#page-32-0)
- ["Exigences en matière de circulation de l'air" à la page 34](#page-33-0)
- ["Dalles perforées" à la page 36](#page-35-0)

Guide d'installation des serveurs Oracle SuperCluster série M7 • Février 2016

# <span id="page-38-0"></span>Préparation des réseaux

Les rubriques suivantes décrivent la préparation du réseau.

- ["Topologie réseau" à la page 40](#page-39-0)
- ["Exigences d'infrastructure du réseau" à la page 41](#page-40-0)
- ["Installation de cartes PCIe Fibre Channel facultatives" à la page 42](#page-41-0)
- ["Installation des prises de câble" à la page 45](#page-44-0)
- ["Préparation du DNS" à la page 46](#page-45-0)

- ["Installation des systèmes SuperCluster M7" à la page 11](#page-10-0)
- ["Préparation du site" à la page 21](#page-20-0)
- ["Câblage des systèmes SuperCluster M7" à la page 49](#page-48-0)
- ["Connexion de racks d'extension" à la page 99](#page-98-0)

### <span id="page-39-0"></span>**Topologie réseau**

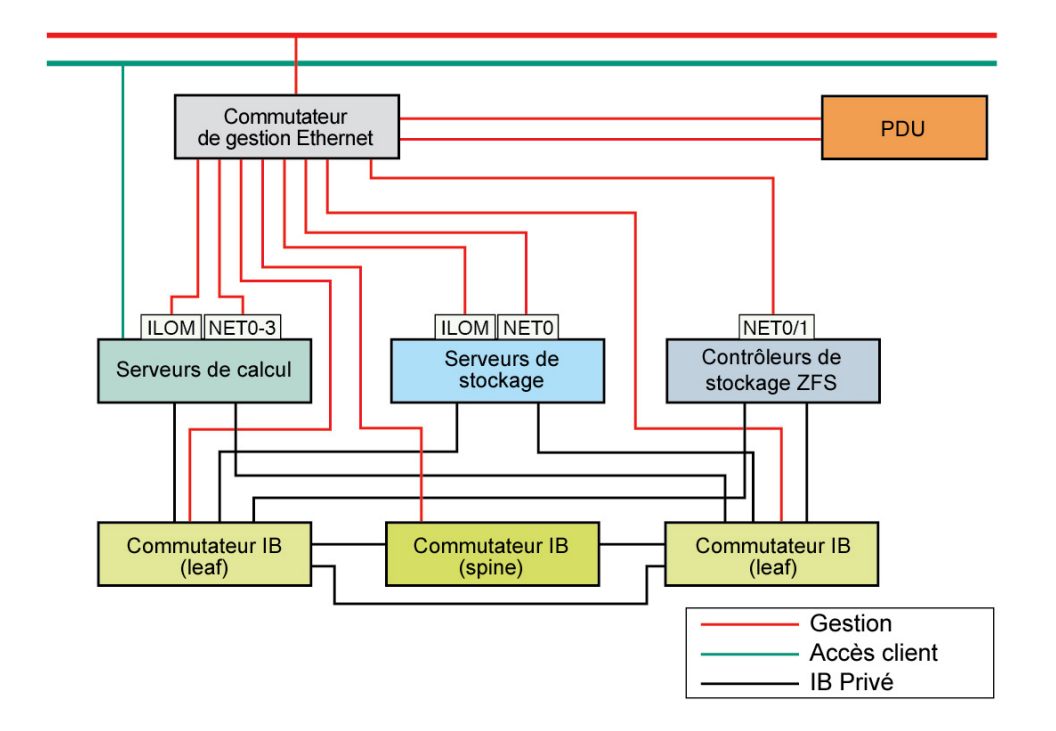

Chaque réseau doit se trouver sur un sous-réseau distinct et indépendant des autres.

- **Réseau d'accès client** : connecte SuperCluster M7 à votre réseau client existant et est utilisé pour l'accès client au SuperCluster M7. Les applications de bases de données accèdent à la base de données via ce réseau à l'aide d'adresses SCAN et Oracle RAC VIP.
- **Réseau de gestion** : se connecte à votre réseau de gestion existant pour SuperCluster M7 et est utilisé pour l'accès administratif. Ce réseau est constitué de serveurs, de SP et de commutateurs IB connectés via le commutateur de gestion Ethernet. Il y a une seule liaison montante à partir du commutateur de gestion Ethernet dans le rack pour votre réseau de gestion existant.

Tous les serveurs de stockage comportent deux interfaces réseau pour la gestion. L'interface de gestion de l'hôte 1GbE fournit un accès de gestion au système d'exploitation et le port NTE MGT permet l'accès à Oracle ILOM.

- **Réseau IB privé** : connecte les serveurs de stockage et les contrôleurs de stockage ZFS aux serveurs de calcul via les commutateurs IB. Ce réseau non routable est contenu dans le SuperCluster M7 et ne se connecte pas à votre réseau existant.
- **(Facultatif, non illustré) Accès série à Oracle ILOM** : connecte les ports SP SER MGT du serveur de calcul à votre serveur terminal (ou équivalent) pour un accès direct à la CLI d'Oracle ILOM.

- *Guide de présentation des serveurs Oracle SuperCluster série M7*
- ["Exigences d'infrastructure du réseau" à la page 41](#page-40-0)
- ["Installation des prises de câble" à la page 45](#page-44-0)
- ["Préparation du DNS" à la page 46](#page-45-0)

### <span id="page-40-0"></span>**Exigences d'infrastructure du réseau**

Le site d'installation doit fournir les éléments d'infrastructure réseau suivants :

- Réseau d'accès client.
- Commutateur 10GbE pour la connexion entre les ports 16GbE du serveur de calcul et le réseau d'accès client Vous pouvez utiliser les transcepteurs SFP+ et les câbles optiques QFSP (10 m, MPO vers 4 LC) fournis, ou vos propres câbles et transcepteurs. Reportezvous à ["Installation des prises de câble" à la page 45](#page-44-0).

**Remarque -** Au moment de l'installation, si vous ne disposez pas d'une infrastructure réseau d'accès client 10GbE configurée sur le site, un commutateur réseau 10GbE auquel le SuperCluster M7 peut être connecté doit être disponible, même si la vitesse du réseau passe de 10 Gb/s à 1 Gb/s de l'autre côté du commutateur réseau.

■ (Si des armoires d'extension supplémentaires sont incluses) Espace suffisant pour installer toutes les armoires à côté les unes des autres.

Du fait des restrictions relatives à la longueur des câbles, les racks d'extension doivent être installés à côté du rack SuperCluster.

■ (Si des armoires d'extension supplémentaires sont incluses) Espace suffisant au-dessus et en-dessous des racks pour accueillir les câblages entre racks.

**Remarque -** Si le site d'installation ne satisfait pas ces conditions, vous pouvez commander des câbles IB plus longs (10 m ou plus) et remplacer les câbles Ethernet par des câbles aux normes de l'industrie et de longueur suffisante. Reportez-vous à ["Câblage des systèmes](#page-48-0) [SuperCluster M7" à la page 49.](#page-48-0) Veuillez contacter votre représentant commercial pour obtenir des informations sur votre commande.

#### **Informations connexes**

- *Fiches de configuration pour les serveurs Oracle SuperCluster série M7*
- ["Topologie réseau" à la page 40](#page-39-0)
- ["Installation des prises de câble" à la page 45](#page-44-0)
- ["Préparation du DNS" à la page 46](#page-45-0)

### <span id="page-41-0"></span>**Installation de cartes PCIe Fibre Channel facultatives**

Ces rubriques fournissent des informations sur les cartes PCIe Fibre Channel facultatives.

- ["Présentation de la carte PCIe Fibre Channel" à la page 42](#page-41-1)
- ["Installation de cartes PCIe Fibre Channel facultatives" à la page 43](#page-42-0)

### <span id="page-41-1"></span>**Présentation de la carte PCIe Fibre Channel**

**Remarque -** Les cartes PCIe Fibre Channel facultatives ne sont pas incluses dans les configurations standard et doivent être achetées séparément.

Ces cartes sont prises en charge :

- HBA StorageTek 8 Gb\* et 16 Gb FC PCI-Express, Qlogic
- HBA StorageTek 8 Gb\* et 16 Gb FC PCI-Express, Emulex

Les cartes PCIe Fibre Channel facilitent la migration des données de sous-systèmes de stockage hérités vers les sous-systèmes du SuperCluster M7 :

- Serveurs de stockage pour les domaines de base de données
- Stockage SAN pour les domaines d'application

Les cartes PCIe Fibre Channel facultatives peuvent être installées dans les CMIOU d'un emplacement de carte PCIe qui ne contient pas de carte réseau 1GbE.

Une fois installée, la carte PCIe Fibre Channel optionnelle est associée à un domaine donné, en fonction de l'emplacement dans lequel elle a été installée et de votre configuration de domaines. Reportez-vous au *Guide de présentation des serveurs Oracle SuperCluster série M7* pour plus d'informations.

Notez les restrictions suivantes lorsque vous utilisez les cartes PCIe Fibre Channel facultatives :

- Lorsqu'elles sont installées dans les emplacements associés à des domaines d'application, les cartes PCIe Fibre Channel peuvent être utilisées dans n'importe quel but, y compris le stockage des fichiers de base de données pour les bases de données prises en charge autres qu'Oracle Database 11gR2.
- Lorsqu'elles sont installées dans les emplacements associés aux domaines de base de données, les cartes PCIe Fibre Channel facultatives peuvent être utilisées pour la migration de données uniquement, et non pour le stockage de données Oracle Database 11gR2.
- Oracle déconseille l'utilisation d'interfaces réseau supplémentaires basées sur les ports GbE sur les cartes PCIe Fibre Channel. Oracle ne fournit pas d'assistance en cas de questions ou de problèmes réseau liés à ces ports.
- \* Pris en charge, mais ne peut plus être commandé.

### **Informations connexes**

- ["Installation de cartes PCIe Fibre Channel facultatives" à la page 43](#page-42-0)
- ["Installation des prises de câble" à la page 45](#page-44-0)

## <span id="page-42-0"></span>**Installation de cartes PCIe Fibre Channel facultatives**

Si vous achetez des cartes PCIe Fibre Channel facultatives pour le SuperCluster M7, suivez cette procédure pour les installer.

Chaque CMIOU du noeud de calcul comporte trois emplacements, chacun pouvant accueillir un chariot de carte PCIe enfichable à chaud. Chacun de ces chariots contient une seule carte PCIe profil bas. Pour connaître l'emplacement des cartes PCIe, reportez-vous au *Guide de présentation des serveurs Oracle SuperCluster série M7*.

Des détails supplémentaires relatifs à l'installation sont disponibles dans ces documents :

- La documentation fournie avec la carte PCIe.
- Le manuel *SPARC M7 Series Servers Service Manual*. Reportez-vous à ["Documents](#page-13-0) [d'installation matérielle" à la page 14.](#page-13-0)
- **1. Assurez-vous que toutes les précautions en matière d'électricité statique sont prises.**
- **2. Sortez le chariot PCIe de son emplacement.**
	- **a. Actionnez le levier d'extraction vert du chariot.** Faites basculer le levier de 90 degrés jusqu'à ce qu'il commence à faire sortir le charriot de l'emplacement.
	- **b. Retirez le chariot de l'emplacement.**
- **3. Ouvrez le chariot.**
	- **a. Appuyez sur l'onglet vert pour déverrouiller le loquet du chariot.**
	- **b. Faites basculer le bras du chariot pour l'ouvrir.**
	- **c. Le cas échéant, retirez le panneau de remplissage du chariot.**
- **4. Insérez la carte PCIe jusqu'à ce que le connecteur inférieur soit bien inséré dans le connecteur du chariot.**

La carte est correctement positionnée lorsque l'encoche située sur le dessus du montant de carte est engagée sur l'ergot du chariot.

Si la carte PCIe comprend une vis de montage, n'utilisez pas la vis. Le chariot n'accepte pas les vis de montage.

#### **5. Fermez le bras du chariot.**

Le verrou vert s'enclenche et verrouille la carte dans le chariot.

#### **6. Installez le chariot dans l'emplacement de l'unité CMIOU.**

### **a. Appuyez uniformément des deux côtés du chariot afin qu'il se glisse droit dans l'emplacement.**

Si le chariot glisse correctement dans l'emplacement, vous sentez une légère résistance quand il commence à s'insérer dans le connecteur.

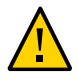

**Attention -** N'appuyez pas sur le levier d'extraction lors de l'insertion du chariot dans l'emplacement. Le chariot pourrait être introduit de façon inclinée et endommager les connecteurs.

- **b. Verrouillez le levier d'extraction du chariot.**
- **7. Fixez les câbles d'E/S à la carte.**

### **Informations connexes**

- ["Présentation de la carte PCIe Fibre Channel" à la page 42](#page-41-1)
- ["Installation des prises de câble" à la page 45](#page-44-0)

## <span id="page-44-0"></span>**Installation des prises de câble**

**Faites passer les câbles de l'infrastructure réseau du site au site d'installation.**

Ce tableau répertorie le nombre minimum de prises de câble dont vous avez besoin.

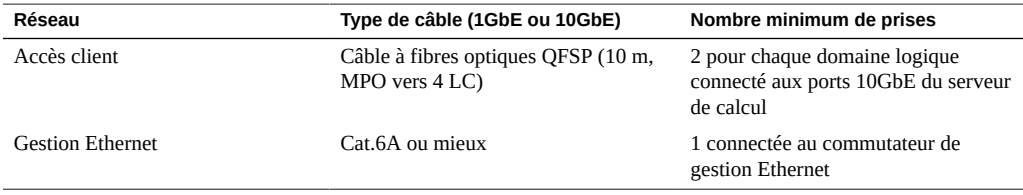

**Remarque -** Le nombre d'adresses IP dont vous aurez besoin pour chaque réseau varie en fonction du type de configuration que vous choisissez. Pour plus d'informations sur le nombre d'adresses IP requis pour votre configuration, reportez-vous aux fiches de configuration appropriées.

- *Fiches de configuration pour les serveurs Oracle SuperCluster série M7*
- ["Connexion des systèmes SuperCluster M7 aux réseaux du site" à la page 51](#page-50-0)
- ["Topologie réseau" à la page 40](#page-39-0)
- ["Exigences d'infrastructure du réseau" à la page 41](#page-40-0)

["Préparation du DNS" à la page 46](#page-45-0)

## <span id="page-45-0"></span>**Préparation du DNS**

Vous devez préparer le DNS avant l'installation du SuperCluster M7. L'installation et la configuration initiale ne peuvent pas être effectuées tant que ces tâches ne sont pas terminées.

**Remarque -** Le DNS n'est pas configuré sur le SuperCluster M7 tant que la configuration initiale n'est pas terminée.

- **1. Fournissez les informations nécessaires dans ces documents :**
	- *Listes de contrôle du site pour les serveurs Oracle SuperCluster série M7*
	- *Fiches de configuration pour les serveurs Oracle SuperCluster série M7*

### **2. Utilisez les noms d'hôte et les adresses IP spécifiés dans les fiches de configuration remplies pour créer et enregistrer les adresses DNS pour le SuperCluster M7.**

Toutes les adresses publiques, adresses SCAN et adresses IP virtuelles doivent être enregistrées dans le DNS avant l'installation.

**Remarque -** Les fiches de configuration définissent le SCAN comme un seul nom avec trois adresses IP sur le réseau d'accès client.

#### **3. Configurez toutes les adresses enregistrées dans le DNS pour la résolution vers l'avant et la résolution inverse.**

La résolution inverse doit être confirmée vers l'avant (DNS inverse confirmé vers l'avant) de sorte que les entrées DNS vers l'avant et inverse correspondent.

Le nom SCAN des trois adresses SCAN doit être configuré dans le DNS pour la résolution circulaire.

- ["Documents d'installation matérielle" à la page 14](#page-13-0)
- *Oracle Grid Infrastructure Installation Guide for Linux pour des informations* supplémentaires sur les adresses SCAN
- La documentation du fournisseur de DNS pour obtenir des informations supplémentaires à propos de la configuration de la résolution circulaire
- ["Topologie réseau" à la page 40](#page-39-0)
- ["Exigences d'infrastructure du réseau" à la page 41](#page-40-0)
- ["Installation des prises de câble" à la page 45](#page-44-0)

Guide d'installation des serveurs Oracle SuperCluster série M7 • Février 2016

# <span id="page-48-0"></span>Câblage des systèmes SuperCluster M7

Les rubriques suivantes décrivent comment les composants du SuperCluster M7 sont interconnectés. La majorité de ces connexions sont effectuées en usine.

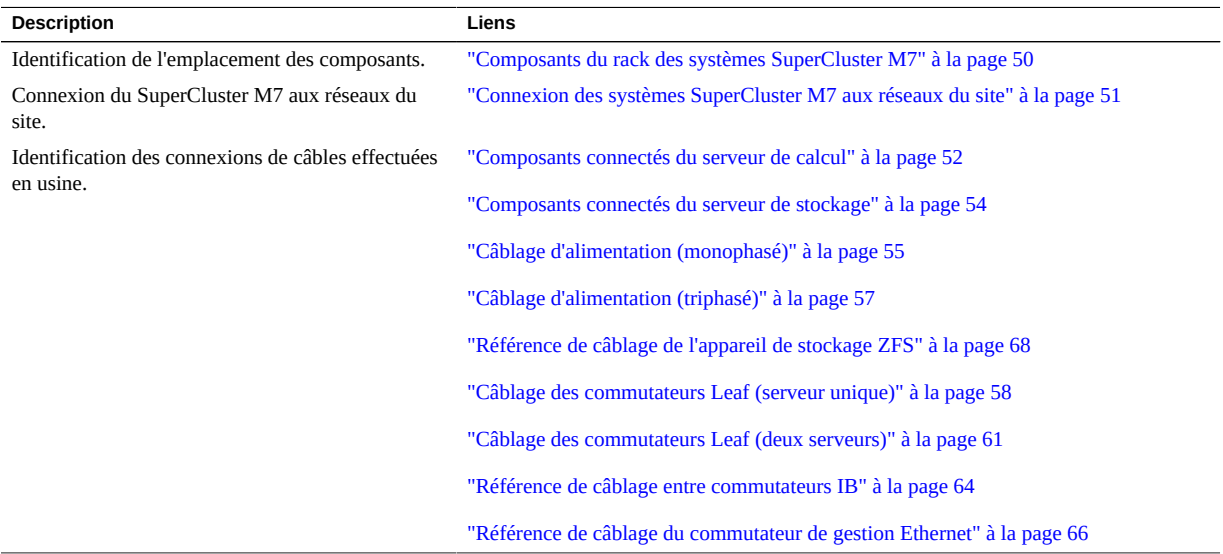

- ["Installation des systèmes SuperCluster M7" à la page 11](#page-10-0)
- ["Préparation du site" à la page 21](#page-20-0)
- ["Préparation des réseaux" à la page 39](#page-38-0)
- ["Connexion de racks d'extension" à la page 99](#page-98-0)

# <span id="page-49-0"></span>**Composants du rack des systèmes SuperCluster M7**

Utilisez cette illustration et ce tableau pour identifier l'emplacement des composants principaux dans le rack du SuperCluster M7.

Modèle à deux serveurs

Modèle à serveur unique

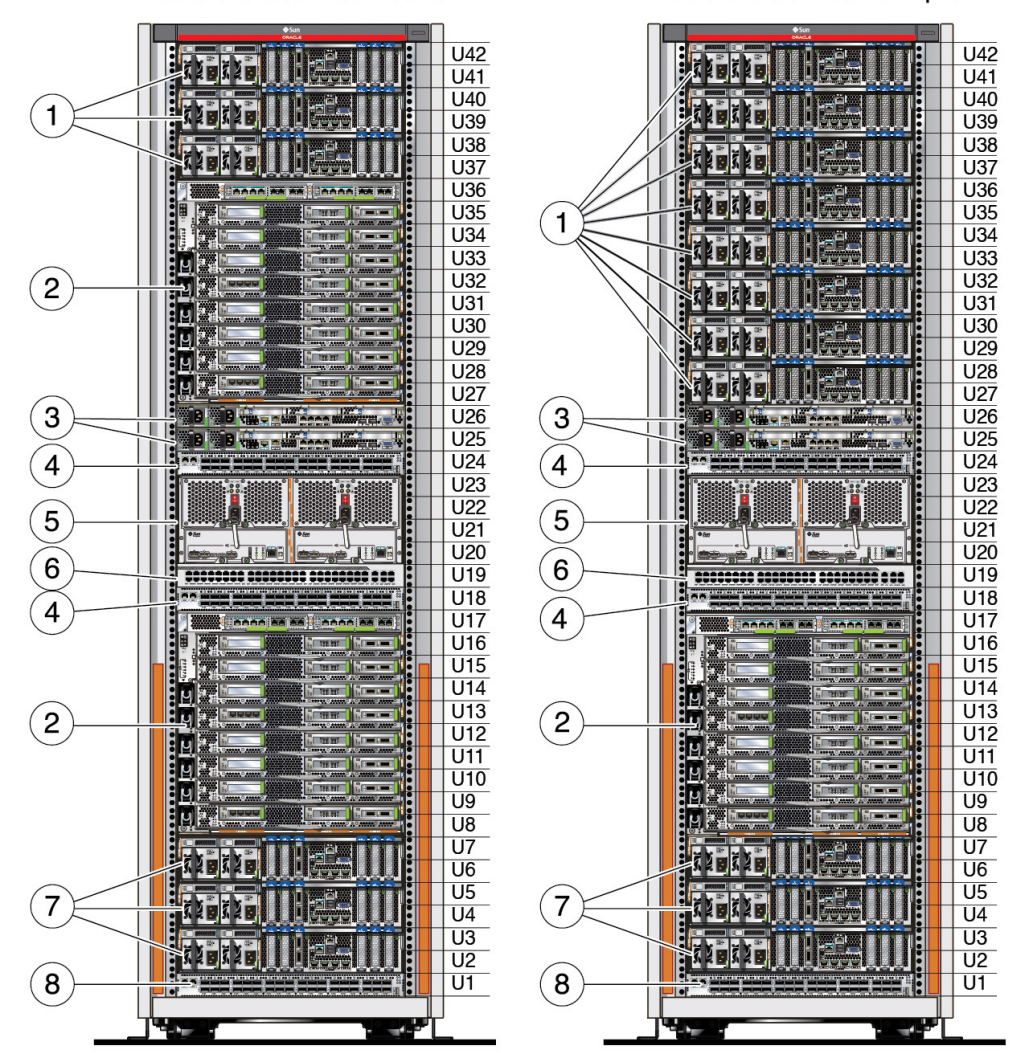

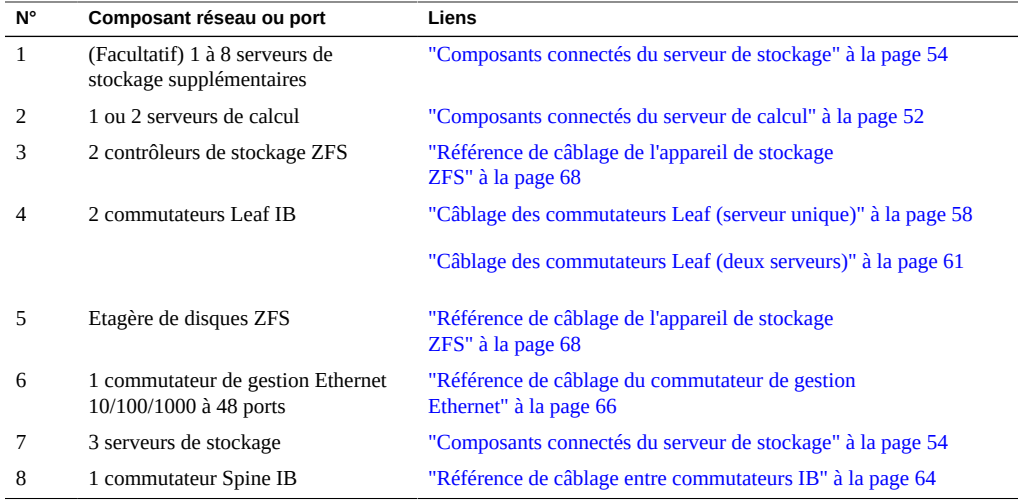

- ["Connexion de racks d'extension" à la page 99](#page-98-0)
- ["Connexion des systèmes SuperCluster M7 aux réseaux du site" à la page 51](#page-50-0)

# <span id="page-50-0"></span>**Connexion des systèmes SuperCluster M7 aux réseaux du site**

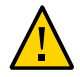

**Attention -** Le personnel de maintenance autorisé doit effectuer les tâches de configuration logicielle avant de connecter le système SuperCluster M7 aux réseaux du site.

**1. Avant de connecter les systèmes SuperCluster M7 à tout autre réseau externe, vérifiez que les adresses IP fournies à l'usine n'entrent pas en conflit avec les adresses du réseau du site.**

Consultez l'administrateur réseau et reportez-vous aux fiches de configuration.

**2. Assurez-vous que le réseau du site est prêt pour la connexion aux systèmes SuperCluster M7.**

Reportez-vous à ["Préparation des réseaux" à la page 39](#page-38-0).

**3. Etiquetez les câbles utilisés pour la connexion aux réseaux Ethernet du site.**

Reportez-vous à ["Installation des prises de câble" à la page 45](#page-44-0).

**4. Faites passer et connectez un câble réseau de gestion de site au port du commutateur de gestion Ethernet.**

Le commutateur de gestion Ethernet est situé dans U19. Reportez-vous à ["Composants du rack](#page-49-0) [des systèmes SuperCluster M7" à la page 50](#page-49-0).

**5. Faites passer et connectez tous les câbles réseau d'accès client aux ports Ethernet 10GbE du serveur de calcul.**

Reportez-vous à ["Composants du rack des systèmes SuperCluster M7" à la page 50](#page-49-0).

**6. Utilisez des attaches de câble pour maintenir les câbles et permettre la maintenance des composants.**

Localisez les longueurs de câble superflues en haut des armoires ou sous le plancher surélevé.

**7. Connectez-vous au SuperCluster M7 et vérifiez la connexion au réseau du site.** Reportez-vous au guide *Guide d'administration des serveurs de la série SPARC M7*. Reportezvous à ["Documents d'installation matérielle" à la page 14](#page-13-0).

#### **Informations connexes**

- ["Exigences d'infrastructure du réseau" à la page 41](#page-40-0)
- ["Installation des prises de câble" à la page 45](#page-44-0)
- ["Préparation du DNS" à la page 46](#page-45-0)
- ["Présentation des tâches d'installation matérielle" à la page 11](#page-10-1)
- ["Composants du rack des systèmes SuperCluster M7" à la page 50](#page-49-0)

### <span id="page-51-0"></span>**Composants connectés du serveur de calcul**

Utilisez cette illustration et ce tableau pour identifier les composants du serveur de calcul connectés en usine.

L'illustration correspond à des composants réseau d'un serveur de calcul entièrement remplis de CMIOU et de cartes PCIe. Les autres configurations contiennent moins de composants. Pour obtenir des informations sur tous les types de configurations, reportez-vous au *Guide de présentation des serveurs Oracle SuperCluster série M7*.

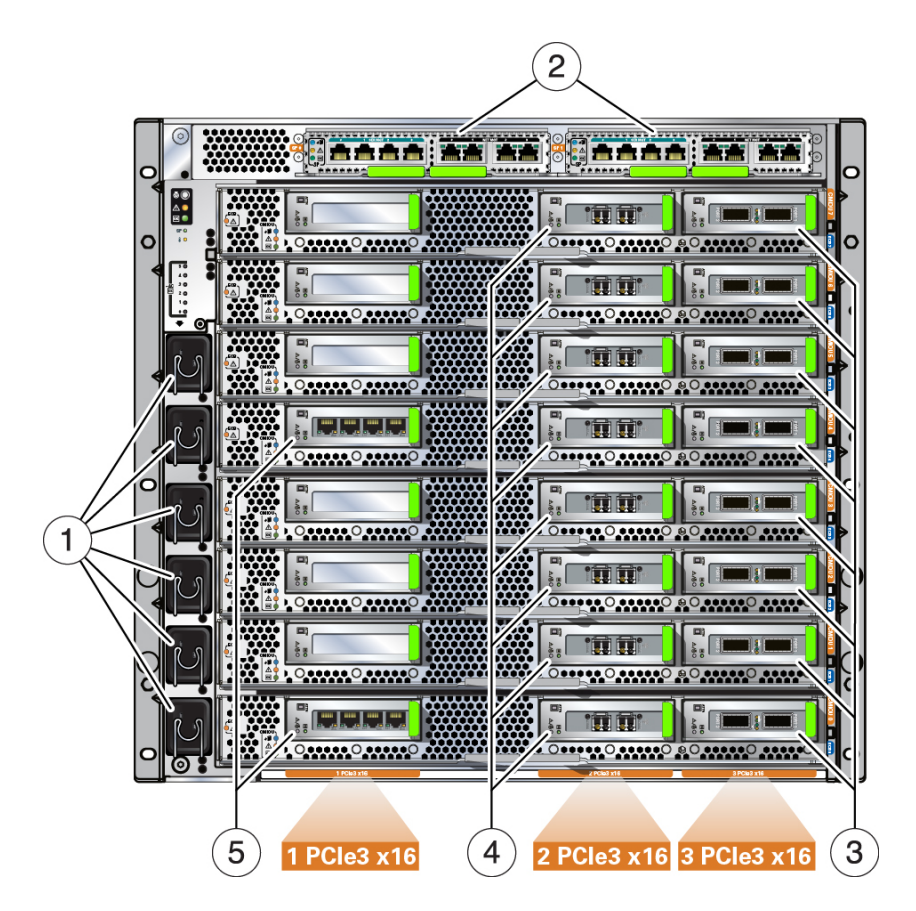

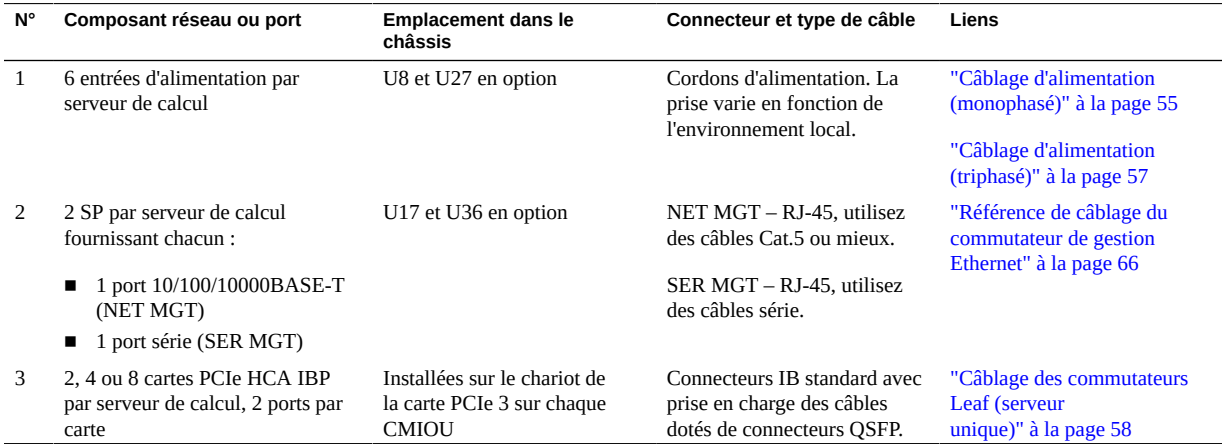

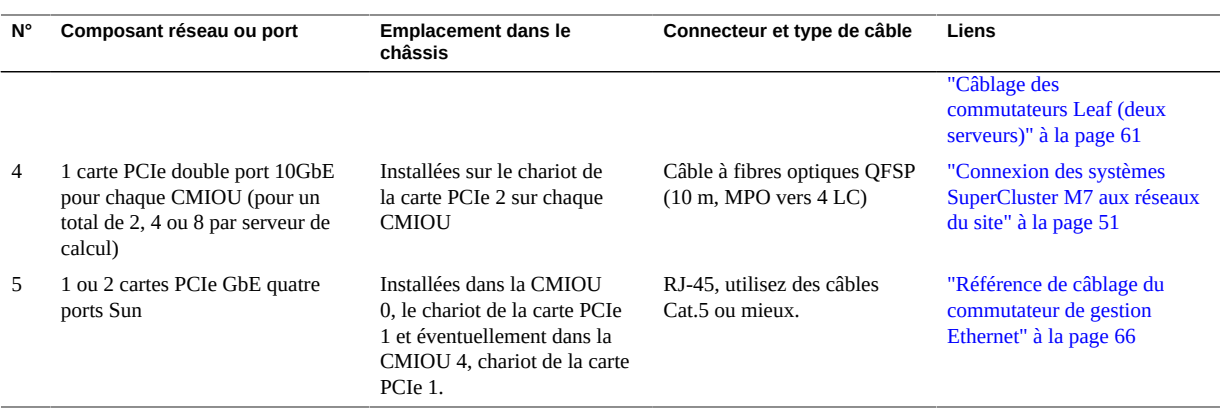

- ["Présentation des tâches d'installation matérielle" à la page 11](#page-10-1)
- ["Composants connectés du serveur de stockage" à la page 54](#page-53-0)
- ["Composants du rack des systèmes SuperCluster M7" à la page 50](#page-49-0)

# <span id="page-53-0"></span>**Composants connectés du serveur de stockage**

Utilisez cette illustration et ce tableau pour identifier les composants du serveur de stockage connectés en usine.

Cette illustration indique un serveur de stockage haute capacité, mais peut également être utilisée pour identifier les composants du serveur de stockage Extreme Flash.

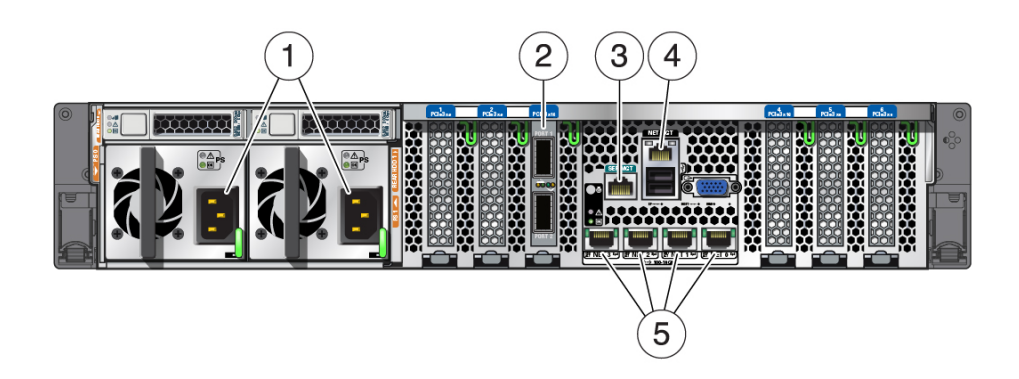

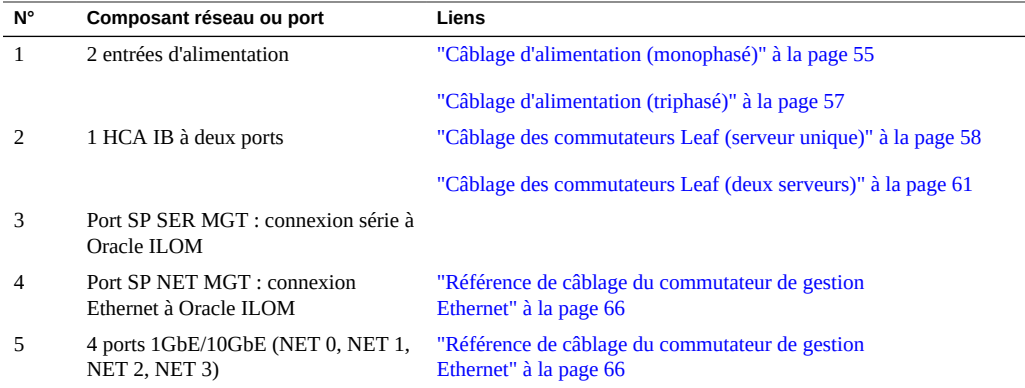

Lorsque vous ajoutez des serveurs de stockage dans le rack, respectez l'ordre suivant : 41, 39, 37, 35, 33, 31, 29, 27.

### **Informations connexes**

- ["Présentation des tâches d'installation matérielle" à la page 11](#page-10-1)
- ["Câblage d'alimentation \(monophasé\)" à la page 55](#page-54-0)
- ["Câblage d'alimentation \(triphasé\)" à la page 57](#page-56-0)
- ["Composants du rack des systèmes SuperCluster M7" à la page 50](#page-49-0)

## <span id="page-54-0"></span>**Câblage d'alimentation (monophasé)**

Selon la configuration, certains composants peuvent être absents. Les emplacements U27 - U35 peuvent contenir un serveur de calcul, des serveurs de stockage ou rien. Reportez-vous à ["Composants du rack des systèmes SuperCluster M7" à la page 50.](#page-49-0)

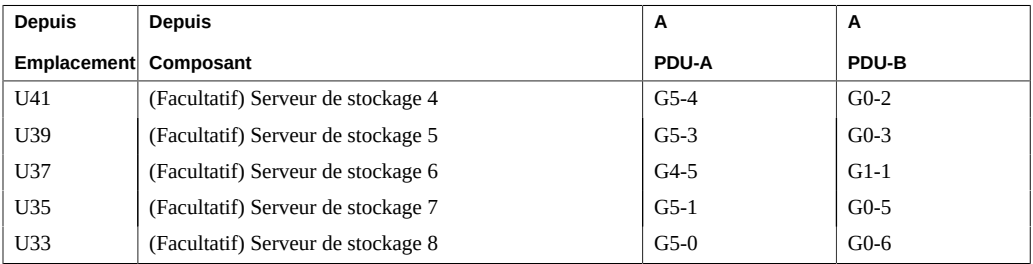

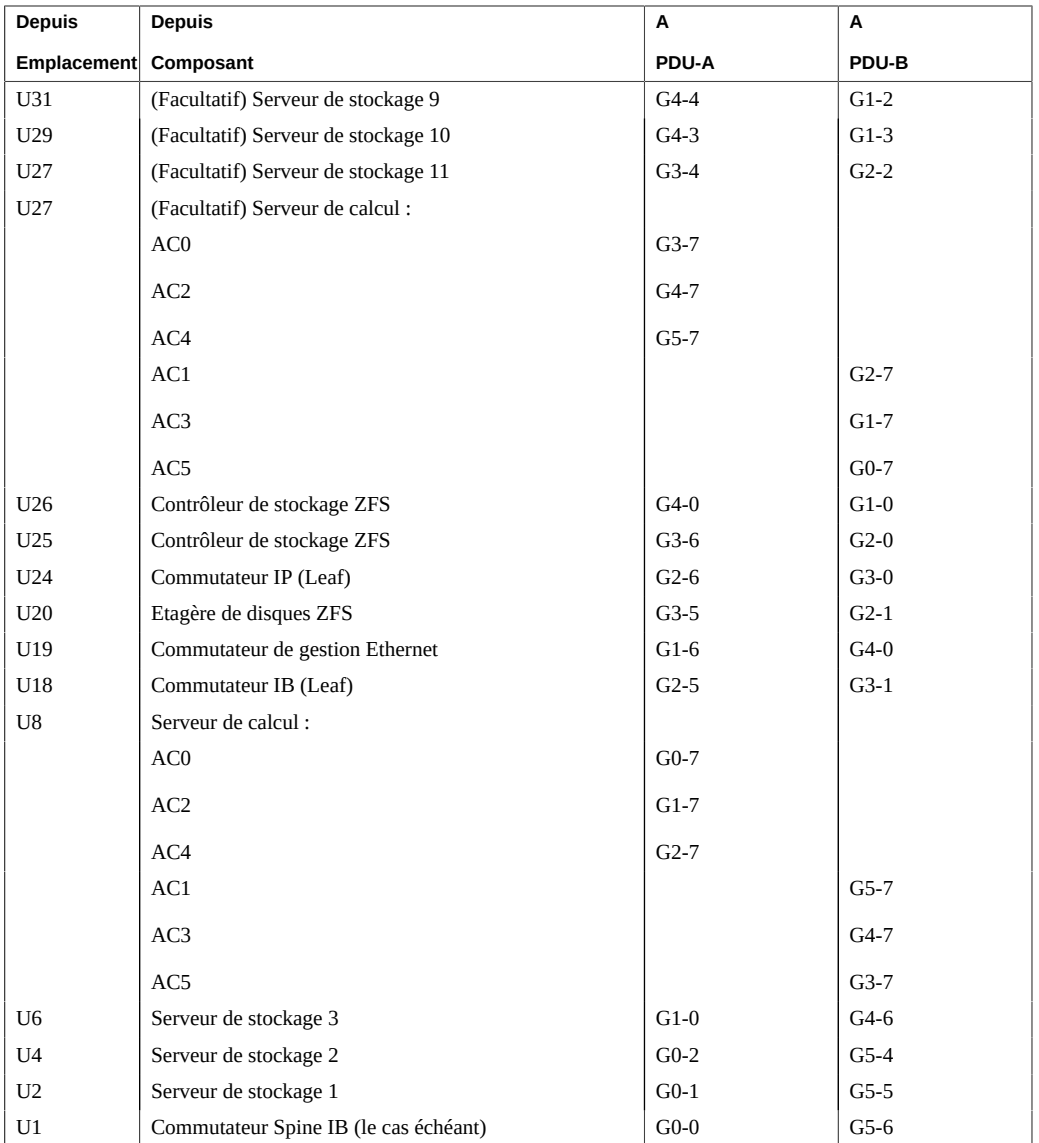

- ["Présentation des tâches d'installation matérielle" à la page 11](#page-10-1)
- ["Câblage d'alimentation \(triphasé\)" à la page 57](#page-56-0)
- ["Composants du rack des systèmes SuperCluster M7" à la page 50](#page-49-0)

# <span id="page-56-0"></span>**Câblage d'alimentation (triphasé)**

Selon la configuration, certains composants peuvent être absents. Les emplacements U27 - U35 peuvent contenir un serveur de calcul, des serveurs de stockage ou rien. Reportez-vous à ["Composants du rack des systèmes SuperCluster M7" à la page 50.](#page-49-0)

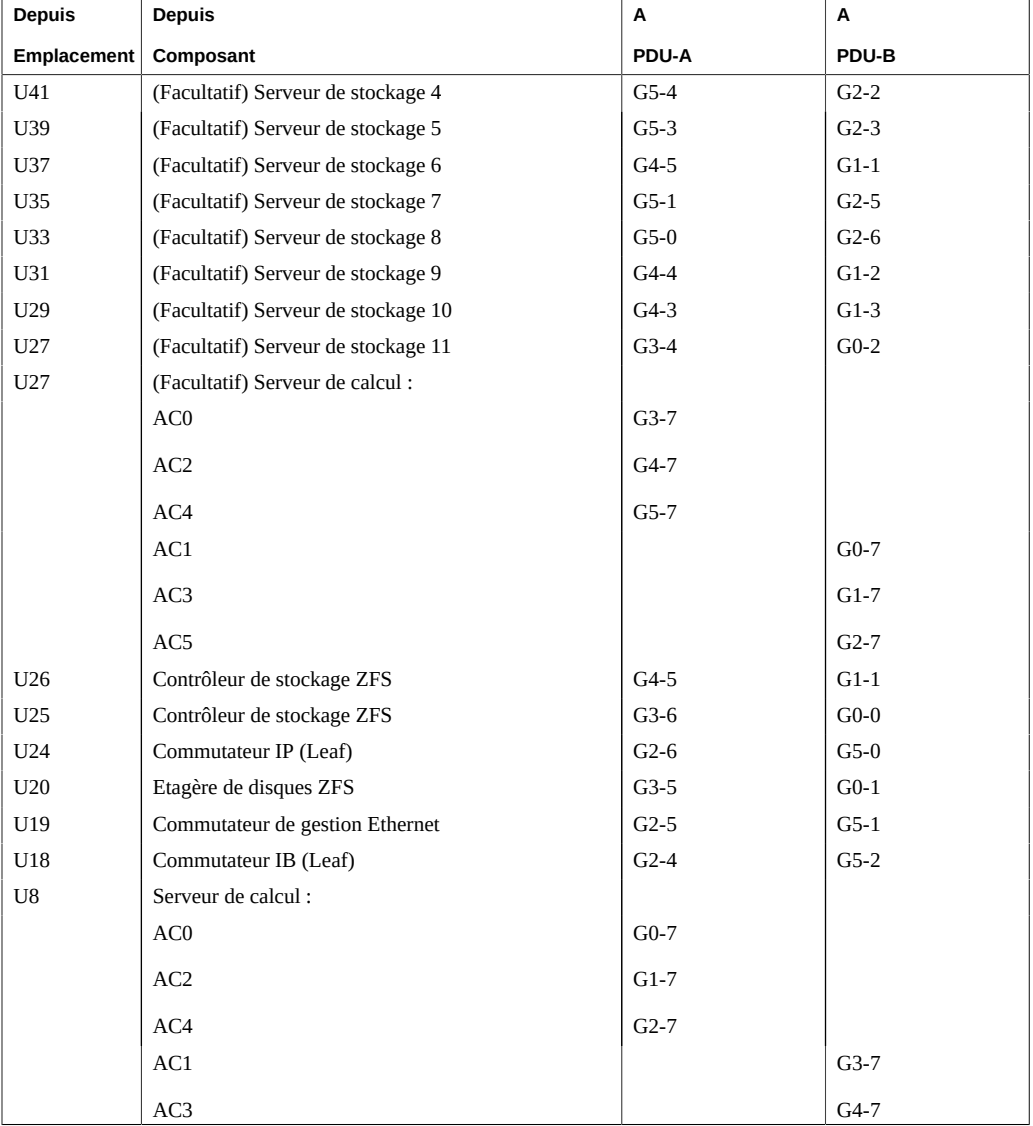

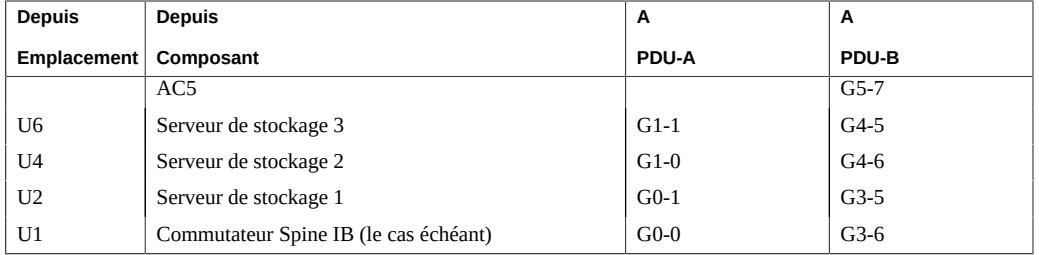

- ["Présentation des tâches d'installation matérielle" à la page 11](#page-10-1)
- ["Câblage d'alimentation \(monophasé\)" à la page 55](#page-54-0)
- ["Composants du rack des systèmes SuperCluster M7" à la page 50](#page-49-0)

## <span id="page-57-0"></span>**Câblage des commutateurs Leaf (serveur unique)**

Ces deux commutateurs IB sont installés et câblés en usine :

- Commutateur Leaf 1 dans U18
- Commutateur Leaf 2 dans U24

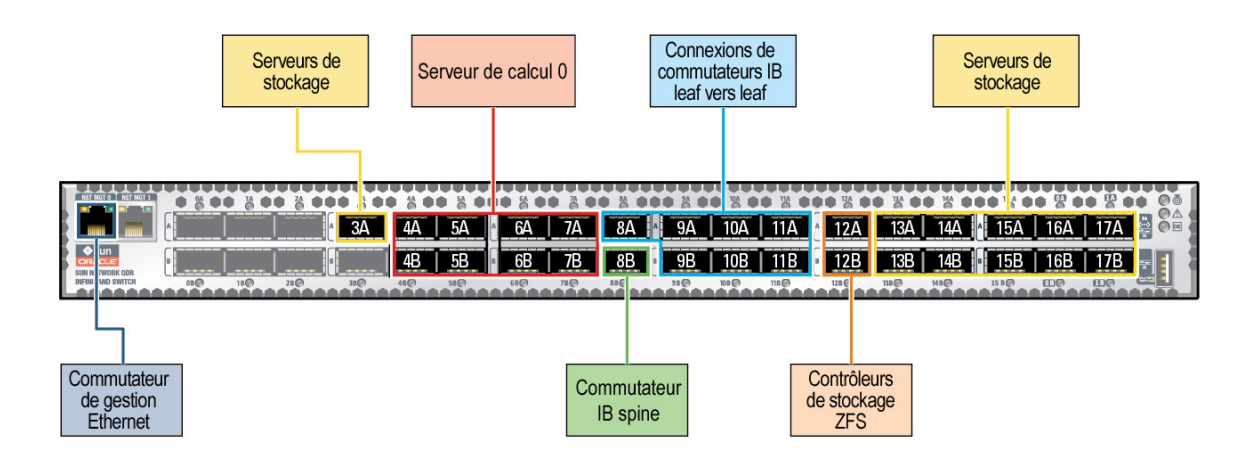

Ce tableau répertorie les connexions de câbles effectuées en usine pour les commutateurs Leaf 1 et 2 pour les configurations composées d'un serveur unique.

Le tableau inclut les connexions pour le nombre maximum de CMIOU et de serveurs de stockage (11) (notez que les modèles de systèmes SuperCluster M7 ne contiennent pas tous le nombre maximum de CMIOU et de serveurs de stockage).

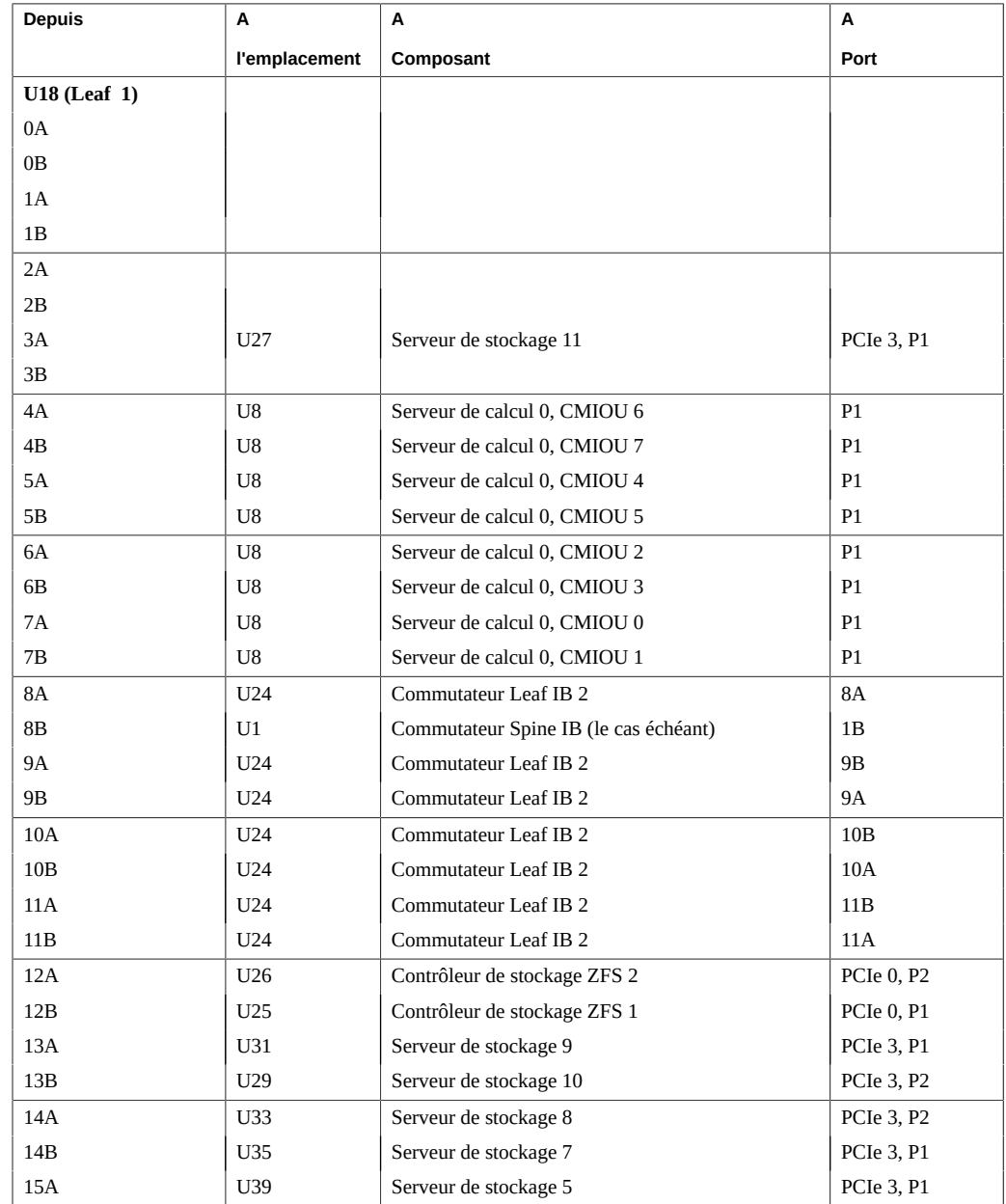

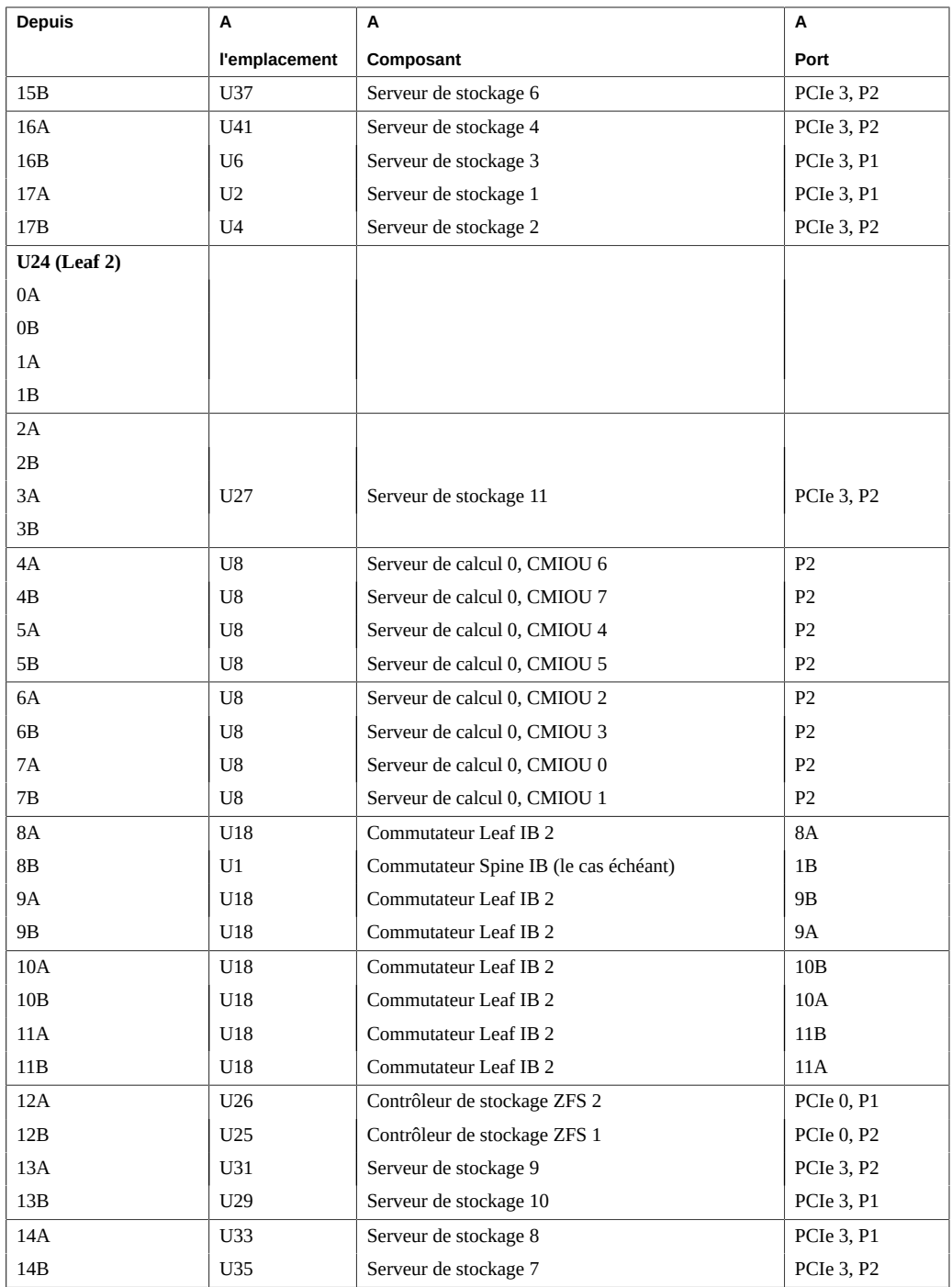

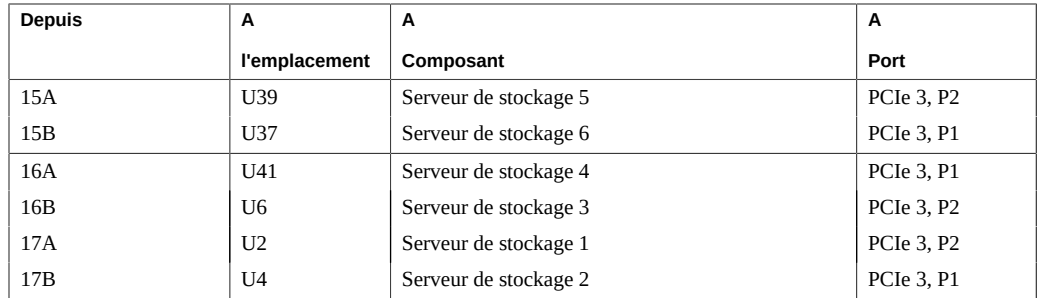

- ["Présentation des tâches d'installation matérielle" à la page 11](#page-10-1)
- ["Câblage des commutateurs Leaf \(deux serveurs\)" à la page 61](#page-60-0)
- ["Référence de câblage entre commutateurs IB" à la page 64](#page-63-0)
- ["Composants du rack des systèmes SuperCluster M7" à la page 50](#page-49-0)

## <span id="page-60-0"></span>**Câblage des commutateurs Leaf (deux serveurs)**

Ces deux commutateurs IB sont installés et câblés en usine :

- Commutateur Leaf 1 dans U18
- Commutateur Leaf 2 dans U24

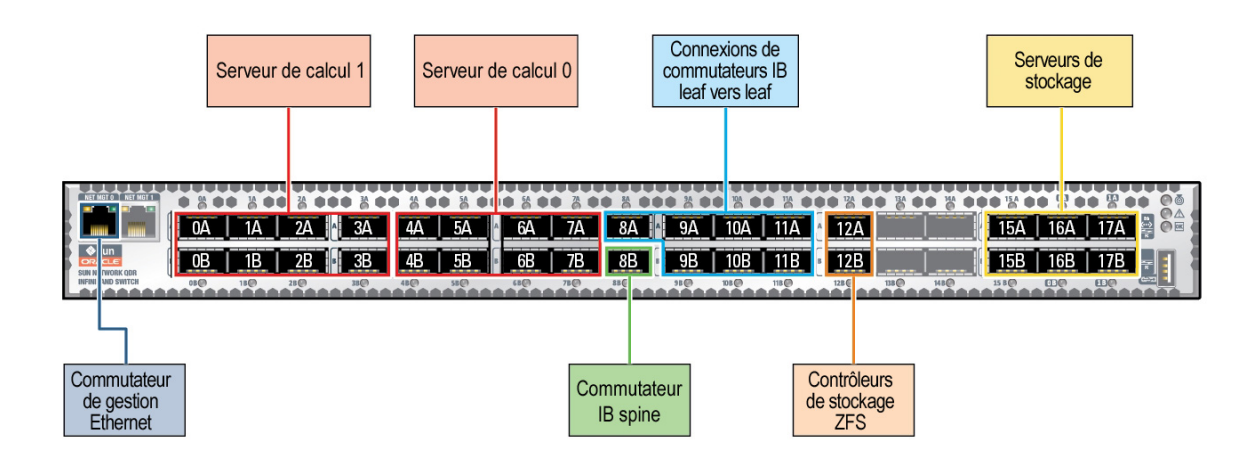

Ce tableau répertorie les connexions de câbles effectuées en usine pour les commutateurs Leaf 1 et 2 pour les configurations composées de deux serveurs.

Le tableau inclut les connexions pour le nombre maximum de CMIOU et de serveurs de stockage (6) (notez que les modèles de systèmes SuperCluster ne contiennent pas tous le nombre maximum de CMIOU et de serveurs de stockage).

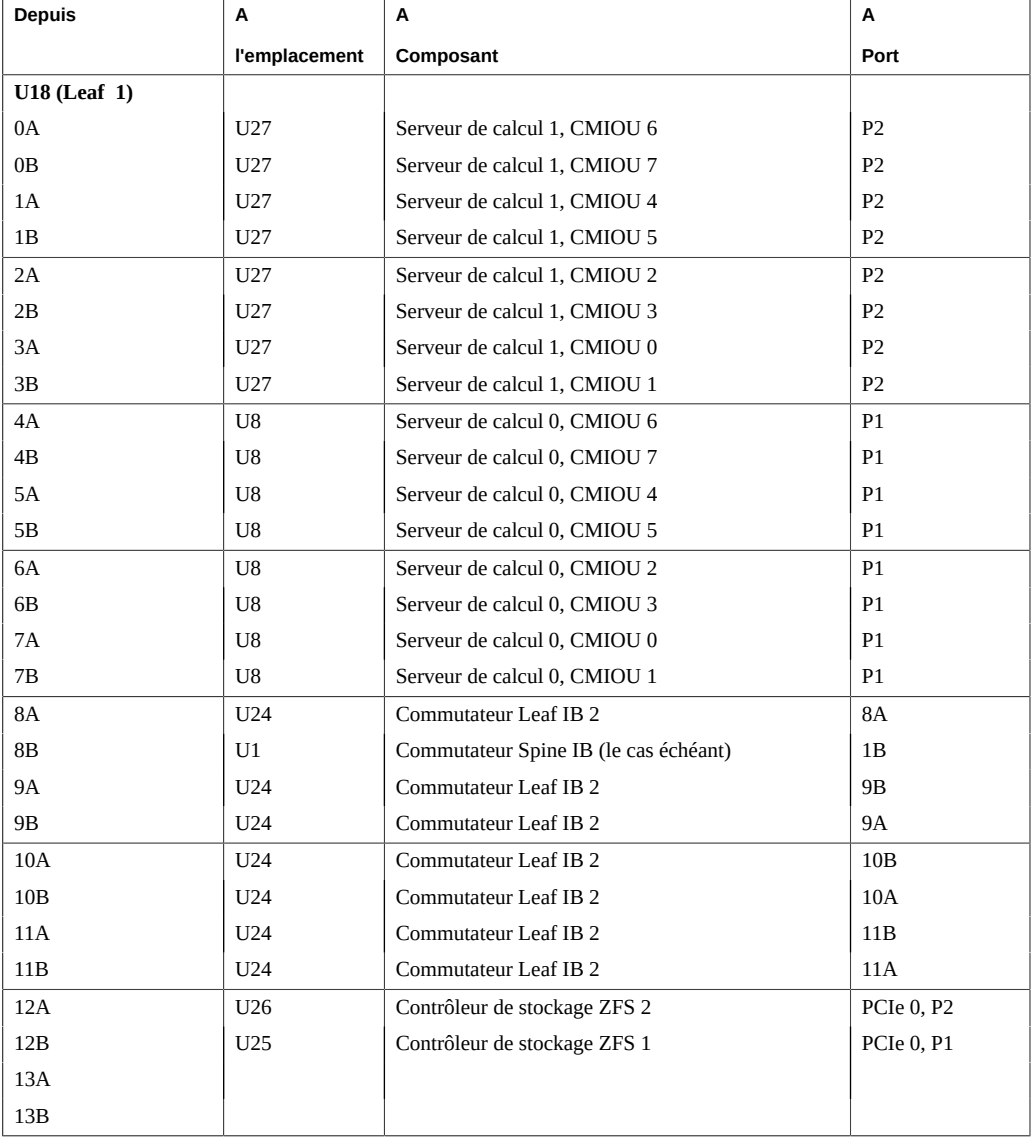

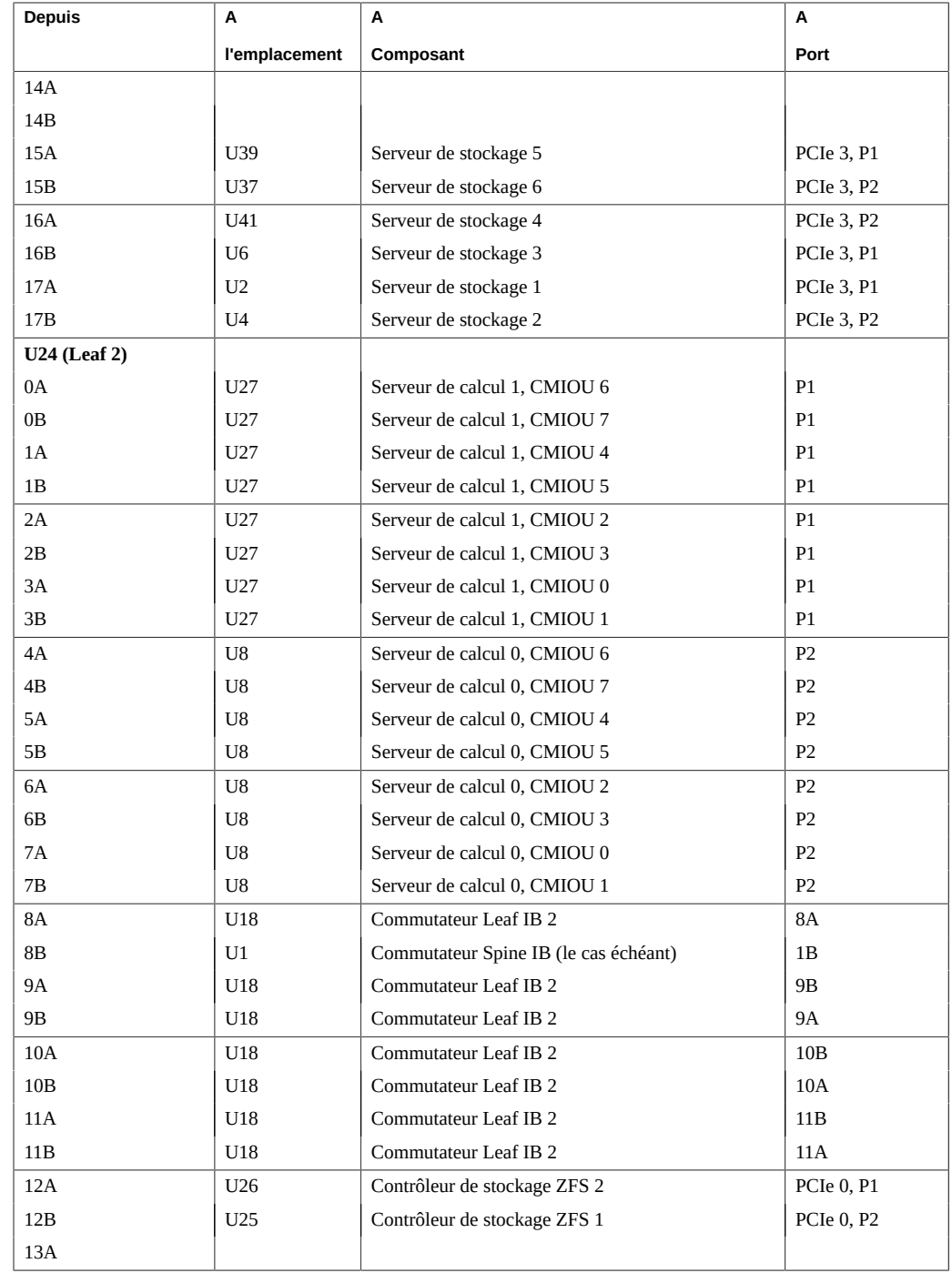

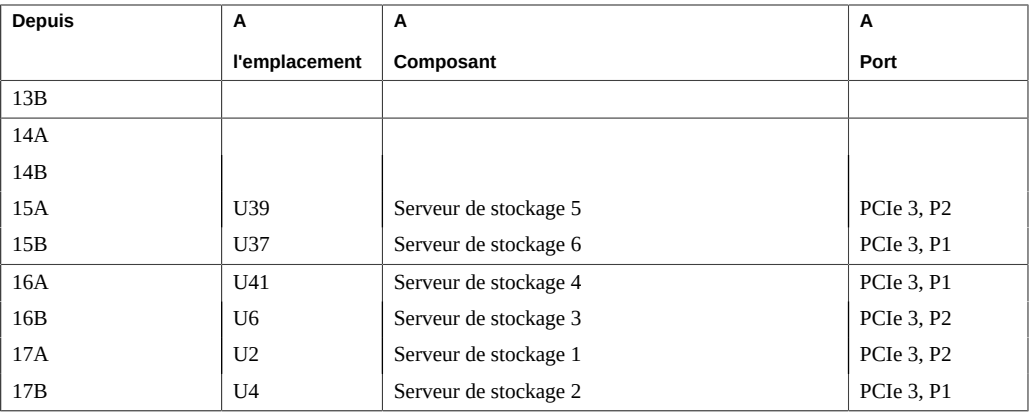

- ["Présentation des tâches d'installation matérielle" à la page 11](#page-10-1)
- ["Câblage des commutateurs Leaf \(serveur unique\)" à la page 58](#page-57-0)
- ["Référence de câblage entre commutateurs IB" à la page 64](#page-63-0)
- ["Composants du rack des systèmes SuperCluster M7" à la page 50](#page-49-0)

## <span id="page-63-0"></span>**Référence de câblage entre commutateurs IB**

Les commutateurs IB sont câblés ensemble à l'usine comme indiqué dans cette illustration et ce tableau.

**Remarque -** Pour plus d'informations sur les commutateurs IB, reportez-vous au document *Sun Datacenter InfiniBand Switch 36 HTML Collection for Firmware Version 2.1* à l'adresse [http://](http://docs.oracle.com/cd/E36265_01) [docs.oracle.com/cd/E36265\\_01](http://docs.oracle.com/cd/E36265_01).

**Remarque -** Pour plus d'informations sur l'interconnexion de plusieurs racks, reportez-vous à ["Connexion de plusieurs systèmes SuperCluster M7" à la page 71](#page-70-0) et ["Connexion de racks](#page-98-0) [d'extension" à la page 99](#page-98-0).

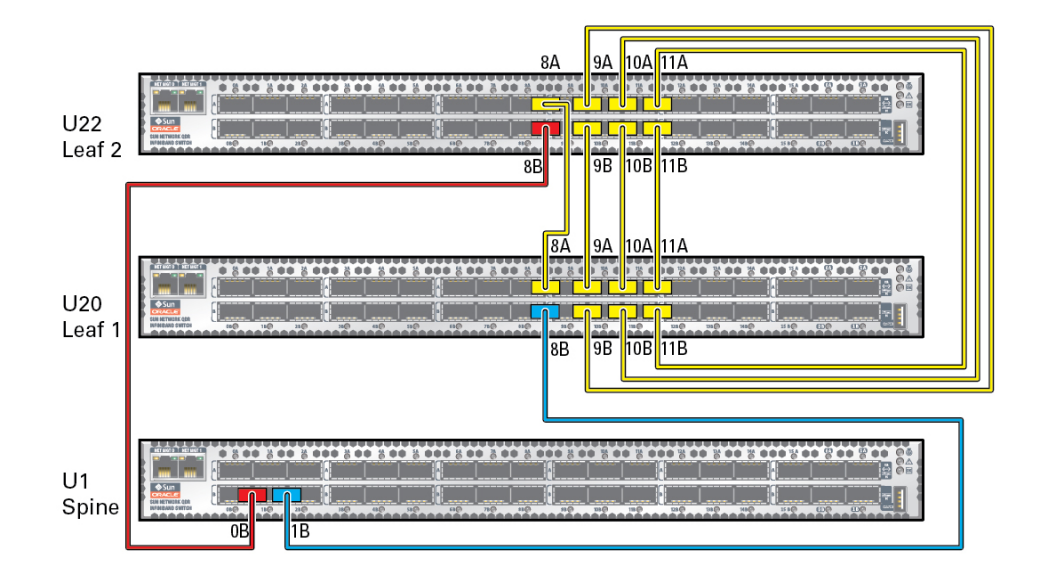

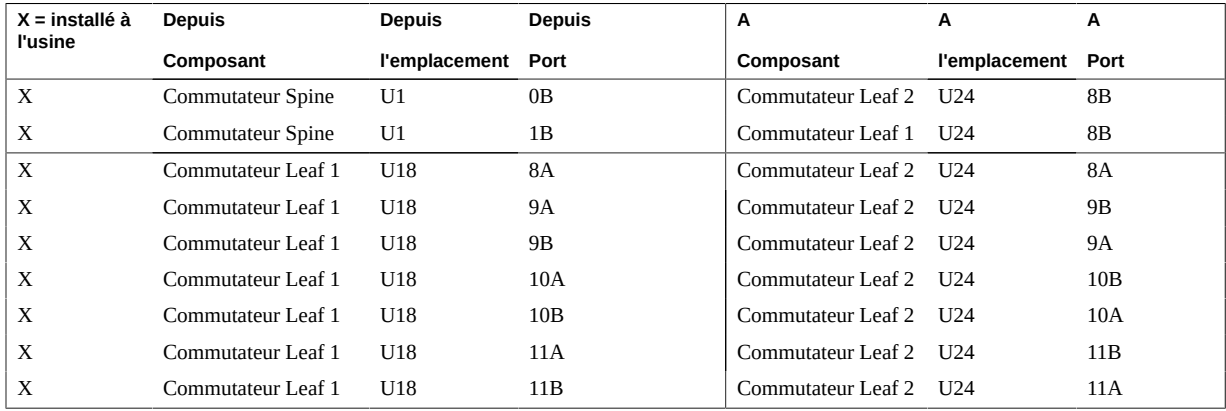

- ["Présentation des tâches d'installation matérielle" à la page 11](#page-10-1)
- ["Câblage des commutateurs Leaf \(serveur unique\)" à la page 58](#page-57-0)
- ["Câblage des commutateurs Leaf \(deux serveurs\)" à la page 61](#page-60-0)
- ["Composants du rack des systèmes SuperCluster M7" à la page 50](#page-49-0)

## <span id="page-65-0"></span>**Référence de câblage du commutateur de gestion Ethernet**

Le commutateur de gestion Ethernet est situé à l'emplacement U19 et est câblé en usine.

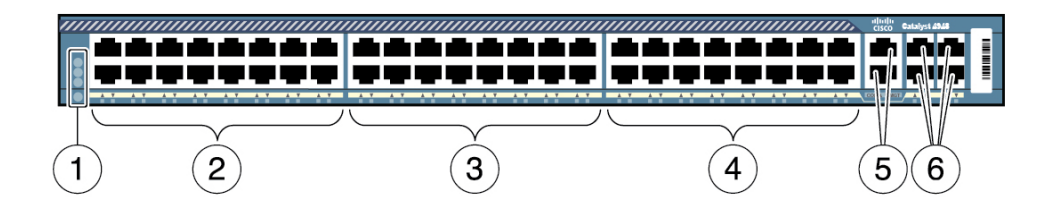

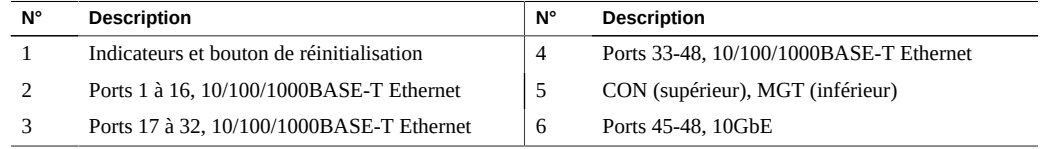

Dans le tableau de câblage, utilisez la colonne A correspondant au type de SuperCluster que vous voulez connecter.

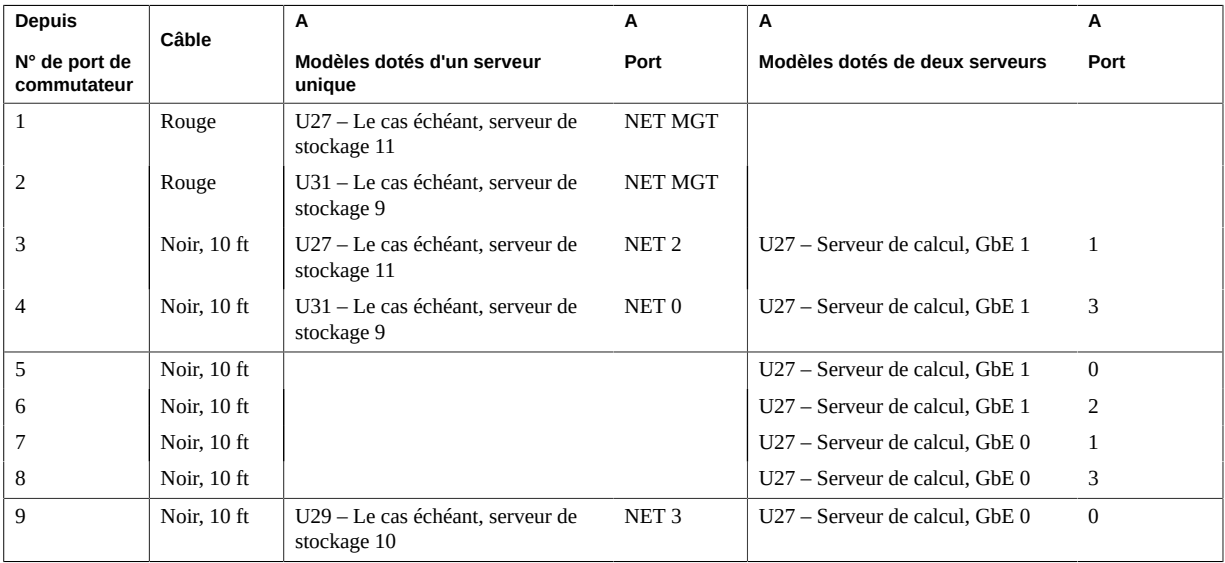

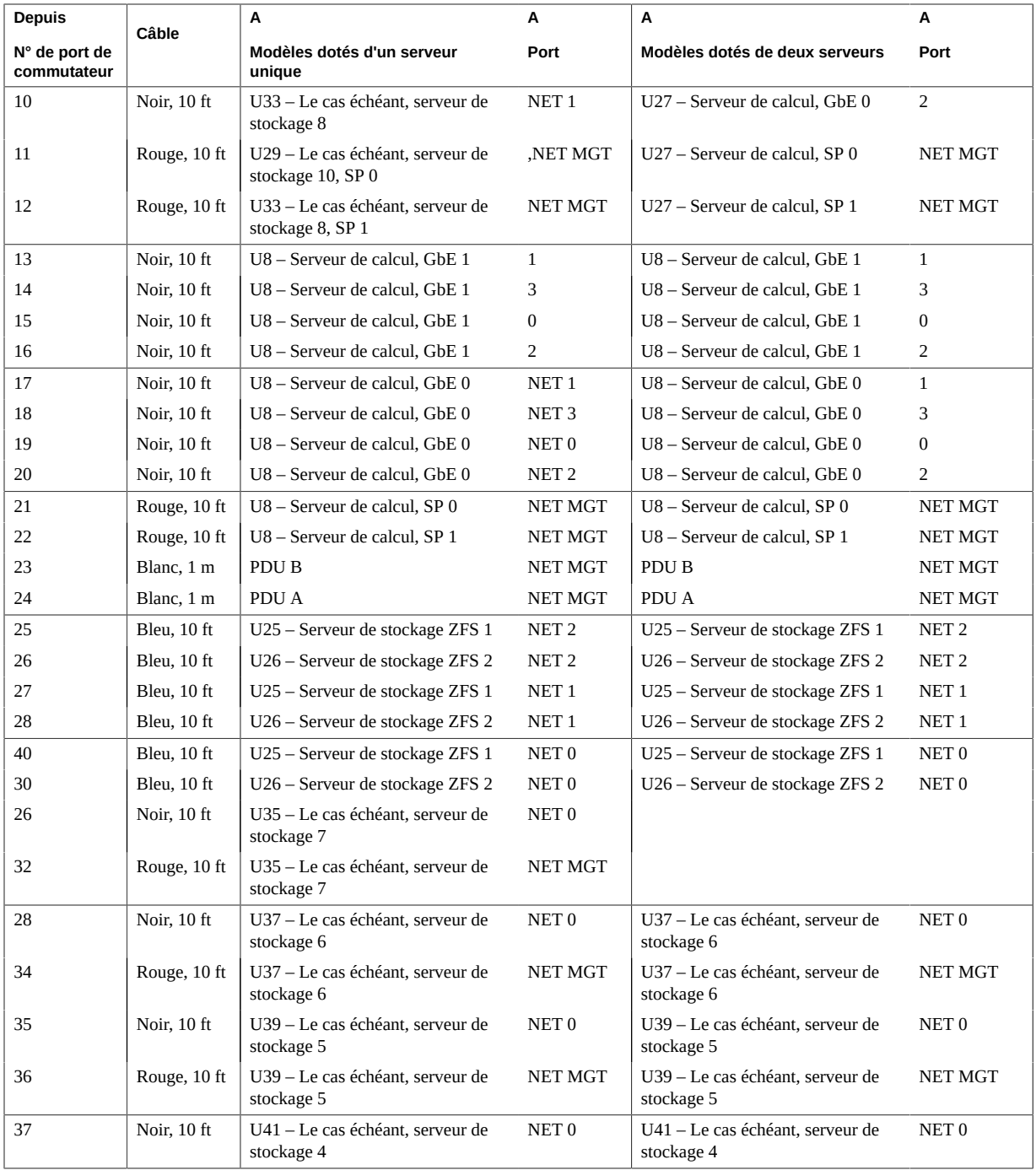

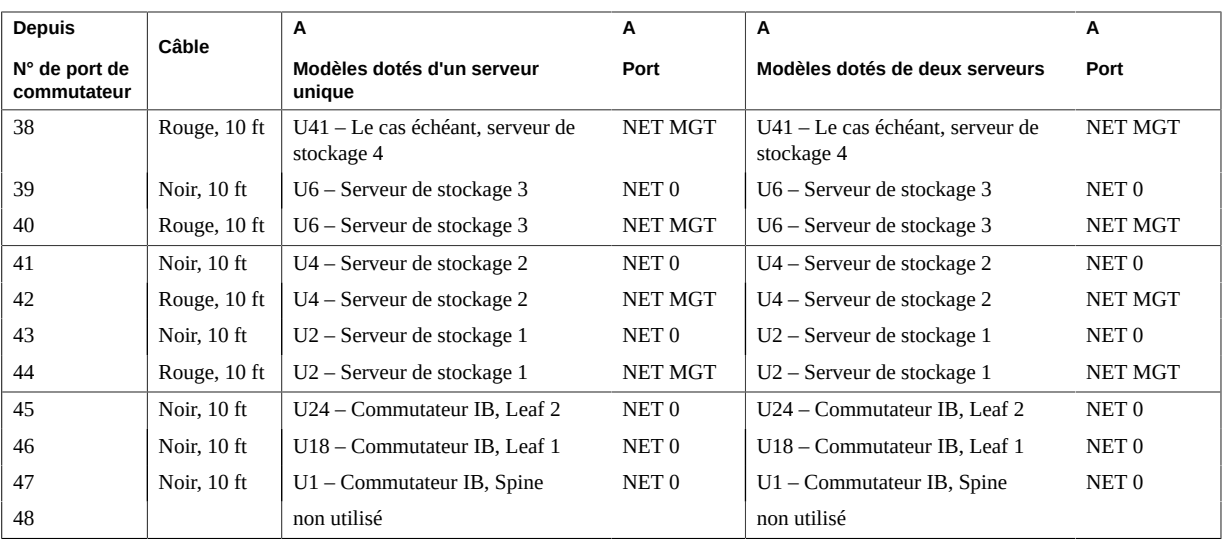

- ["Présentation des tâches d'installation matérielle" à la page 11](#page-10-1)
- ["Référence de câblage de l'appareil de stockage ZFS" à la page 68](#page-67-0)
- ["Composants du rack des systèmes SuperCluster M7" à la page 50](#page-49-0)

### <span id="page-67-0"></span>**Référence de câblage de l'appareil de stockage ZFS**

Utilisez l'illustration et le tableau pour connecter les contrôleurs de stockage ZFS et l'étagère de disques.

**Remarque -** Pour les connexions de câble de l'appareil de stockage ZFS au commutateur de gestion Ethernet, reportez-vous à ["Référence de câblage du commutateur de gestion](#page-65-0) [Ethernet" à la page 66](#page-65-0). Pour les connexions de commutateurs IB, reportez-vous à ["Câblage](#page-57-0) [des commutateurs Leaf \(serveur unique\)" à la page 58](#page-57-0) and ["Câblage des commutateurs Leaf](#page-60-0) [\(deux serveurs\)" à la page 61](#page-60-0).

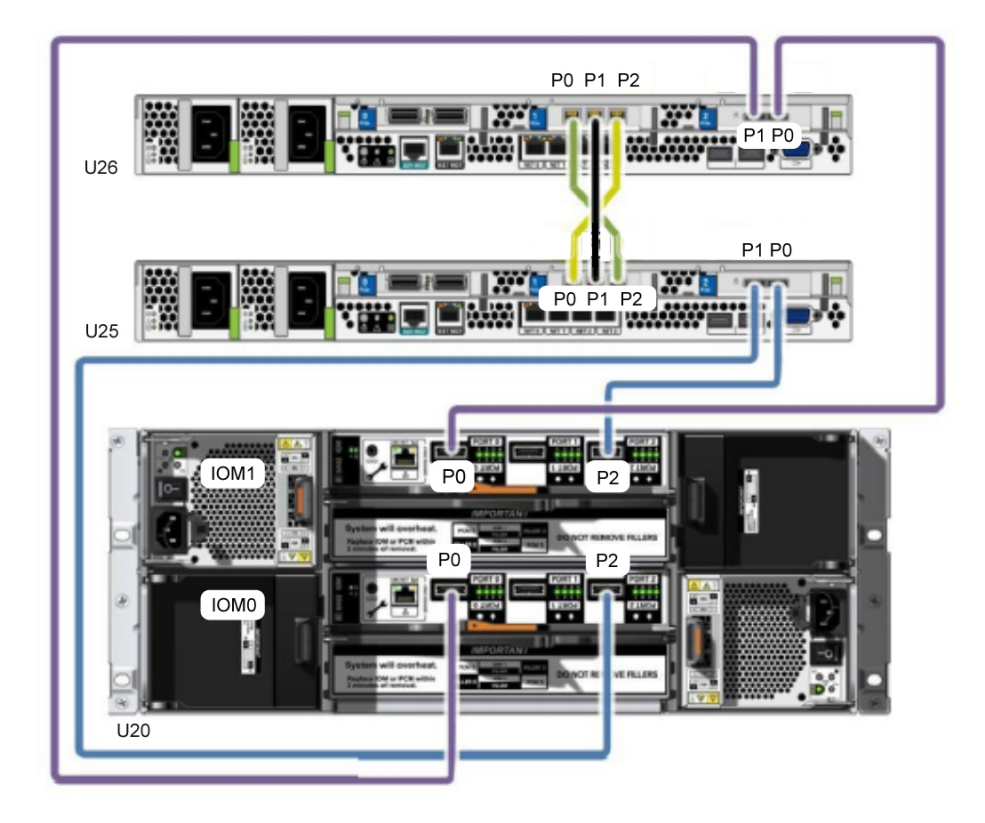

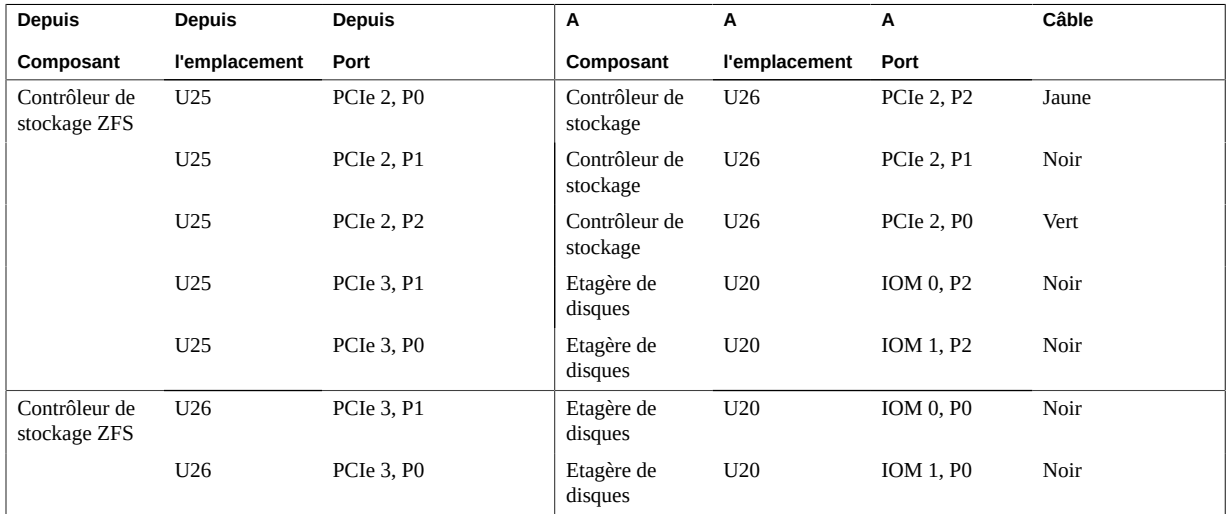

- ["Présentation des tâches d'installation matérielle" à la page 11](#page-10-1)
- ["Composants du rack des systèmes SuperCluster M7" à la page 50](#page-49-0)

# <span id="page-70-0"></span>Connexion de plusieurs systèmes SuperCluster M7

Les rubriques suivantes détaillent la connexion d'un système SuperCluster M7 à un ou plusieurs autres systèmes SuperCluster M7.

- ["Présentation du câblage multi-rack" à la page 71](#page-70-1)
- ["Connexions de racks SuperCluster M7 supplémentaires" à la page 72](#page-71-0)
- ["Câblage deux racks" à la page 74](#page-73-0)
- ["Câblage trois racks" à la page 76](#page-75-0)
- ["Câblage quatre racks" à la page 78](#page-77-0)
- ["Câblage cinq racks" à la page 81](#page-80-0)
- ["Câblage six racks" à la page 84](#page-83-0)
- ["Câblage sept racks" à la page 88](#page-87-0)
- ["Câblage huit racks" à la page 93](#page-92-0)

### <span id="page-70-1"></span>**Présentation du câblage multi-rack**

Vous pouvez relier plusieurs systèmes SuperCluster M7 à l'aide de commutateurs IB inclus dans les racks.

Tous les systèmes SuperCluster M7 disposent de deux commutateurs IB, d'un commutateur Leaf N° 1 (emplacement U18) et d'un commutateur Leaf N° 2 (emplacement U24). Selon les sélections effectuées au moment de la commande, un troisième commutateur IB (commutateur Spine) peut être installé à l'emplacement U1. Si le système ne contient pas de commutateur Spine, vous devez en installer un afin de pouvoir connecter un autre système SuperCluster M7.

Les commutateurs IB utilisent des câbles IB dotés de connecteurs QSFP. Les procédures de cette section supposent que les racks sont placés côte à côte. S'ils ne le sont pas, des câbles plus longs peuvent être nécessaires pour les connexions.

Dans un rack, les deux commutateurs Leaf sont connectés entre eux à l'aide de sept connexions. Chaque commutateur Leaf est connecté au commutateur Spine comme illustré dans la figure suivante.

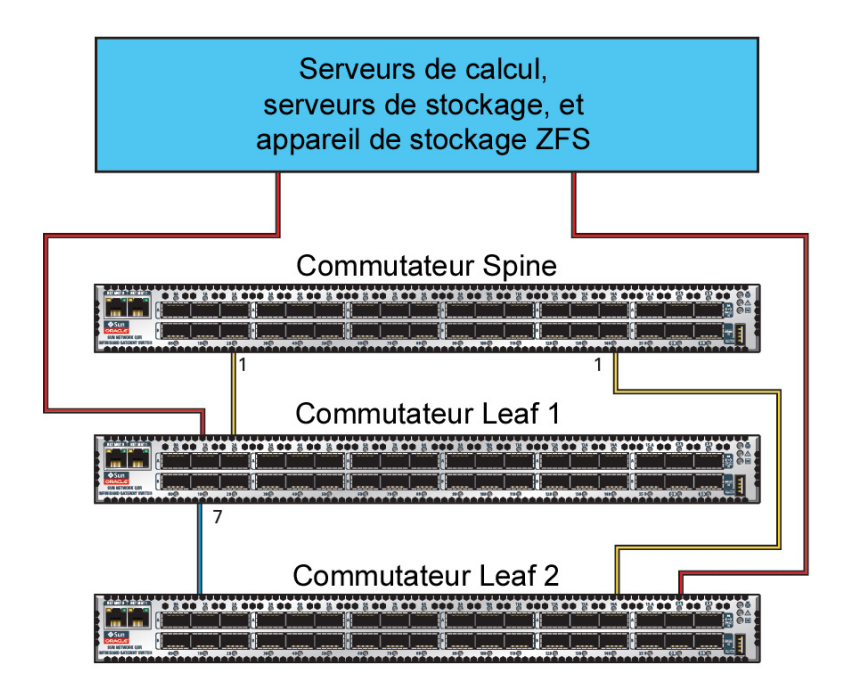

Lorsque vous connectez ensemble plusieurs racks, certaines de ces connexions de câble IB effectuées en usine doivent être reconfigurées comme indiqué dans ["Connexions de racks](#page-71-0) [SuperCluster M7 supplémentaires" à la page 72](#page-71-0).

### **Informations connexes**

- ["Présentation des tâches d'installation matérielle" à la page 11](#page-10-1)
- ["Câblage des commutateurs Leaf \(serveur unique\)" à la page 58](#page-57-0)
- ["Câblage des commutateurs Leaf \(deux serveurs\)" à la page 61](#page-60-0)
- ["Référence de câblage entre commutateurs IB" à la page 64](#page-63-0)

### <span id="page-71-0"></span>**Connexions de racks SuperCluster M7 supplémentaires**

Suivez cette procédure pour connecter plusieurs racks SuperCluster M7 .

**1. Vérifiez qu'un commutateur Spine est installé à l'emplacement U1 sur chaque rack.**
Si les commutateurs Spine sont envoyés séparément, installez-les à l'emplacement U1 sur chaque rack. Pour obtenir des instructions d'installation, reportez-vous au document relatif aux commutateurs IB intitulé, *Sun Datacenter InfiniBand Switch 36 HTML Collection for Firmware Version 2.1* à l'adresse [http://docs.oracle.com/cd/E36265\\_01](http://docs.oracle.com/cd/E36265_01)

- **2. Retirez les sept connexions inter-commutateurs entre les commutateurs Leaf, ainsi que les deux connexions entre les commutateurs Leaf et le commutateur Spine.**
- **3. A partir de chaque commutateur Leaf, répartissez huit connexions sur les commutateurs Spine dans tous les racks.**

Dans les environnements multi-rack, les commutateurs Leaf d'un même rack ne sont plus connectés directement ensemble, comme illustré à la figure suivante.

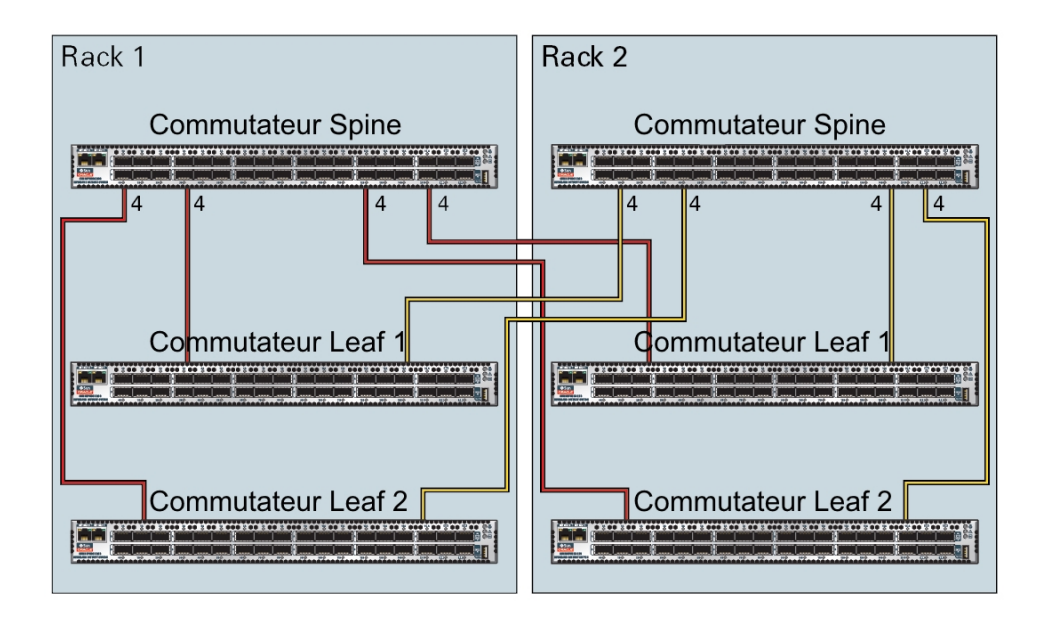

Comme indiqué sur l'illustration, chaque commutateur Leaf du rack 1 se connecte aux commutateurs suivants :

- Quatre connexions au commutateur Spine interne du rack
- Quatre connexions au commutateur Spine du rack 2

Le commutateur Spine du rack 1 se connecte aux commutateurs suivants :

■ Huit connexions aux deux commutateurs Leaf internes du rack

■ Huit connexions aux deux commutateurs Leaf du rack 2

Les commutateurs Spine et Leaf sont installés aux emplacements suivants :

- Commutateur Spine dans U1
- Les deux commutateurs Leaf dans U18 et U24
- **4. Connectez les câbles IB en fonction du nombre de racks que vous prévoyez de connecter.**

Utilisez l'une de ces sections de référence de câblage pour obtenir les détails de connexion :

- ["Câblage deux racks" à la page 74](#page-73-0)
- ["Câblage trois racks" à la page 76](#page-75-0)
- ["Câblage quatre racks" à la page 78](#page-77-0)
- ["Câblage cinq racks" à la page 81](#page-80-0)
- ["Câblage six racks" à la page 84](#page-83-0)
- ["Câblage sept racks" à la page 88](#page-87-0)
- ["Câblage huit racks" à la page 93](#page-92-0)

### <span id="page-73-0"></span>**Câblage deux racks**

Ce tableau indique les connexions de câbles pour le premier commutateur Spine (R1-U1) en cas de câblage ensemble de deux racks complets.

| <b>Commutateur Leaf</b>                                | Connexion                                                                                              | Lonqueur du câble |
|--------------------------------------------------------|----------------------------------------------------------------------------------------------------|-------------------|
| R <sub>1</sub> -U <sub>24</sub> dans Rack 1            | R1-U24-P8A à R1-U1-P3A                                                                                 | 5 <sub>m</sub>    |
|                                                        | R <sub>1</sub> -U <sub>24</sub> -P <sub>8</sub> B à R <sub>1</sub> -U <sub>1</sub> -P <sub>4</sub> A   |                   |
|                                                        | R <sub>1</sub> -U <sub>24</sub> -P <sub>9</sub> A à R <sub>1</sub> -U <sub>1</sub> -P <sub>5</sub> A   |                   |
|                                                        | R <sub>1</sub> -U <sub>24</sub> -P <sub>9</sub> B à R <sub>1</sub> -U <sub>1</sub> -P <sub>6</sub> A   |                   |
| R <sub>1</sub> -U <sub>24</sub> au Rack 2              | R1-U24-P10A à R2-U1-P7A                                                                                | 5 <sub>m</sub>    |
|                                                        | R <sub>1</sub> -U <sub>24</sub> -P <sub>10</sub> B à R <sub>2</sub> -U <sub>1</sub> -P <sub>8</sub> A  |                   |
|                                                        | R <sub>1</sub> -U <sub>24</sub> -P <sub>11</sub> A à R <sub>2</sub> -U <sub>1</sub> -P <sub>9</sub> A  |                   |
|                                                        | R <sub>1</sub> -U <sub>24</sub> -P <sub>11</sub> B à R <sub>2</sub> -U <sub>1</sub> -P <sub>10</sub> A |                   |
| R <sub>1</sub> -U <sub>18</sub> dans Rack <sub>1</sub> | R1-U18-P8A à R1-U1-P3B                                                                                 | 5 m               |
|                                                        | R1-U18-P8B à R1-U1-P4B                                                                                 |                   |

**TABLEAU 24** Connexions de commutateurs Leaf du premier rack dans un système à deux racks

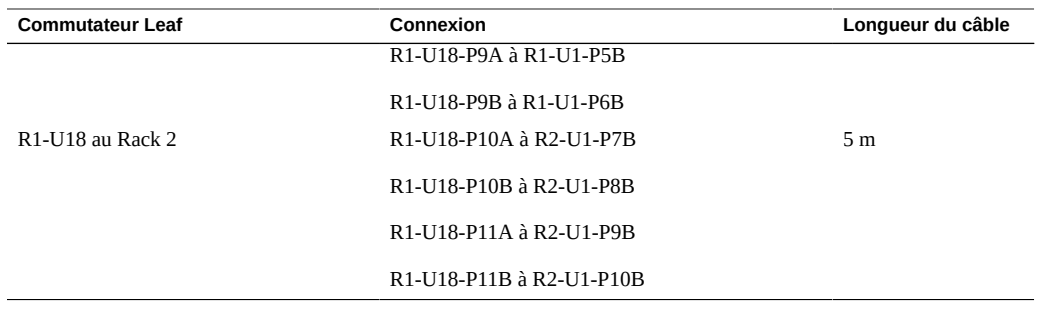

Ce tableau indique les connexions de câbles pour le deuxième commutateur Spine (R2-U1) en cas de câblage ensemble de deux racks complets.

| <b>Commutateur Leaf</b>                     | Connexion                                                                                            | Longueur du câble |
|---------------------------------------------|----------------------------------------------------------------------------------------------------|-------------------|
| R2-U24 dans Rack 2                          | R2-U24-P8A à R2-U1-P3A                                                                               | 5 <sub>m</sub>    |
|                                             | R2-U24-P8B à R2-U1-P4A                                                                               |                   |
|                                             | R2-U24-P9A à R2-U1-P5A                                                                               |                   |
|                                             | R2-U24-P9B à R2-U1-P6A                                                                               |                   |
| R <sub>2</sub> -U <sub>24</sub> au Rack 1   | R2-U24-P10A à R1-U1-P7A                                                                              | 5 <sub>m</sub>    |
|                                             | R2-U24-P10B à R1-U1-P8A                                                                              |                   |
|                                             | R2-U24-P11A à R1-U1-P9A                                                                              |                   |
|                                             | R2-U24-P11B à R1-U1-P10A                                                                             |                   |
| R <sub>2</sub> -U <sub>18</sub> dans Rack 2 | R2-U18-P8A à R2-U1-P3B                                                                               | 5 <sub>m</sub>    |
|                                             | R <sub>2</sub> -U <sub>18</sub> -P <sub>8</sub> B à R <sub>2</sub> -U <sub>1</sub> -P <sub>4</sub> B |                   |
|                                             | R2-U18-P9A à R2-U1-P5B                                                                               |                   |
|                                             | R2-U18-P9B à R2-U1-P6B                                                                               |                   |
| R <sub>2</sub> -U <sub>18</sub> au Rack 1   | R2-U18-P10A à R1-U1-P7B                                                                              | 5 <sub>m</sub>    |
|                                             | R2-U18-P10B à R1-U1-P8B                                                                              |                   |
|                                             | R2-U18-P11A à R1-U1-P9B                                                                              |                   |
|                                             | R2-U18-P11B à R1-U1-P10B                                                                             |                   |

**TABLEAU 25** Connexions de commutateurs Leaf du deuxième rack dans un système à deux racks

### **Informations connexes**

■ ["Présentation des tâches d'installation matérielle" à la page 11](#page-10-0)

- ["Présentation du câblage multi-rack" à la page 71](#page-70-0)
- ["Connexions de racks SuperCluster M7 supplémentaires" à la page 72](#page-71-0)

# <span id="page-75-0"></span>**Câblage trois racks**

Ce tableau indique les connexions de câbles pour le premier commutateur Spine (R1-U1) en cas de câblage ensemble de trois racks complets.

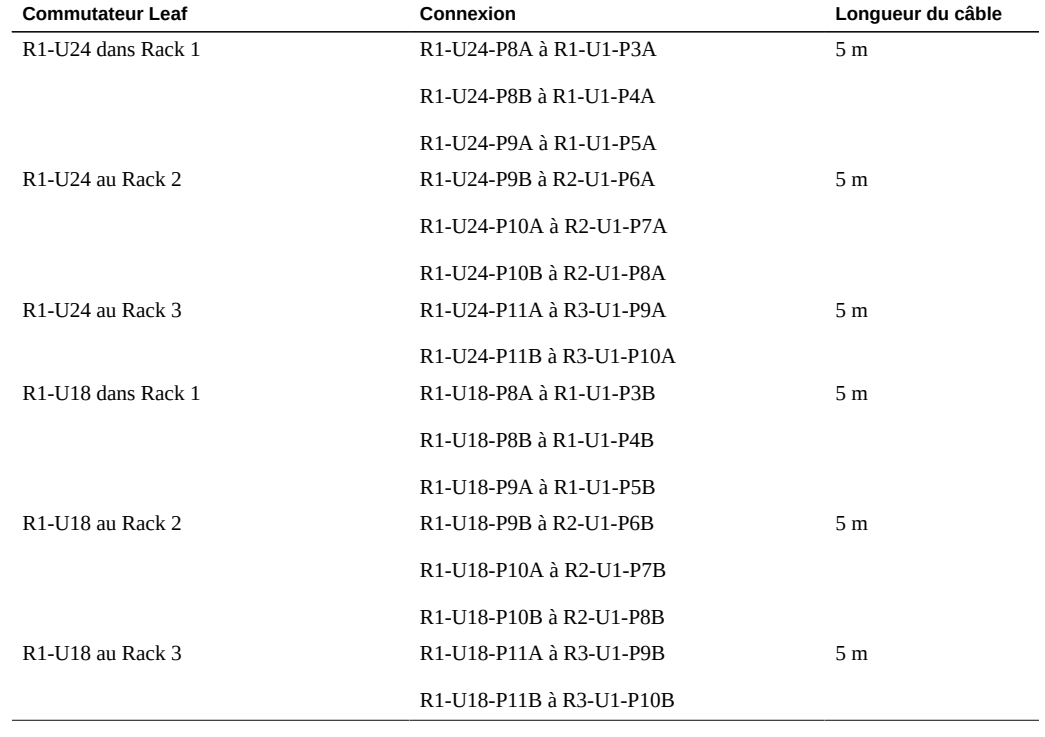

**TABLEAU 26** Connexions de commutateurs Leaf du premier rack dans un système à trois racks

Ce tableau indique les connexions de câbles pour le deuxième commutateur Spine (R2-U1) en cas de câblage ensemble de trois racks complets.

**TABLEAU 27** Connexions de commutateurs Leaf du deuxième rack dans un système à trois racks

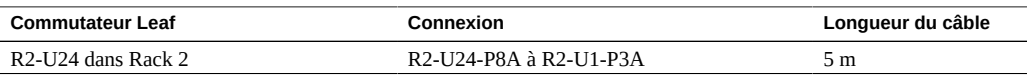

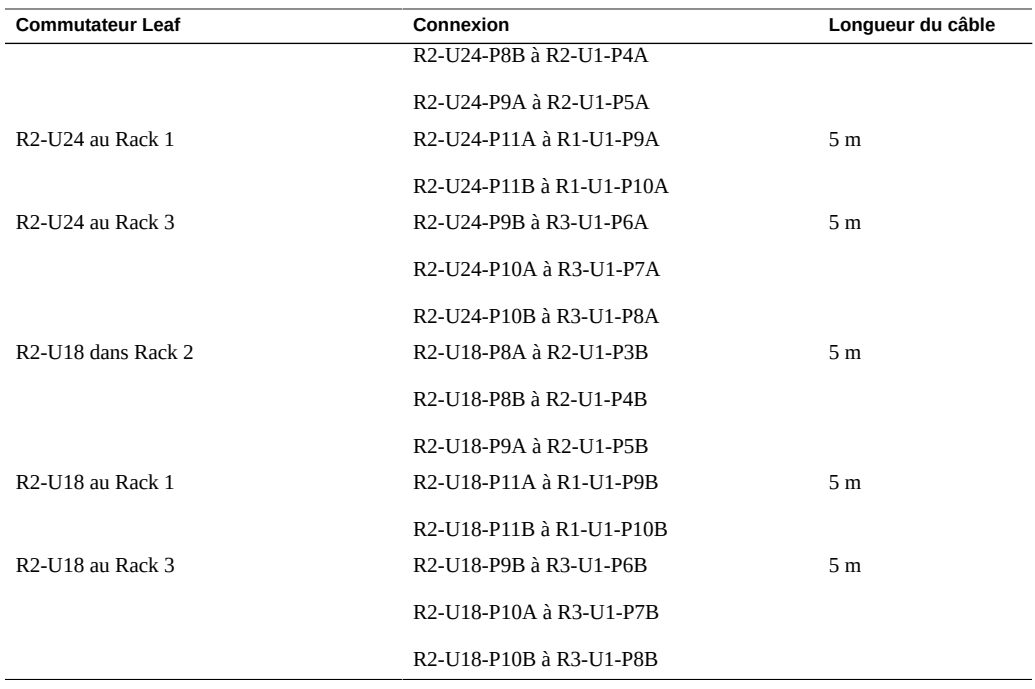

Ce tableau indique les connexions de câbles pour le troisième commutateur Spine (R3-U1) en cas de câblage ensemble de trois racks complets.

| <b>Commutateur Leaf</b> | Connexion                | Longueur du câble |
|-------------------------|--------------------------|-------------------|
| R3-U24 dans Rack 3      | R3-U24-P8A à R3-U1-P3A   | 5 <sub>m</sub>    |
|                         | R3-U24-P8B à R3-U1-P4A   |                   |
|                         | R3-U24-P9A à R3-U1-P5A   |                   |
| R3-U24 au Rack 1        | R3-U24-P9B à R1-U1-P6A   | 5 <sub>m</sub>    |
|                         | R3-U24-P10A à R1-U1-P7A  |                   |
|                         | R3-U24-P10B à R1-U1-P8A  |                   |
| R3-U24 au Rack 2        | R3-U24-P11A à R2-U1-P9A  | 5 <sub>m</sub>    |
|                         | R3-U24-P11B à R2-U1-P10A |                   |
| R3-U18 dans Rack 3      | R3-U18-P8A à R3-U1-P3B   | 5 <sub>m</sub>    |
|                         | R3-U18-P8B à R3-U1-P4B   |                   |
|                         | R3-U18-P9A à R3-U1-P5B   |                   |

**TABLEAU 28** Connexions de commutateurs Leaf du troisième rack dans un système à trois racks

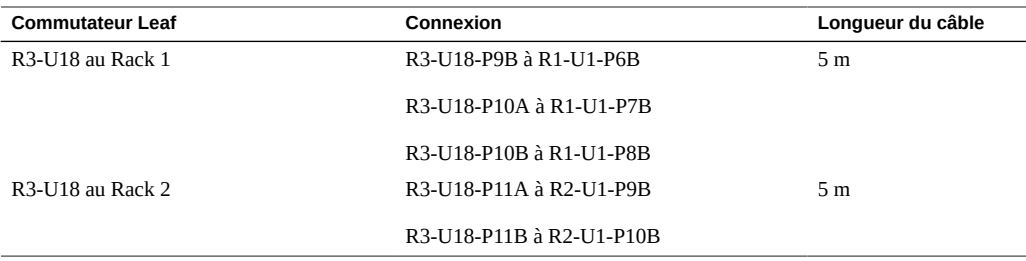

### **Informations connexes**

- ["Présentation des tâches d'installation matérielle" à la page 11](#page-10-0)
- ["Présentation du câblage multi-rack" à la page 71](#page-70-0)
- ["Connexions de racks SuperCluster M7 supplémentaires" à la page 72](#page-71-0)

# <span id="page-77-0"></span>**Câblage quatre racks**

Ce tableau indique les connexions de câbles pour le premier commutateur Spine (R1-U1) en cas de câblage ensemble de quatre racks complets.

| <b>Commutateur Leaf</b>                                | Connexion                | Longueur du câble |
|--------------------------------------------------------|--------------------------|-------------------|
| R <sub>1</sub> -U <sub>24</sub> dans Rack 1            | R1-U24-P8A à R1-U1-P3A   | 5 <sub>m</sub>    |
|                                                        | R1-U24-P8B à R1-U1-P4A   |                   |
| R <sub>1</sub> -U <sub>24</sub> au Rack <sub>2</sub>   | R1-U24-P9A à R2-U1-P5A   | 5 <sub>m</sub>    |
|                                                        | R1-U24-P9B à R2-U1-P6A   |                   |
| R <sub>1</sub> -U <sub>24</sub> au Rack 3              | R1-U24-P10A à R3-U1-P7A  | 5 <sub>m</sub>    |
|                                                        | R1-U24-P10B à R3-U1-P8A  |                   |
| R <sub>1</sub> -U <sub>24</sub> au Rack 4              | R1-U24-P11A à R4-U1-P9A  | 10 <sub>m</sub>   |
|                                                        | R1-U24-P11B à R4-U1-P10A |                   |
| R <sub>1</sub> -U <sub>18</sub> dans Rack <sub>1</sub> | R1-U18-P8A à R1-U1-P3B   | 5 <sub>m</sub>    |
|                                                        | R1-U18-P8B à R1-U1-P4B   |                   |
| R <sub>1</sub> -U <sub>18</sub> au Rack 2              | R1-U18-P9A à R2-U1-P5B   | 5 <sub>m</sub>    |
|                                                        | R1-U18-P9B à R2-U1-P6B   |                   |
| R <sub>1</sub> -U <sub>18</sub> au Rack 3              | R1-U18-P10A à R3-U1-P7B  | 5 m               |

**TABLEAU 29** Connexions de commutateurs Leaf du premier rack dans un système à quatre racks

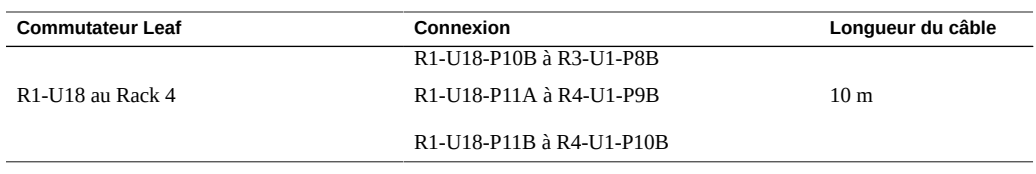

Ce tableau indique les connexions de câbles pour le deuxième commutateur Spine (R2-U1) en cas de câblage ensemble de quatre racks complets.

| <b>Commutateur Leaf</b>                     | Connexion                                                                                             | Lonqueur du câble |
|---------------------------------------------|----------------------------------------------------------------------------------------------------|-------------------|
| R <sub>2</sub> -U <sub>24</sub> dans Rack 2 | R2-U24-P8A à R2-U1-P3A                                                                                | 5 <sub>m</sub>    |
|                                             | R2-U24-P8B à R2-U1-P4A                                                                                |                   |
| R2-U24 au Rack 1                            | R2-U24-P11A à R1-U1-P9A                                                                               | 5 <sub>m</sub>    |
|                                             | R2-U24-P11B à R1-U1-P10A                                                                              |                   |
| R <sub>2</sub> -U <sub>24</sub> au Rack 3   | R2-U24-P9A à R3-U1-P5A                                                                                | 5 <sub>m</sub>    |
|                                             | R <sub>2</sub> -U <sub>24</sub> -P <sub>9</sub> B à R <sub>3</sub> -U <sub>1</sub> -P <sub>6</sub> A  |                   |
| R <sub>2</sub> -U <sub>24</sub> au Rack 4   | R2-U24-P10A à R4-U1-P7A                                                                               | 5 <sub>m</sub>    |
|                                             | R2-U24-P10B à R4-U1-P8A                                                                               |                   |
| R <sub>2</sub> -U <sub>18</sub> dans Rack 2 | R2-U18-P8A à R2-U1-P3B                                                                                | 5 <sub>m</sub>    |
|                                             | R2-U18-P8B à R2-U1-P4B                                                                                |                   |
| R <sub>2</sub> -U <sub>18</sub> au Rack 1   | R2-U18-P11A à R1-U1-P9B                                                                               | 5 <sub>m</sub>    |
|                                             | R2-U18-P11B à R1-U1-P10B                                                                              |                   |
| R <sub>2</sub> -U <sub>18</sub> au Rack 3   | R2-U18-P9A à R3-U1-P5B                                                                                | 5 <sub>m</sub>    |
|                                             | R2-U18-P9B à R3-U1-P6B                                                                                |                   |
| R <sub>2</sub> -U <sub>18</sub> au Rack 4   | R2-U18-P10A à R4-U1-P7B                                                                               | 5 <sub>m</sub>    |
|                                             | R <sub>2</sub> -U <sub>18</sub> -P <sub>10</sub> B à R <sub>4</sub> -U <sub>1</sub> -P <sub>8</sub> B |                   |

**TABLEAU 30** Connexions de commutateurs Leaf du deuxième rack dans un système à quatre racks

Ce tableau indique les connexions de câbles pour le troisième commutateur Spine (R3-U1) en cas de câblage ensemble de quatre racks complets.

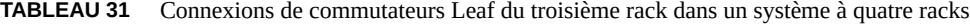

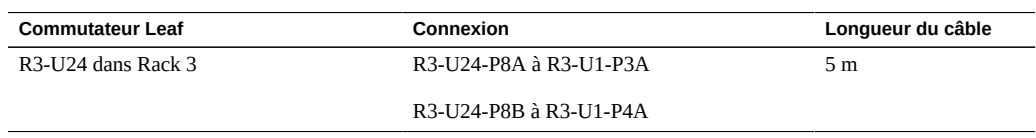

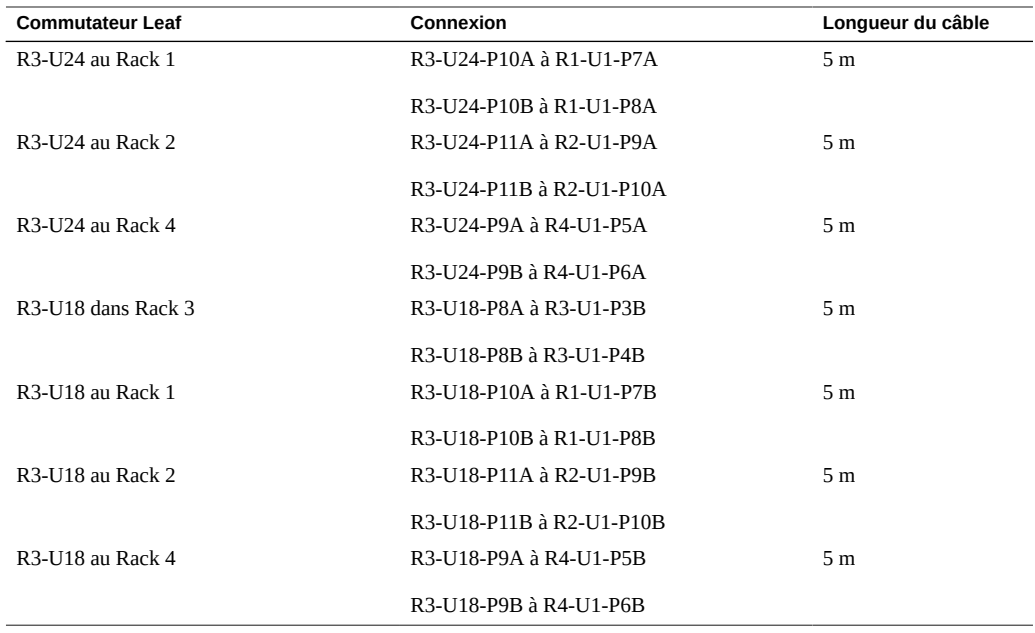

Ce tableau indique les connexions de câbles pour le quatrième commutateur Spine (R4-U1) en cas de câblage ensemble de quatre racks complets.

| <b>Commutateur Leaf</b> | Connexion                | Longueur du câble |
|-------------------------|--------------------------|-------------------|
| R4-U24 dans Rack 4      | R4-U24-P8A à R4-U1-P3A   | 5 <sub>m</sub>    |
|                         | R4-U24-P8B à R4-U1-P4A   |                   |
| R4-U24 au Rack 1        | R4-U24-P9A à R1-U1-P5A   | 10 <sub>m</sub>   |
|                         | R4-U24-P9B à R1-U1-P6A   |                   |
| R4-U24 au Rack 2        | R4-U24-P10A à R2-U1-P7A  | 5 <sub>m</sub>    |
|                         | R4-U24-P10B à R2-U1-P8A  |                   |
| R4-U24 au Rack 3        | R4-U24-P11A à R3-U1-P9A  | 5 <sub>m</sub>    |
|                         | R4-U24-P11B à R3-U1-P10A |                   |
| R4-U18 dans Rack 4      | R4-U18-P8A à R4-U1-P3B   | 5 <sub>m</sub>    |
|                         | R4-U18-P8B à R4-U1-P4B   |                   |
| R4-U18 au Rack 1        | R4-U18-P9A à R1-U1-P5B   | 10 <sub>m</sub>   |
|                         | R4-U18-P9B à R1-U1-P6B   |                   |
| R4-U18 au Rack 2        | R4-U18-P10A à R2-U1-P7B  | 5 <sub>m</sub>    |

**TABLEAU 32** Connexions de commutateurs Leaf du quatrième rack dans un système à quatre racks

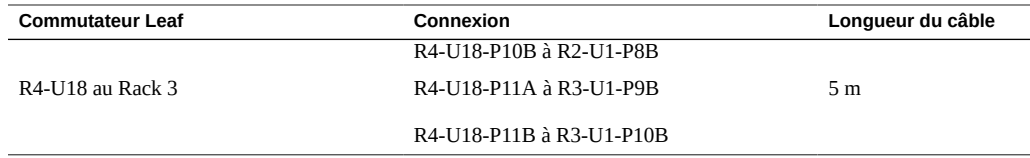

### **Informations connexes**

- ["Présentation des tâches d'installation matérielle" à la page 11](#page-10-0)
- ["Présentation du câblage multi-rack" à la page 71](#page-70-0)
- ["Connexions de racks SuperCluster M7 supplémentaires" à la page 72](#page-71-0)

# <span id="page-80-0"></span>**Câblage cinq racks**

Ce tableau indique les connexions de câbles pour le premier commutateur Spine (R1-U1) en cas de câblage ensemble de cinq racks complets.

| <b>Commutateur Leaf</b>                               | Connexion                                                                                            | Longueur du câble |
|-------------------------------------------------------|----------------------------------------------------------------------------------------------------|-------------------|
| R <sub>1</sub> U <sub>24</sub> dans Rack <sub>1</sub> | R1-U24-P8A à R1-U1-P3A                                                                               | 3 <sub>m</sub>    |
|                                                       | R1-U24-P8B à R1-U1-P4A                                                                               |                   |
| R1 U24 au Rack 2                                      | R1-U24-P9A à R2-U1-P5A                                                                               | 5 <sub>m</sub>    |
|                                                       | R1-U24-P9B à R2-U1-P6A                                                                               |                   |
| R <sub>1</sub> U <sub>24</sub> au Rack 3              | R1-U24-P10A à R3-U1-P7A                                                                              | 5 <sub>m</sub>    |
|                                                       | R1-U24-P10B à R3-U1-P8A                                                                              |                   |
| R1 U24 au Rack 4                                      | R1-U24-P11A à R4-U1-P9A                                                                              | 10 <sub>m</sub>   |
| R1 U24 au Rack 5                                      | R1-U24-P11B à R5-U1-P10A                                                                             | 10 <sub>m</sub>   |
| R1 U18 dans Rack 1                                    | R1-U18-P8A à R1-U1-P3B                                                                               | 3 <sub>m</sub>    |
|                                                       | R <sub>1</sub> -U <sub>18</sub> -P <sub>8</sub> B à R <sub>1</sub> -U <sub>1</sub> -P <sub>4</sub> B |                   |
| R1 U18 au Rack 2                                      | R1-U18-P9A à R2-U1-P5B                                                                               | 3 <sub>m</sub>    |
|                                                       | R1-U18-P9B à R2-U1-P6B                                                                               |                   |
| R <sub>1</sub> U <sub>18</sub> au Rack 3              | R1-U18-P10A à R3-U1-P7B                                                                              | 5 <sub>m</sub>    |
|                                                       | R1-U18-P10B à R3-U1-P8B                                                                              |                   |
| R1 U18 au Rack 4                                      | R1-U18-P11A à R4-U1-P9B                                                                              | 10 <sub>m</sub>   |
| R <sub>1</sub> U <sub>18</sub> au Rack 5              | R1-U18-P11B à R5-U1-P10B                                                                             | 10 <sub>m</sub>   |

**TABLEAU 33** Connexions de commutateurs Leaf du premier rack dans un système à cinq racks

Ce tableau indique les connexions de câbles pour le deuxième commutateur Spine (R2-U1) en cas de câblage ensemble de cinq racks complets.

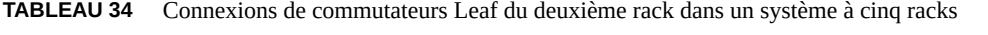

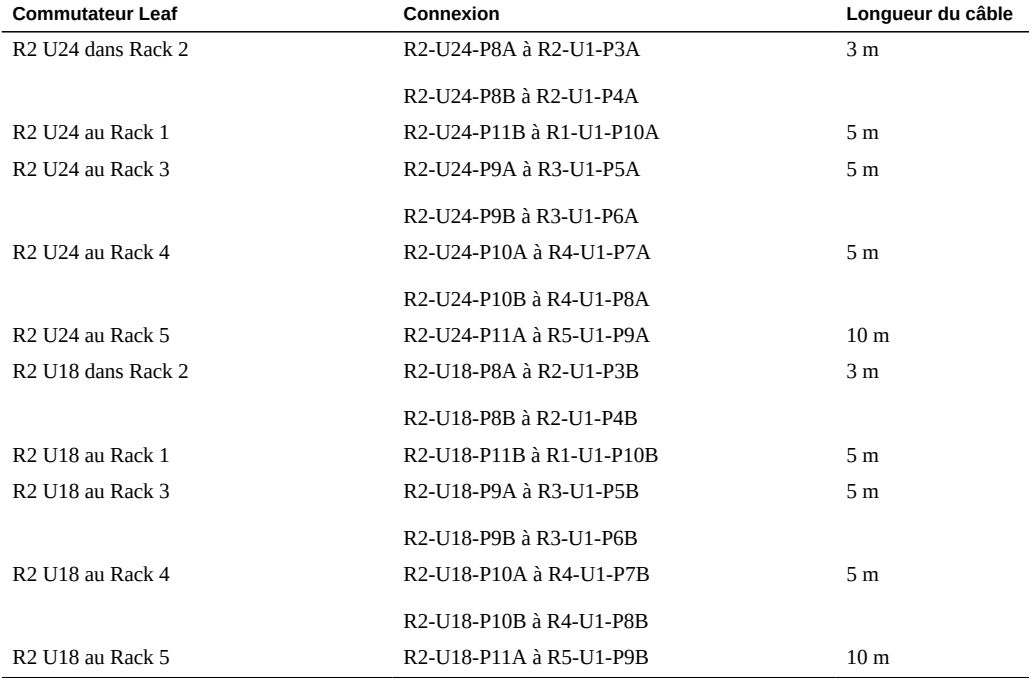

Ce tableau indique les connexions de câbles pour le troisième commutateur Spine (R3-U1) en cas de câblage ensemble de cinq racks complets.

**TABLEAU 35** Connexions de commutateurs Leaf du troisième rack dans un système à cinq racks

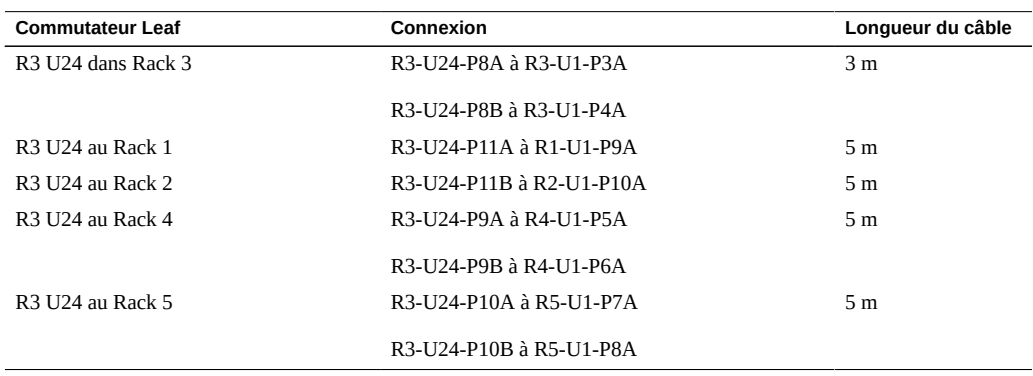

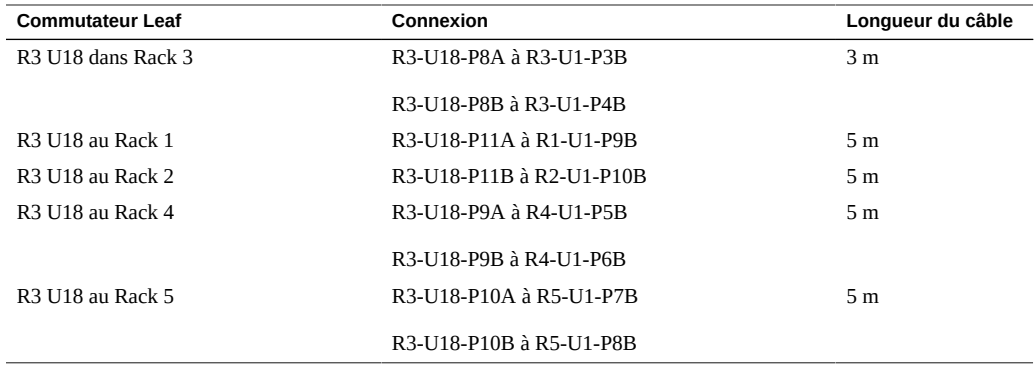

Ce tableau indique les connexions de câbles pour le quatrième commutateur Spine (R4-U1) en cas de câblage ensemble de cinq racks complets.

| <b>Commutateur Leaf</b> | Connexion                | Longueur du câble |
|-------------------------|--------------------------|-------------------|
| R4 U24 dans Rack 4      | R4-U24-P8A à R4-U1-P3A   | 3 <sub>m</sub>    |
|                         | R4-U24-P8B à R4-U1-P4A   |                   |
| R4 U24 au Rack 1        | R4-U24-P10A à R1-U1-P7A  | 10 <sub>m</sub>   |
|                         | R4-U24-P10B à R1-U1-P8A  |                   |
| R4 U24 au Rack 2        | R4-U24-P11A à R2-U1-P9A  | 5 <sub>m</sub>    |
| R4 U24 au Rack 3        | R4-U24-P11B à R3-U1-P10A | 5 <sub>m</sub>    |
| R4 U24 au Rack 5        | R4-U24-P9A à R5-U1-P5A   | 5 <sub>m</sub>    |
|                         | R4-U24-P9B à R5-U1-P6A   |                   |
| R4 U18 dans Rack 4      | R4-U18-P8A à R4-U1-P3B   | 3 <sub>m</sub>    |
|                         | R4-U18-P8B à R4-U1-P4B   |                   |
| R4 U18 au Rack 1        | R4-U18-P10A à R1-U1-P7B  | 10 <sub>m</sub>   |
|                         | R4-U18-P10B à R1-U1-P8B  |                   |
| R4 U18 au Rack 2        | R4-U18-P11A à R2-U1-P9B  | 5 <sub>m</sub>    |
| R4 U18 au Rack 3        | R4-U18-P11B à R3-U1-P10B | 5 <sub>m</sub>    |
| R4 U18 au Rack 5        | R4-U18-P9A à R5-U1-P5B   | 5 <sub>m</sub>    |
|                         | R4-U18-P9B à R5-U1-P6B   |                   |

**TABLEAU 36** Connexions de commutateurs Leaf du quatrième rack dans un système à cinq racks

Ce tableau indique les connexions de câbles pour le cinquième commutateur Spine (R5-U1) en cas de câblage ensemble de cinq racks complets.

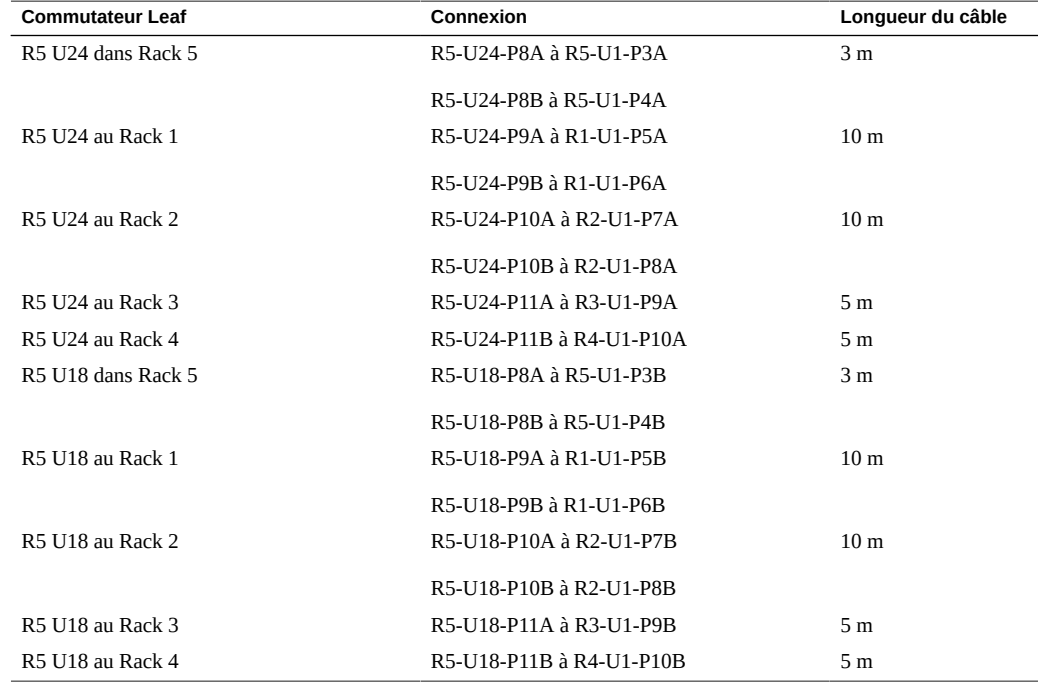

**TABLEAU 37** Connexions de commutateurs Leaf du cinquième rack dans un système à cinq racks

### **Informations connexes**

- ["Présentation des tâches d'installation matérielle" à la page 11](#page-10-0)
- ["Présentation du câblage multi-rack" à la page 71](#page-70-0)
- ["Connexions de racks SuperCluster M7 supplémentaires" à la page 72](#page-71-0)

# <span id="page-83-0"></span>**Câblage six racks**

Ce tableau indique les connexions de câbles pour le premier commutateur Spine (R1-U1) en cas de câblage ensemble de six racks complets.

**TABLEAU 38** Connexions de commutateurs Leaf du premier rack dans un système à six racks

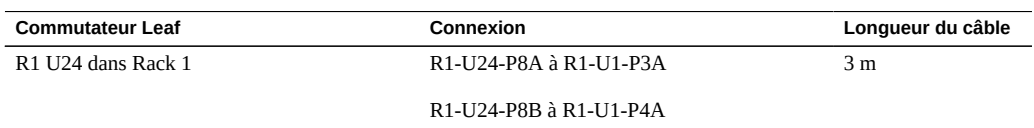

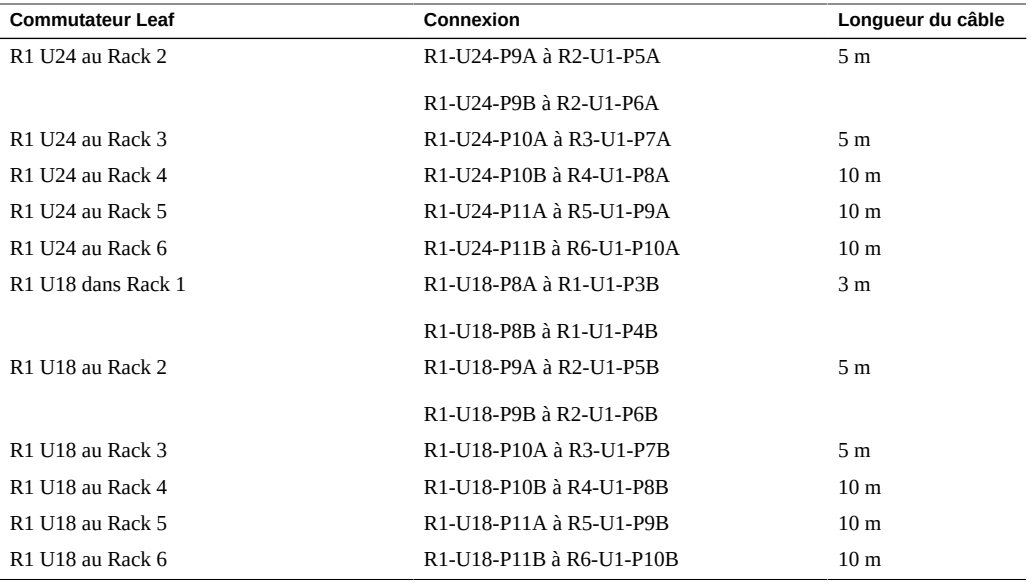

Ce tableau indique les connexions de câbles pour le deuxième commutateur Spine (R2-U1) en cas de câblage ensemble de six racks complets.

| <b>Commutateur Leaf</b>                    | Connexion                                                                                              | Longueur du câble |
|--------------------------------------------|----------------------------------------------------------------------------------------------------|-------------------|
| R <sub>2</sub> U <sub>24</sub> dans Rack 2 | R2-U24-P8A à R2-U1-P3A                                                                                 | 3 <sub>m</sub>    |
|                                            | R <sub>2</sub> -U <sub>24</sub> -P <sub>8</sub> B à R <sub>2</sub> -U <sub>1</sub> -P <sub>4</sub> A   |                   |
| R <sub>2</sub> U <sub>24</sub> au Rack 1   | R2-U24-P11B à R1-U1-P10A                                                                               | 5 <sub>m</sub>    |
| R <sub>2</sub> U <sub>24</sub> au Rack 3   | R2-U24-P9A à R3-U1-P5A                                                                                 | 5 <sub>m</sub>    |
|                                            | R <sub>2</sub> -U <sub>24</sub> -P <sub>9</sub> B à R <sub>3</sub> -U <sub>1</sub> -P <sub>6</sub> A   |                   |
| R <sub>2</sub> U <sub>24</sub> au Rack 4   | R <sub>2</sub> -U <sub>24</sub> -P <sub>10</sub> A à R <sub>4</sub> -U <sub>1</sub> -P <sub>7</sub> A  | 5 <sub>m</sub>    |
| R <sub>2</sub> U <sub>24</sub> au Rack 5   | R <sub>2</sub> -U <sub>24</sub> -P <sub>10</sub> B à R <sub>5</sub> -U <sub>1</sub> -P <sub>8</sub> A  | 10 <sub>m</sub>   |
| R <sub>2</sub> U <sub>24</sub> au Rack 6   | R <sub>2</sub> -U <sub>24</sub> -P <sub>11</sub> A à R <sub>6</sub> -U <sub>1</sub> -P <sub>9</sub> A  | 10 <sub>m</sub>   |
| R <sub>2</sub> U <sub>18</sub> dans Rack 2 | R <sub>2</sub> -U <sub>18</sub> -P <sub>8</sub> A à R <sub>2</sub> -U <sub>1</sub> -P <sub>3</sub> B   | 3 <sub>m</sub>    |
|                                            | R <sub>2</sub> -U <sub>18</sub> -P <sub>8</sub> B à R <sub>2</sub> -U <sub>1</sub> -P <sub>4</sub> B   |                   |
| R <sub>2</sub> U <sub>18</sub> au Rack 1   | R <sub>2</sub> -U <sub>18</sub> -P <sub>11</sub> B à R <sub>1</sub> -U <sub>1</sub> -P <sub>10</sub> B | 5 <sub>m</sub>    |
| R <sub>2</sub> U <sub>18</sub> au Rack 3   | R2-U18-P9A à R3-U1-P5B                                                                                 | 5 <sub>m</sub>    |
|                                            | R <sub>2</sub> -U <sub>18</sub> -P <sub>9</sub> B à R <sub>3</sub> -U <sub>1</sub> -P <sub>6</sub> B   |                   |
| R <sub>2</sub> U <sub>18</sub> au Rack 4   | R2-U18-P10A à R4-U1-P7B                                                                                | 5 <sub>m</sub>    |
| <b>R2 U18 au Rack 5</b>                    | R <sub>2</sub> -U <sub>18</sub> -P <sub>10</sub> B à R <sub>5</sub> -U <sub>1</sub> -P <sub>8</sub> B  | 10 <sub>m</sub>   |

**TABLEAU 39** Connexions de commutateurs Leaf du deuxième rack dans un système à six racks

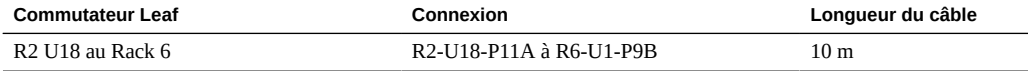

Ce tableau indique les connexions de câbles pour le troisième commutateur Spine (R3-U1) en cas de câblage ensemble de six racks complets.

| <b>Commutateur Leaf</b>                    | Connexion                | Longueur du câble |
|--------------------------------------------|--------------------------|-------------------|
| R <sub>3</sub> U <sub>24</sub> dans Rack 3 | R3-U24-P8A à R3-U1-P3A   | 3 <sub>m</sub>    |
|                                            | R3-U24-P8B à R3-U1-P4A   |                   |
| R <sub>3</sub> U <sub>24</sub> au Rack 1   | R3-U24-P11A à R1-U1-P9A  | 5 m               |
| R <sub>3</sub> U <sub>24</sub> au Rack 2   | R3-U24-P11B à R2-U1-P10A | 5 <sub>m</sub>    |
| R3 U24 au Rack 4                           | R3-U24-P9A à R4-U1-P5A   | 5 <sub>m</sub>    |
|                                            | R3-U24-P9B à R4-U1-P6A   |                   |
| <b>R3 U24 au Rack 5</b>                    | R3-U24-P10A à R5-U1-P7A  | 5 <sub>m</sub>    |
| R3 U24 au Rack 6                           | R3-U24-P10B à R6-U1-P8A  | 5 <sub>m</sub>    |
| R <sub>3</sub> U <sub>18</sub> dans Rack 3 | R3-U18-P8A à R3-U1-P3B   | 3 <sub>m</sub>    |
|                                            | R3-U18-P8B à R3-U1-P4B   |                   |
| R3 U18 au Rack 1                           | R3-U18-P11A à R1-U1-P9B  | 5 <sub>m</sub>    |
| R3 U18 au Rack 2                           | R3-U18-P11B à R2-U1-P10B | 5 <sub>m</sub>    |
| R <sub>3</sub> U <sub>18</sub> au Rack 4   | R3-U18-P9A à R4-U1-P5B   | 5 <sub>m</sub>    |
|                                            | R3-U18-P9B à R4-U1-P6B   |                   |
| R3 U18 au Rack 5                           | R3-U18-P10A à R5-U1-P7B  | 5 <sub>m</sub>    |
| R3 U18 au Rack 6                           | R3-U18-P10B à R6-U1-P8B  | 5 m               |

**TABLEAU 40** Connexions de commutateurs Leaf du troisième rack dans un système à six racks

Ce tableau indique les connexions de câbles pour le quatrième commutateur Spine (R4-U1) en cas de câblage ensemble de six racks complets.

| <b>Commutateur Leaf</b> | Connexion                | Longueur du câble |
|-------------------------|--------------------------|-------------------|
| R4 U24 dans Rack 4      | R4-U24-P8A à R4-U1-P3A   | 3 <sub>m</sub>    |
|                         | R4-U24-P8B à R4-U1-P4A   |                   |
| R4 U24 au Rack 1        | R4-U24-P10B à R1-U1-P8A  | 10 <sub>m</sub>   |
| R4 U24 au Rack 2        | R4-U24-P11A à R2-U1-P9A  | 5 m               |
| R4 U24 au Rack 3        | R4-U24-P11B à R3-U1-P10A | 5 m               |
| R4 U24 au Rack 5        | R4-U24-P9A à R5-U1-P5A   | 5 m               |

**TABLEAU 41** Connexions de commutateurs Leaf du quatrième rack dans un système à six racks

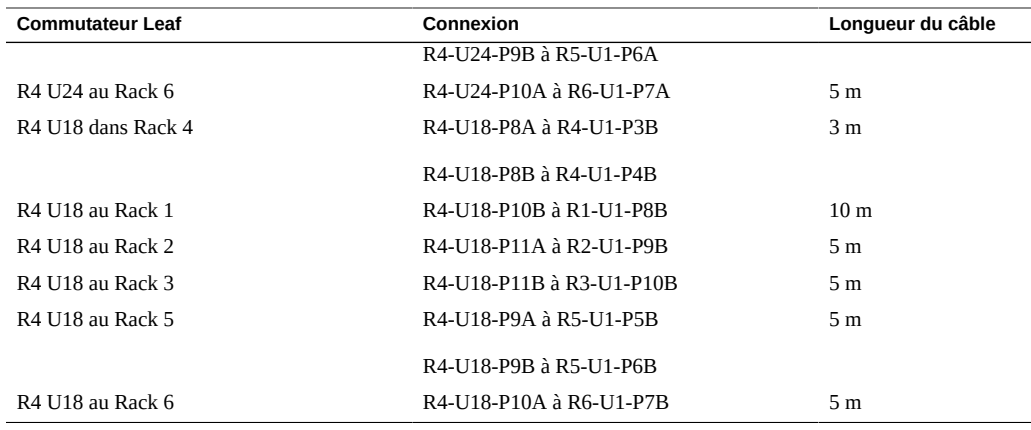

Ce tableau indique les connexions de câbles pour le cinquième commutateur Spine (R5-U1) en cas de câblage ensemble de six racks complets.

| <b>Commutateur Leaf</b> | Connexion                | Longueur du câble |
|-------------------------|--------------------------|-------------------|
| R5 U24 dans Rack 5      | R5-U24-P8A à R5-U1-P3A   | 3 <sub>m</sub>    |
|                         | R5-U24-P8B à R5-U1-P4A   |                   |
| <b>R5 U24 au Rack 1</b> | R5-U24-P10A à R1-U1-P7A  | 10 <sub>m</sub>   |
| R5 U24 au Rack 2        | R5-U24-P10B à R2-U1-P8A  | 10 <sub>m</sub>   |
| <b>R5 U24 au Rack 3</b> | R5-U24-P11A à R3-U1-P9A  | 5 <sub>m</sub>    |
| R5 U24 au Rack 4        | R5-U24-P11B à R4-U1-P10A | 5 <sub>m</sub>    |
| <b>R5 U24 au Rack 6</b> | R5-U24-P9A à R6-U1-P5A   | 5 <sub>m</sub>    |
|                         | R5-U24-P9B à R6-U1-P6A   |                   |
| R5 U18 dans Rack 5      | R5-U18-P8A à R5-U1-P3B   | 3 <sub>m</sub>    |
|                         | R5-U18-P8B à R5-U1-P4B   |                   |
| R5 U18 au Rack 1        | R5-U18-P10A à R1-U1-P7B  | 10 <sub>m</sub>   |
| <b>R5 U18 au Rack 2</b> | R5-U18-P10B à R2-U1-P8B  | 10 <sub>m</sub>   |
| <b>R5 U18 au Rack 3</b> | R5-U18-P11A à R3-U1-P9B  | 5 <sub>m</sub>    |
| R5 U18 au Rack 4        | R5-U18-P11B à R4-U1-P10B | 5 <sub>m</sub>    |
| <b>R5 U18 au Rack 6</b> | R5-U18-P9A à R6-U1-P5B   | 5 <sub>m</sub>    |
|                         | R5-U18-P9B à R6-U1-P6B   |                   |

**TABLEAU 42** Connexions de commutateurs Leaf du cinquième rack dans un système à six racks

Ce tableau indique les connexions de câbles pour le sixième commutateur Spine (R6-U1) en cas de câblage ensemble de six racks complets.

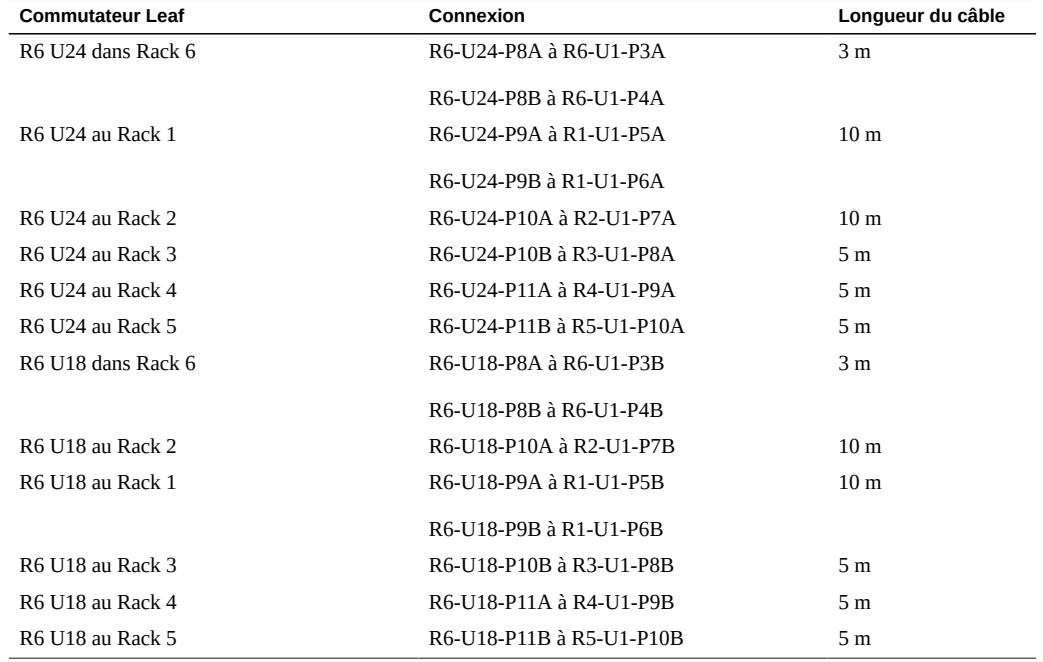

**TABLEAU 43** Connexions de commutateurs Leaf du sixième rack dans un système à six racks

### **Informations connexes**

- ["Présentation des tâches d'installation matérielle" à la page 11](#page-10-0)
- ["Présentation du câblage multi-rack" à la page 71](#page-70-0)
- ["Connexions de racks SuperCluster M7 supplémentaires" à la page 72](#page-71-0)

# <span id="page-87-0"></span>**Câblage sept racks**

Ce tableau indique les connexions de câbles pour le premier commutateur Spine (R1-U1) en cas de câblage ensemble de sept racks complets.

**TABLEAU 44** Connexions de commutateurs Leaf du premier rack dans un système à sept racks

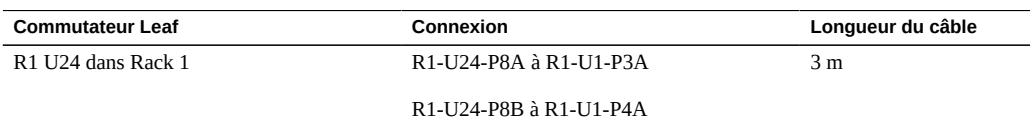

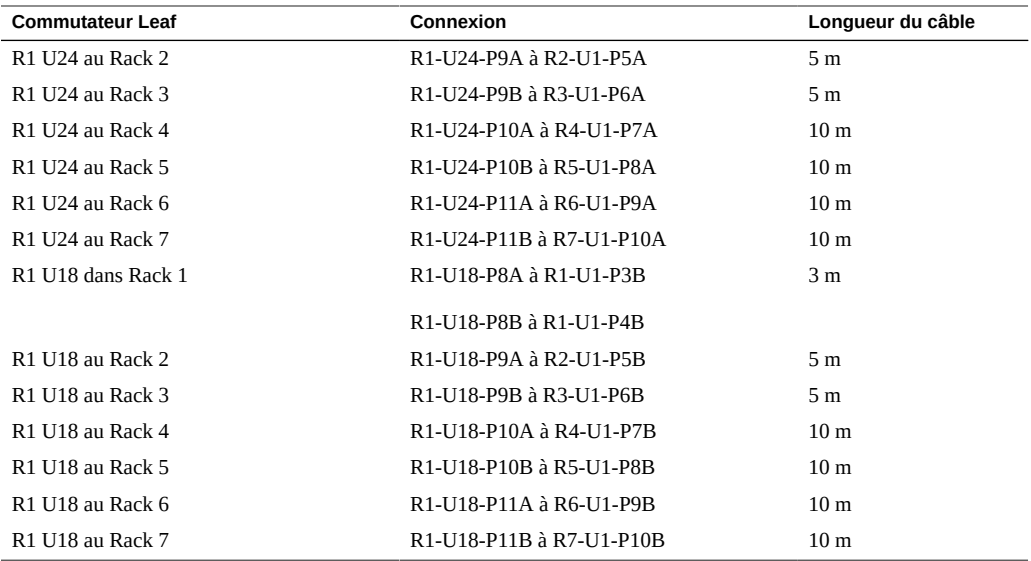

Ce tableau indique les connexions de câbles pour le deuxième commutateur Spine (R2-U1) en cas de câblage ensemble de sept racks complets.

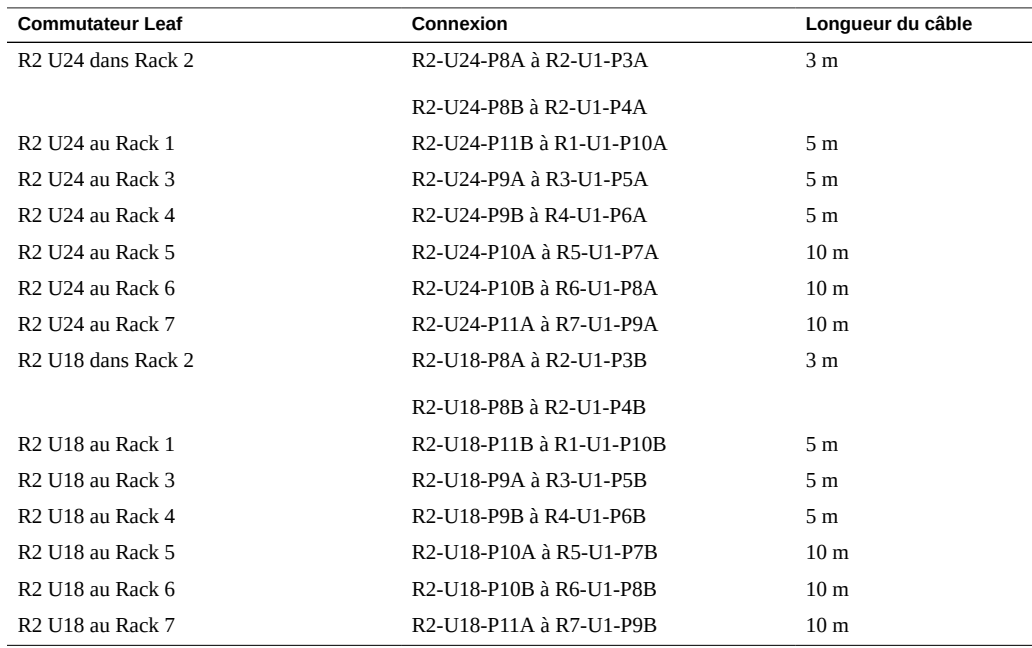

**TABLEAU 45** Connexions de commutateurs Leaf du deuxième rack dans un système à sept racks

Ce tableau indique les connexions de câbles pour le troisième commutateur Spine (R3-U1) en cas de câblage ensemble de sept racks complets.

| <b>Commutateur Leaf</b>                               | Connexion                | Longueur du câble |
|-------------------------------------------------------|--------------------------|-------------------|
| R3 U24 dans Rack 3                                    | R3-U24-P8A à R3-U1-P3A   | 3 <sub>m</sub>    |
|                                                       | R3-U24-P8B à R3-U1-P4A   |                   |
| R3 U24 au Rack 1                                      | R3-U24-P11A à R1-U1-P9A  | 5 <sub>m</sub>    |
| R3 U24 au Rack 2                                      | R3-U24-P11B à R2-U1-P10A | 5 <sub>m</sub>    |
| R <sub>3</sub> U <sub>24</sub> au Rack 4              | R3-U24-P9A à R4-U1-P5A   | 5 <sub>m</sub>    |
| R <sub>3</sub> U <sub>24</sub> au Rack 5              | R3-U24-P9B à R5-U1-P6A   | 5 <sub>m</sub>    |
| R <sub>3</sub> U <sub>24</sub> au Rack 6              | R3-U24-P10A à R6-U1-P7A  | 10 <sub>m</sub>   |
| R3 U24 au Rack 7                                      | R3-U24-P10B à R7-U1-P8A  | 10 <sub>m</sub>   |
| R <sub>3</sub> U <sub>18</sub> dans Rack <sub>3</sub> | R3-U18-P8A à R3-U1-P3B   | 3 <sub>m</sub>    |
|                                                       | R3-U18-P8B à R3-U1-P4B   |                   |
| <b>R3 U18 au Rack 1</b>                               | R3-U18-P11A à R1-U1-P9B  | 5 <sub>m</sub>    |
| R <sub>3</sub> U <sub>18</sub> au Rack 2              | R3-U18-P11B à R2-U1-P10B | 5 <sub>m</sub>    |
| R <sub>3</sub> U <sub>18</sub> au Rack 4              | R3-U18-P9A à R4-U1-P5B   | 5 <sub>m</sub>    |
| <b>R3 U18 au Rack 5</b>                               | R3-U18-P9B à R5-U1-P6B   | 5 <sub>m</sub>    |
| R3 U18 au Rack 6                                      | R3-U18-P10A à R6-U1-P7B  | 10 <sub>m</sub>   |
| R <sub>3</sub> U <sub>18</sub> à Rack 7               | R3-U18-P10B à R7-U1-P8B  | 10 <sub>m</sub>   |

**TABLEAU 46** Connexions de commutateurs Leaf du troisième rack dans un système à sept racks

Ce tableau indique les connexions de câbles pour le quatrième commutateur Spine (R4-U1) en cas de câblage ensemble de sept racks complets.

| <b>Commutateur Leaf</b> | Connexion                | Longueur du câble |
|-------------------------|--------------------------|-------------------|
| R4 U24 dans Rack 4      | R4-U24-P8A à R4-U1-P3A   | 3 <sub>m</sub>    |
|                         | R4-U24-P8B à R4-U1-P4A   |                   |
| R4 U24 au Rack 1        | R4-U24-P10B à R1-U1-P8A  | 10 <sub>m</sub>   |
| R4 U24 au Rack 2        | R4-U24-P11A à R2-U1-P9A  | 5 m               |
| R4 U24 au Rack 3        | R4-U24-P11B à R3-U1-P10A | 5 <sub>m</sub>    |
| R4 U24 au Rack 5        | R4-U24-P9A à R5-U1-P5A   | 5 m               |
| R4 U24 au Rack 6        | R4-U24-P9B à R6-U1-P6A   | 5 <sub>m</sub>    |
| R4 U24 au Rack 7        | R4-U24-P10A à R7-U1-P7A  | 10 <sub>m</sub>   |
| R4 U18 dans Rack 4      | R4-U18-P8A à R4-U1-P3B   | 3 m               |
|                         | R4-U18-P8B à R4-U1-P4B   |                   |

**TABLEAU 47** Connexions de commutateurs Leaf du quatrième rack dans un système à sept racks

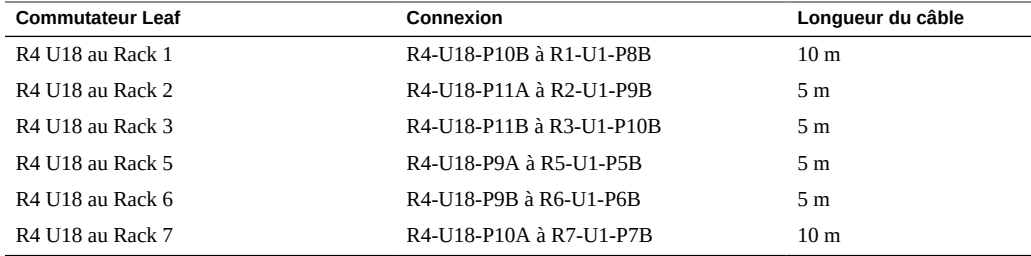

Ce tableau indique les connexions de câbles pour le cinquième commutateur Spine (R5-U1) en cas de câblage ensemble de sept racks complets.

| <b>Commutateur Leaf</b> | Connexion                | Longueur du câble |
|-------------------------|--------------------------|-------------------|
| R5 U24 dans Rack 5      | R5-U24-P8A à R5-U1-P3A   | 3 <sub>m</sub>    |
|                         | R5-U24-P8B à R5-U1-P4A   |                   |
| <b>R5 U24 au Rack 1</b> | R5-U24-P10A à R1-U1-P7A  | 10 <sub>m</sub>   |
| R5 U24 au Rack 2        | R5-U24-P10B à R2-U1-P8A  | 10 <sub>m</sub>   |
| R5 U24 au Rack 3        | R5-U24-P11A à R3-U1-P9A  | 5 <sub>m</sub>    |
| R5 U24 au Rack 4        | R5-U24-P11B à R4-U1-P10A | 5 <sub>m</sub>    |
| R5 U24 au Rack 6        | R5-U24-P9A à R6-U1-P5A   | 5 <sub>m</sub>    |
| <b>R5 U24 au Rack 7</b> | R5-U24-P9B à R7-U1-P6A   | 5 m               |
| R5 U18 dans Rack 5      | R5-U18-P8A à R5-U1-P3B   | 3 <sub>m</sub>    |
|                         | R5-U18-P8B à R5-U1-P4B   |                   |
| R5 U18 au Rack 1        | R5-U18-P10A à R1-U1-P7B  | 10 <sub>m</sub>   |
| R5 U18 au Rack 2        | R5-U18-P10B à R2-U1-P8B  | 10 <sub>m</sub>   |
| <b>R5 U18 au Rack 3</b> | R5-U18-P11A à R3-U1-P9B  | 5 <sub>m</sub>    |
| R5 U18 au Rack 4        | R5-U18-P11B à R4-U1-P10B | 5 <sub>m</sub>    |
| R5 U18 au Rack 6        | R5-U18-P9A à R6-U1-P5B   | 5 <sub>m</sub>    |
| R5 U18 au Rack 7        | R5-U18-P9B à R7-U1-P6B   | 5 <sub>m</sub>    |

**TABLEAU 48** Connexions de commutateurs Leaf du cinquième rack dans un système à sept racks

Ce tableau indique les connexions de câbles pour le sixième commutateur Spine (R6-U1) en cas de câblage ensemble de sept racks complets.

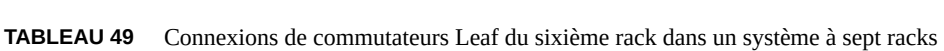

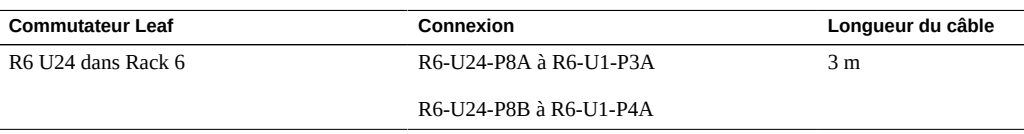

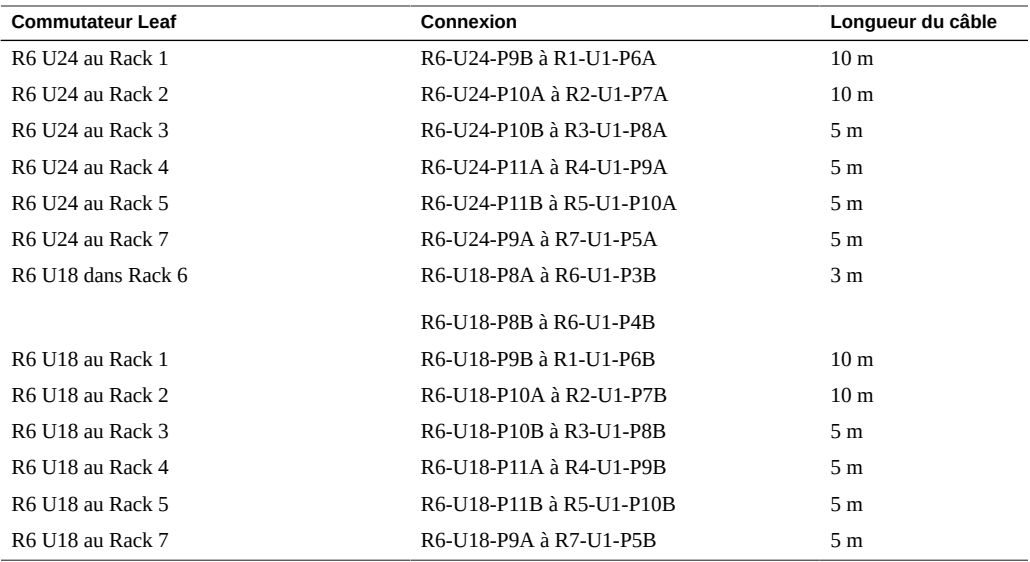

Ce tableau indique les connexions de câbles pour le septième commutateur Spine (R7-U1) en cas de câblage ensemble de sept racks complets.

| <b>Commutateur Leaf</b> | Connexion                | Longueur du câble |
|-------------------------|--------------------------|-------------------|
| R7 U24 dans Rack 7      | R7-U24-P8A à R7-U1-P3A   | 3 <sub>m</sub>    |
|                         | R7-U24-P8B à R7-U1-P4A   |                   |
| R7 U24 au Rack 1        | R7-U24-P9A à R1-U1-P5A   | 10 <sub>m</sub>   |
| R7 U24 au Rack 2        | R7-U24-P9B à R2-U1-P6A   | 10 <sub>m</sub>   |
| R7 U24 au Rack 3        | R7-U24-P10A à R3-U1-P7A  | 10 <sub>m</sub>   |
| R7 U24 au Rack 4        | R7-U24-P10B à R4-U1-P8A  | 10 <sub>m</sub>   |
| R7 U24 au Rack 5        | R7-U24-P11A à R5-U1-P9A  | 5 <sub>m</sub>    |
| R7 U24 au Rack 6        | R7-U24-P11B à R6-U1-P10A | 5 <sub>m</sub>    |
| R7 U18 dans Rack 7      | R7-U18-P8A à R7-U1-P3B   | 3 <sub>m</sub>    |
|                         | R7-U18-P8B à R7-U1-P4B   |                   |
| R7 U18 au Rack 1        | R7-U18-P9A à R1-U1-P5B   | 10 <sub>m</sub>   |
| R7 U18 au Rack 2        | R7-U18-P9B à R2-U1-P6B   | 10 <sub>m</sub>   |
| R7 U18 au Rack 3        | R7-U18-P10A à R3-U1-P7B  | 10 <sub>m</sub>   |
| R7 U18 au Rack 4        | R7-U18-P10B à R4-U1-P8B  | 10 <sub>m</sub>   |
| R7 U18 au Rack 5        | R7-U18-P11A à R5-U1-P9B  | 5 <sub>m</sub>    |
| R7 U18 au Rack 6        | R7-U18-P11B à R6-U1-P10B | 5 <sub>m</sub>    |

**TABLEAU 50** Connexions de commutateurs Leaf du septième rack dans un système à sept racks

#### **Informations connexes**

- ["Présentation des tâches d'installation matérielle" à la page 11](#page-10-0)
- ["Présentation du câblage multi-rack" à la page 71](#page-70-0)
- ["Connexions de racks SuperCluster M7 supplémentaires" à la page 72](#page-71-0)

# <span id="page-92-0"></span>**Câblage huit racks**

Ce tableau indique les connexions de câbles pour le premier commutateur Spine (R1-U1) en cas de câblage ensemble de huit racks complets.

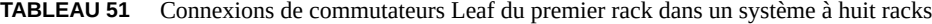

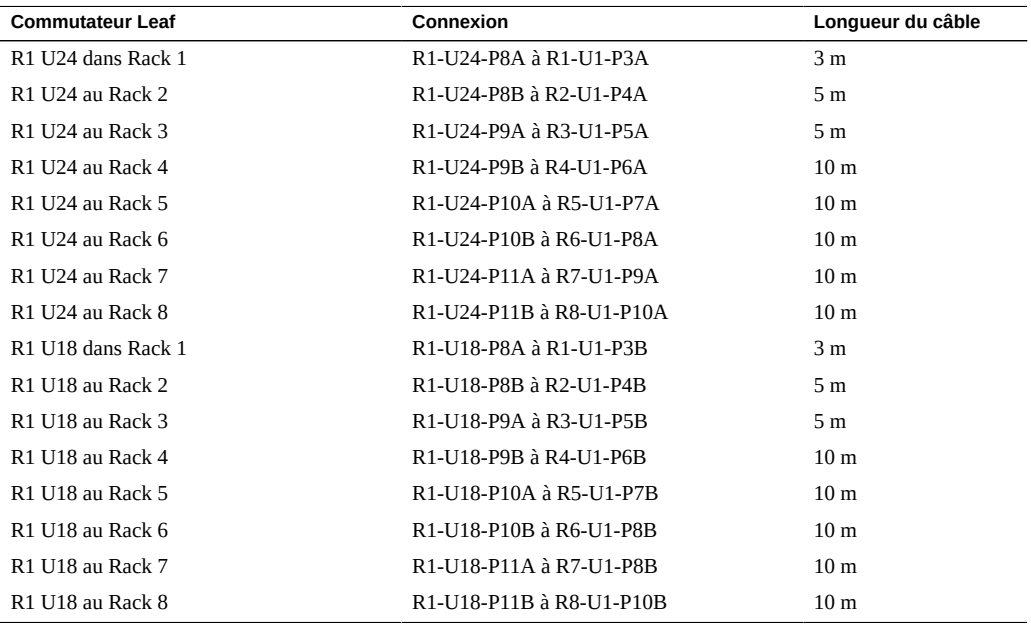

Ce tableau indique les connexions de câbles pour le deuxième commutateur Spine (R2-U1) en cas de câblage ensemble de huit racks complets.

**TABLEAU 52** Connexions de commutateurs Leaf du deuxième rack dans un système à huit racks

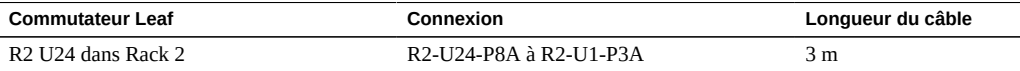

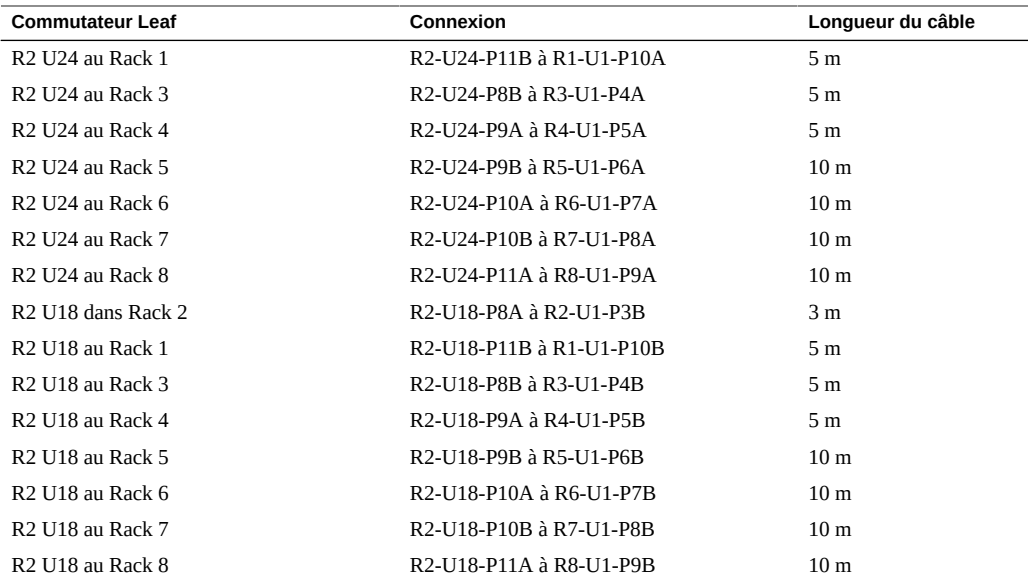

Ce tableau indique les connexions de câbles pour le troisième commutateur Spine (R3-U1) en cas de câblage ensemble de huit racks complets.

| <b>Commutateur Leaf</b>                               | Connexion                | Longueur du câble |
|-------------------------------------------------------|--------------------------|-------------------|
| R <sub>3</sub> U <sub>24</sub> dans Rack <sub>3</sub> | R3-U24-P8A à R3-U1-P3A   | 3 <sub>m</sub>    |
| R <sub>3</sub> U <sub>24</sub> au Rack 1              | R3-U24-P11A à R1-U1-P9A  | 5 <sub>m</sub>    |
| R <sub>3</sub> U <sub>24</sub> au Rack 2              | R3-U24-P11B à R2-U1-P10A | 5 <sub>m</sub>    |
| R <sub>3</sub> U <sub>24</sub> au Rack 4              | R3-U24-P8B à R4-U1-P4A   | 5 <sub>m</sub>    |
| R <sub>3</sub> U <sub>24</sub> au Rack 5              | R3-U24-P9A à R5-U1-P5A   | 5 m               |
| R <sub>3</sub> U <sub>24</sub> au Rack 6              | R3-U24-P9B à R6-U1-P6A   | 5 <sub>m</sub>    |
| R3 U24 au Rack 7                                      | R3-U24-P10A à R7-U1-P7A  | 10 <sub>m</sub>   |
| R <sub>3</sub> U <sub>24</sub> au Rack 8              | R3-U24-P10B à R8-U1-P8A  | 10 <sub>m</sub>   |
| R <sub>3</sub> U <sub>18</sub> dans Rack <sub>3</sub> | R3-U18-P8A à R3-U1-P3B   | 3 <sub>m</sub>    |
| R <sub>3</sub> U <sub>18</sub> au Rack 1              | R3-U18-P11A à R1-U1-P9B  | 5 <sub>m</sub>    |
| R <sub>3</sub> U <sub>18</sub> au Rack 2              | R3-U18-P11B à R2-U1-P10B | 5 <sub>m</sub>    |
| R3 U18 au Rack 4                                      | R3-U18-P8B à R4-U1-P4B   | 5 m               |
| <b>R3 U18 au Rack 5</b>                               | R3-U18-P9A à R5-U1-P5B   | 5 <sub>m</sub>    |
| R <sub>3</sub> U <sub>18</sub> au Rack 6              | R3-U18-P9B à R6-U1-P6B   | 5 m               |
| R <sub>3</sub> U <sub>18</sub> à Rack 7               | R3-U18-P10A à R7-U1-P7B  | 10 <sub>m</sub>   |
| R <sub>3</sub> U <sub>18</sub> au Rack 8              | R3-U18-P10B à R8-U1-P8B  | 10 <sub>m</sub>   |

**TABLEAU 53** Connexions de commutateurs Leaf du troisième rack dans un système à huit racks

Ce tableau indique les connexions de câbles pour le quatrième commutateur Spine (R4-U1) en cas de câblage ensemble de huit racks complets.

| <b>Commutateur Leaf</b> | Connexion                | Longueur du câble |
|-------------------------|--------------------------|-------------------|
| R4 U24 dans Rack 4      | R4-U24-P8A à R4-U1-P3A   | 3 <sub>m</sub>    |
| R4 U24 au Rack 1        | R4-U24-P10B à R1-U1-P8A  | 10 <sub>m</sub>   |
| R4 U24 au Rack 2        | R4-U24-P11A à R2-U1-P9A  | 5 <sub>m</sub>    |
| R4 U24 au Rack 3        | R4-U24-P11B à R3-U1-P10A | 5 <sub>m</sub>    |
| R4 U24 au Rack 5        | R4-U24-P8B à R5-U1-P4A   | 5 <sub>m</sub>    |
| R4 U24 au Rack 6        | R4-U24-P9A à R6-U1-P5A   | 5 <sub>m</sub>    |
| R4 U24 au Rack 7        | R4-U24-P9B à R7-U1-P6A   | 10 <sub>m</sub>   |
| R4 U24 au Rack 8        | R4-U24-P10A à R8-U1-P7A  | 10 <sub>m</sub>   |
| R4 U18 dans Rack 4      | R4-U18-P8A à R4-U1-P3B   | 3 <sub>m</sub>    |
| R4 U18 au Rack 1        | R4-U18-P10B à R1-U1-P8B  | 10 <sub>m</sub>   |
| R4 U18 au Rack 2        | R4-U18-P11A à R2-U1-P9B  | 5 <sub>m</sub>    |
| R4 U18 au Rack 3        | R4-U18-P11B à R3-U1-P10B | 5 <sub>m</sub>    |
| R4 U18 au Rack 5        | R4-U18-P8B à R5-U1-P4B   | 5 <sub>m</sub>    |
| R4 U18 au Rack 6        | R4-U18-P9A à R6-U1-P5B   | 5 <sub>m</sub>    |
| R4 U18 au Rack 7        | R4-U18-P9B à R7-U1-P6B   | 10 <sub>m</sub>   |
| R4 U18 au Rack 8        | R4-U18-P10A à R8-U1-P7B  | 10 <sub>m</sub>   |

**TABLEAU 54** Connexions de commutateurs Leaf du quatrième rack dans un système à huit racks

Ce tableau indique les connexions de câbles pour le cinquième commutateur Spine (R5-U1) en cas de câblage ensemble de huit racks complets.

| <b>Commutateur Leaf</b> | Connexion                | Lonqueur du câble |
|-------------------------|--------------------------|-------------------|
| R5 U24 dans Rack 5      | R5-U24-P8A à R5-U1-P3A   | 3 <sub>m</sub>    |
| <b>R5 U24 au Rack 1</b> | R5-U24-P10A à R1-U1-P7A  | 10 <sub>m</sub>   |
| <b>R5 U24 au Rack 2</b> | R5-U24-P10B à R2-U1-P8A  | 10 <sub>m</sub>   |
| <b>R5 U24 au Rack 3</b> | R5-U24-P11A à R3-U1-P9A  | 5 <sub>m</sub>    |
| <b>R5 U24 au Rack 4</b> | R5-U24-P11B à R4-U1-P10A | 5 <sub>m</sub>    |
| R5 U24 au Rack 6        | R5-U24-P8B à R6-U1-P4A   | 5 <sub>m</sub>    |
| <b>R5 U24 au Rack 7</b> | R5-U24-P9A à R7-U1-P5A   | 5 <sub>m</sub>    |
| R5 U24 au Rack 8        | R5-U24-P9B à R8-U1-P6A   | 10 <sub>m</sub>   |
| R5 U18 dans Rack 5      | R5-U18-P8A à R5-U1-P3B   | 3 <sub>m</sub>    |
| <b>R5 U18 au Rack 1</b> | R5-U18-P10A à R1-U1-P7B  | 10 <sub>m</sub>   |

**TABLEAU 55** Connexions de commutateurs Leaf du cinquième rack dans un système à huit racks

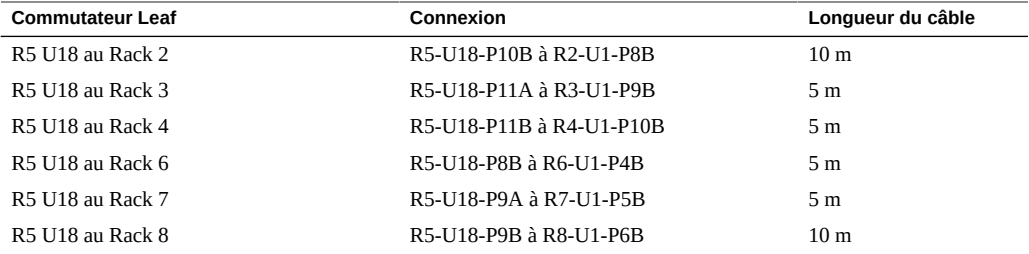

Ce tableau indique les connexions de câbles pour le sixième commutateur Spine (R6-U1) en cas de câblage ensemble de huit racks complets.

| <b>Commutateur Leaf</b> | Connexion                | Longueur du câble |
|-------------------------|--------------------------|-------------------|
| R6 U24 dans Rack 6      | R6-U24-P8A à R6-U1-P3A   | 3 <sub>m</sub>    |
| R6 U24 au Rack 1        | R6-U24-P9B à R1-U1-P6A   | 10 <sub>m</sub>   |
| R6 U24 au Rack 2        | R6-U24-P10A à R2-U1-P7A  | 10 <sub>m</sub>   |
| R6 U24 au Rack 3        | R6-U24-P10B à R3-U1-P8A  | 5 m               |
| R6 U24 au Rack 4        | R6-U24-P11A à R4-U1-P9A  | 5 m               |
| R6 U24 au Rack 5        | R6-U24-P11B à R5-U1-P10A | 5 <sub>m</sub>    |
| R6 U24 au Rack 7        | R6-U24-P8B à R7-U1-P4A   | 5 <sub>m</sub>    |
| R6 U24 au Rack 8        | R6-U24-P9A à R8-U1-P5A   | 5 <sub>m</sub>    |
| R6 U18 dans Rack 6      | R6-U18-P8A à R6-U1-P3B   | 3 <sub>m</sub>    |
| R6 U18 au Rack 1        | R6-U18-P9B à R1-U1-P6B   | 10 <sub>m</sub>   |
| R6 U18 au Rack 2        | R6-U18-P10A à R2-U1-P7B  | 10 <sub>m</sub>   |
| R6 U18 au Rack 3        | R6-U18-P10B à R3-U1-P8B  | 5 m               |
| R6 U18 au Rack 4        | R6-U18-P11A à R4-U1-P9B  | 5 <sub>m</sub>    |
| R6 U18 au Rack 5        | R6-U18-P11B à R5-U1-P10B | 5 <sub>m</sub>    |
| R6 U18 au Rack 7        | R6-U18-P8B à R7-U1-P4B   | 5 <sub>m</sub>    |
| R6 U18 au Rack 8        | R6-U18-P9A à R8-U1-P5B   | 5 <sub>m</sub>    |

**TABLEAU 56** Connexions de commutateurs Leaf du sixième rack dans un système à huit racks

Ce tableau indique les connexions de câbles pour le septième commutateur Spine (R7-U1) en cas de câblage ensemble de huit racks complets.

**TABLEAU 57** Connexions de commutateurs Leaf du septième rack dans un système à huit racks

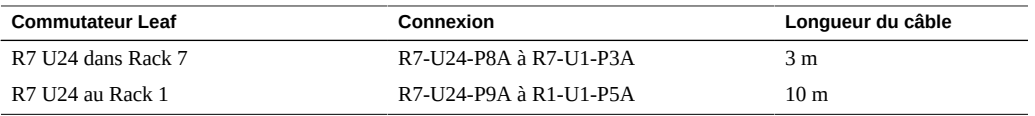

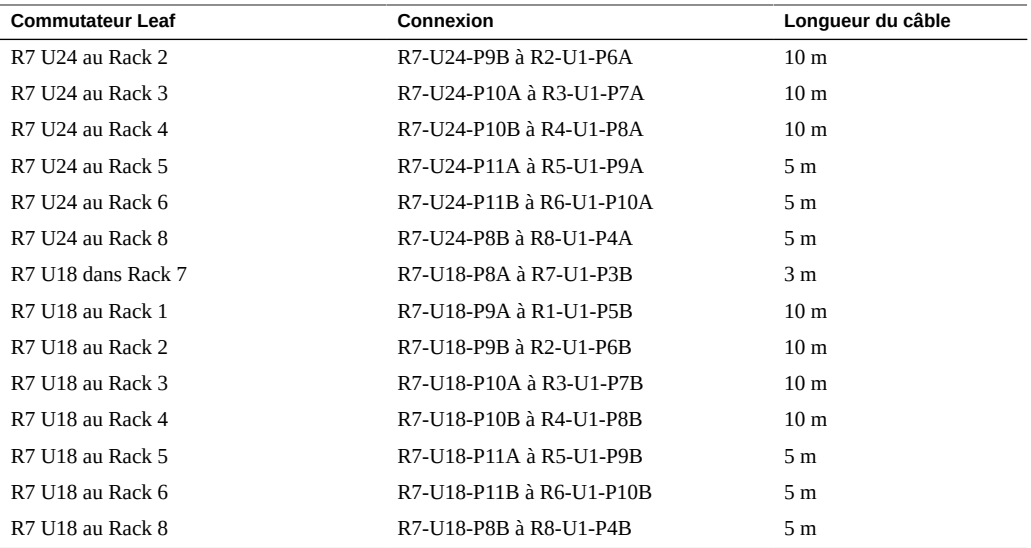

Ce tableau indique les connexions de câbles pour le huitième commutateur Spine (R8-U1) en cas de câblage ensemble de huit racks complets.

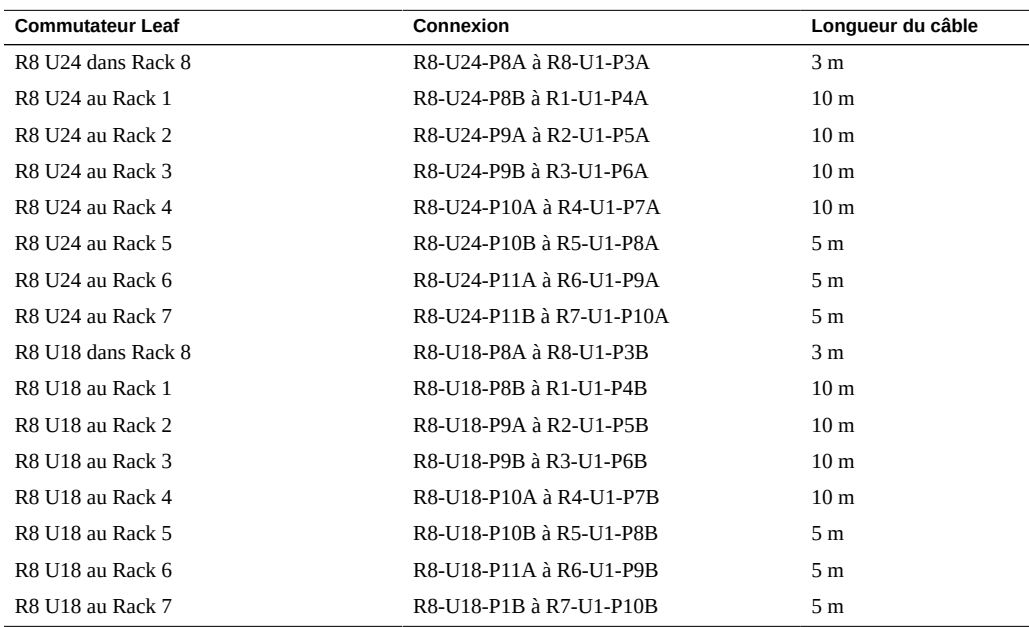

**TABLEAU 58** Connexions de commutateurs Leaf du huitième rack dans un système à huit racks

### **Informations connexes**

- ["Présentation des tâches d'installation matérielle" à la page 11](#page-10-0)
- ["Présentation du câblage multi-rack" à la page 71](#page-70-0)
- ["Connexions de racks SuperCluster M7 supplémentaires" à la page 72](#page-71-0)

# Connexion de racks d'extension

Les rubriques suivantes décrivent l'ajout de racks d'extension facultatifs à un système Oracle SuperCluster M7.

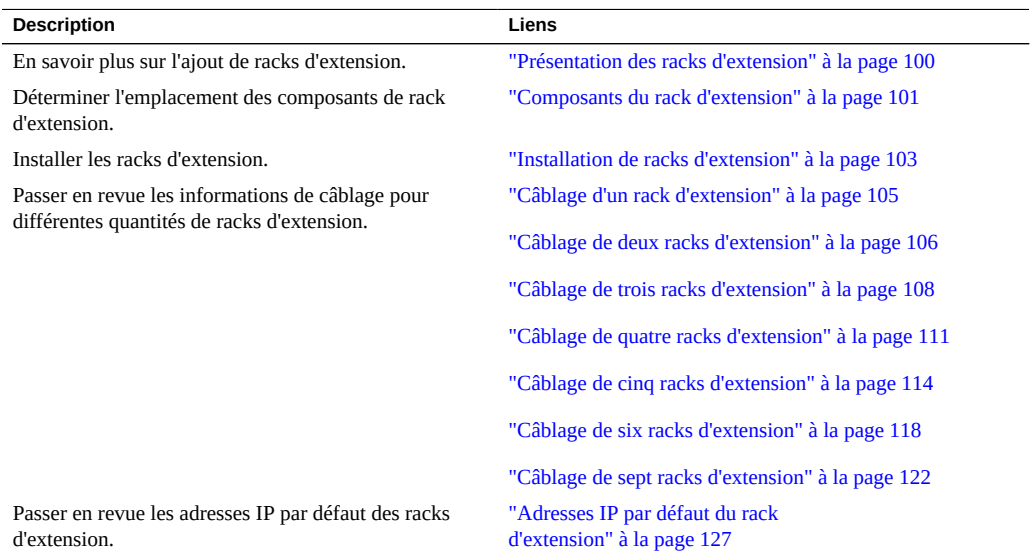

### **Informations connexes**

- ["Installation des systèmes SuperCluster M7" à la page 11](#page-10-1)
- ["Préparation du site" à la page 21](#page-20-0)
- ["Préparation des réseaux" à la page 39](#page-38-0)
- ["Câblage des systèmes SuperCluster M7" à la page 49](#page-48-0)

### <span id="page-99-0"></span>**Présentation des racks d'extension**

Les racks d'extension fournissent du stockage supplémentaire pour le SuperCluster M7. Le stockage supplémentaire peut être utilisé pour les sauvegardes, les données d'historique et les données non structurées.

Les racks d'extension sont proposés avec 19 serveurs de stockage maximum. Reportez-vous à ["Composants du rack d'extension" à la page 101.](#page-100-0)

Les racks d'extension fournissent les mêmes types de serveurs de stockage que le rack du SuperCluster M7 :

- **Serveur de stockage EF** : contient des périphériques Extreme Flash, 2 ports IB 4x QDR, ports GbE et 1 port Ethernet.
- **Serveur de stockage HC** : contient des disques haute capacité, 2 ports IB 4x QDR, ports GbE et 1 port Ethernet.

Les racks d'extension sont connectés au rack SuperCluster M7 et entre eux par le biais des commutateurs Lead et Spine.

Cette figure illustre la connexion des commutateurs IB entre deux racks.

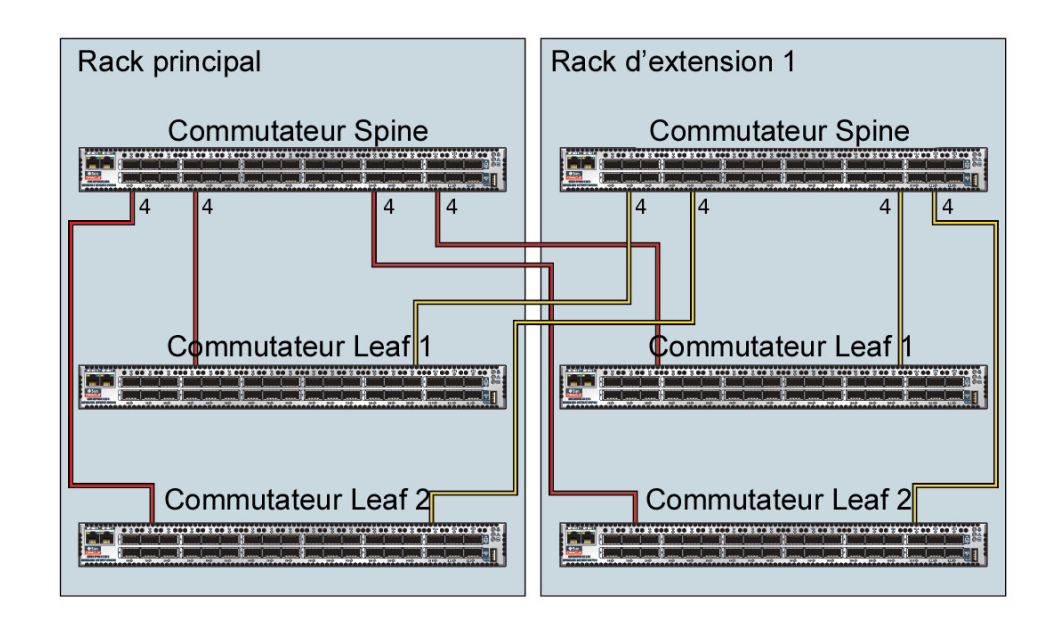

Chaque commutateur Leaf d'un rack se connecte à ces commutateurs :

- Quatre connexions au commutateur Spine interne du rack
- Quatre connexions au commutateur Spine du rack 2

Le commutateur Spine du rack 1 se connecte aux commutateurs suivants :

- Huit connexions aux deux commutateurs Leaf internes du rack
- Huit connexions aux deux commutateurs Leaf du rack 2

### **Informations connexes**

- ["Préparation du site" à la page 21](#page-20-0)
- ["Composants du rack d'extension" à la page 101](#page-100-0)
- ["Installation de racks d'extension" à la page 103](#page-102-0)
- ["Adresses IP par défaut du rack d'extension" à la page 127](#page-126-0)

### <span id="page-100-0"></span>**Composants du rack d'extension**

Utilisez cette illustration et ce tableau pour identifier l'emplacement des composants principaux dans le rack d'extension.

Cette illustration correspond à un rack d'extension entièrement rempli. Les racks d'extension peuvent contenir moins de composants.

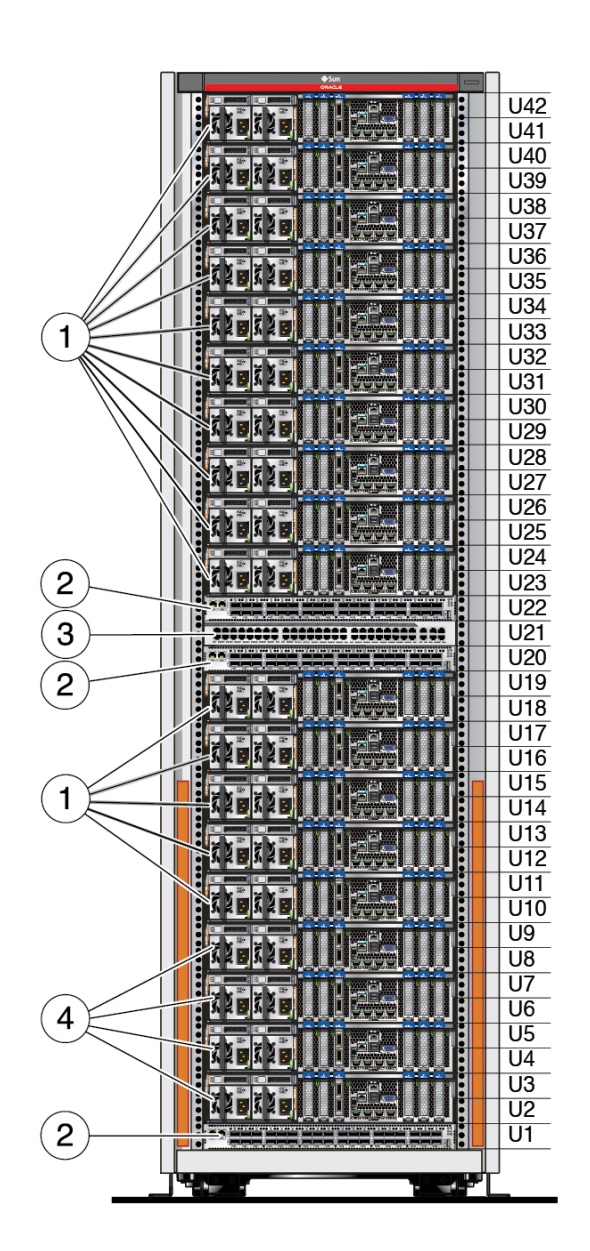

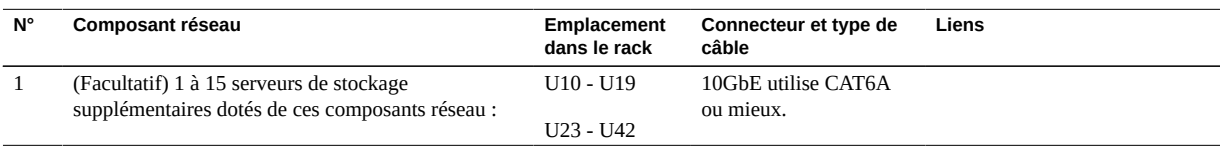

102 Guide d'installation des serveurs Oracle SuperCluster série M7 · Février 2016

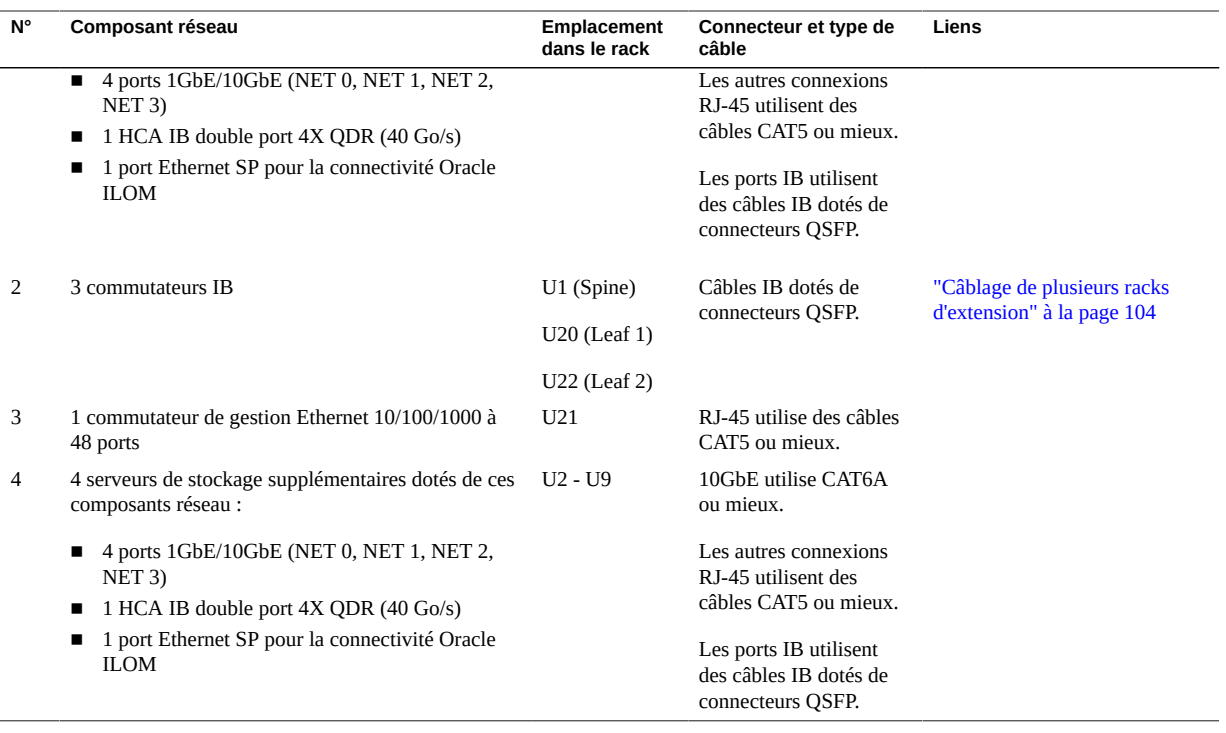

### **Informations connexes**

- ["Préparation du site" à la page 21](#page-20-0)
- ["Présentation des racks d'extension" à la page 100](#page-99-0)
- ["Composants du rack d'extension" à la page 101](#page-100-0)
- ["Installation de racks d'extension" à la page 103](#page-102-0)
- ["Adresses IP par défaut du rack d'extension" à la page 127](#page-126-0)

#### <span id="page-102-0"></span>**Installation de racks d'extension**  $\blacktriangledown$

**Remarque -** Pour plus d'informations sur la préparation du site pour les racks d'extension, reportez-vous ["Préparation du site" à la page 21](#page-20-0).

#### **1. Placez les racks d'extension à proximité du SuperCluster M7.**

Reportez-vous à ["Présentation des tâches d'installation matérielle" à la page 11](#page-10-0).

### **2. Connectez les cordons d'alimentation des racks d'extension à l'alimentation du site et alimentez les racks.**

Cette action permet l'initialisation des racks d'extension pendant que vous effectuez les étapes d'installation restantes. Reportez-vous au manuel *Sun Rack II User's Guide*. Pour localiser ce document, reportez-vous à ["Documents d'installation matérielle" à la page 14.](#page-13-0)

### **3. Câblez les racks d'extension aux commutateurs IB dans le SuperCluster et les uns aux autres.**

Reportez-vous à l'une des sections suivantes selon le nombre de racks d'extension que vous ajoutez :

- ["Câblage d'un rack d'extension" à la page 105](#page-104-0)
- ["Câblage de deux racks d'extension" à la page 106](#page-105-0)
- ["Câblage de trois racks d'extension" à la page 108](#page-107-0)
- ["Câblage de quatre racks d'extension" à la page 111](#page-110-0)
- ["Câblage de cinq racks d'extension" à la page 114](#page-113-0)
- ["Câblage de six racks d'extension" à la page 118](#page-117-0)
- ["Câblage de sept racks d'extension" à la page 122](#page-121-0)

#### **4. Passez à l'étape d'installation du SuperCluster M7 suivante.**

Reportez-vous à ["Présentation des tâches d'installation matérielle" à la page 11.](#page-10-0)

### **Informations connexes**

- ["Préparation du site" à la page 21](#page-20-0)
- ["Présentation des racks d'extension" à la page 100](#page-99-0)
- ["Composants du rack d'extension" à la page 101](#page-100-0)
- ["Adresses IP par défaut du rack d'extension" à la page 127](#page-126-0)

### <span id="page-103-0"></span>**Câblage de plusieurs racks d'extension**

Reportez-vous à l'une des rubriques suivantes selon le nombre de racks d'extension :

- ["Câblage d'un rack d'extension" à la page 105](#page-104-0)
- ["Câblage de deux racks d'extension" à la page 106](#page-105-0)
- ["Câblage de trois racks d'extension" à la page 108](#page-107-0)
- ["Câblage de quatre racks d'extension" à la page 111](#page-110-0)
- ["Câblage de cinq racks d'extension" à la page 114](#page-113-0)
- ["Câblage de six racks d'extension" à la page 118](#page-117-0)
- ["Câblage de sept racks d'extension" à la page 122](#page-121-0)

# <span id="page-104-0"></span>**Câblage d'un rack d'extension**

Les abréviations suivantes sont utilisées dans les tableaux :

- **R***n* : Rack *n* (R1 est le rack du SuperCluster M7, R2 est le premier rack d'extension, et ainsi de suite.)
- **Un** : emplacement de l'unité dans le rack
- **P***n* : port *n*

**Remarque -** Pour les connexions entre commutateurs dans le rack 1, reportez-vous à ["Câblage](#page-57-0) [des commutateurs Leaf \(serveur unique\)" à la page 58](#page-57-0) et ["Câblage des commutateurs Leaf](#page-60-0) [\(deux serveurs\)" à la page 61](#page-60-0).

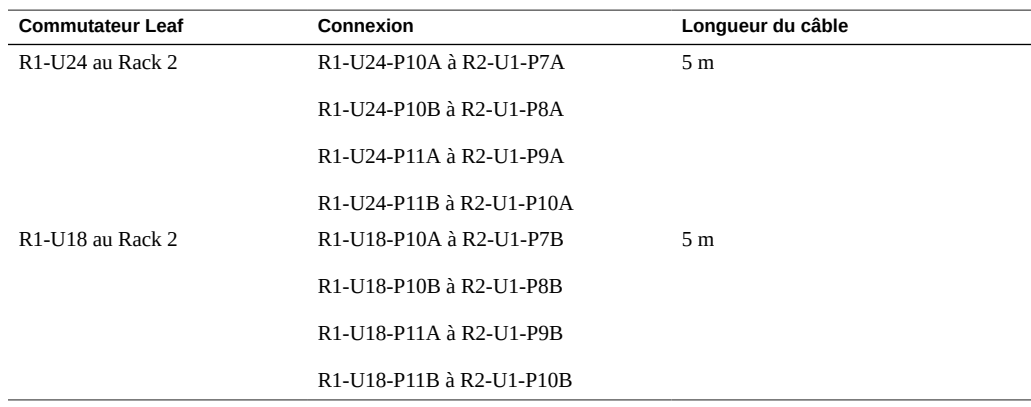

**TABLEAU 59** Connexions de commutateurs Leaf pour le Rack 1 (rack du SuperCluster M7)

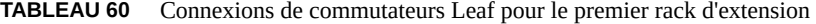

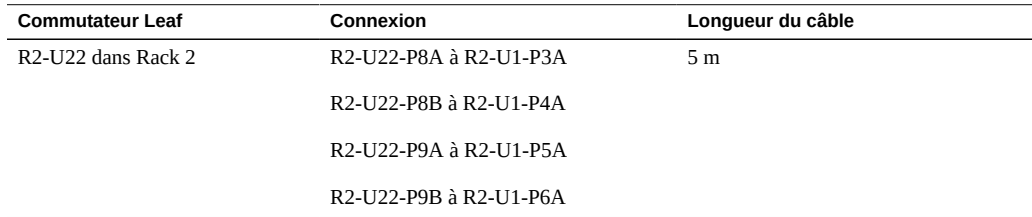

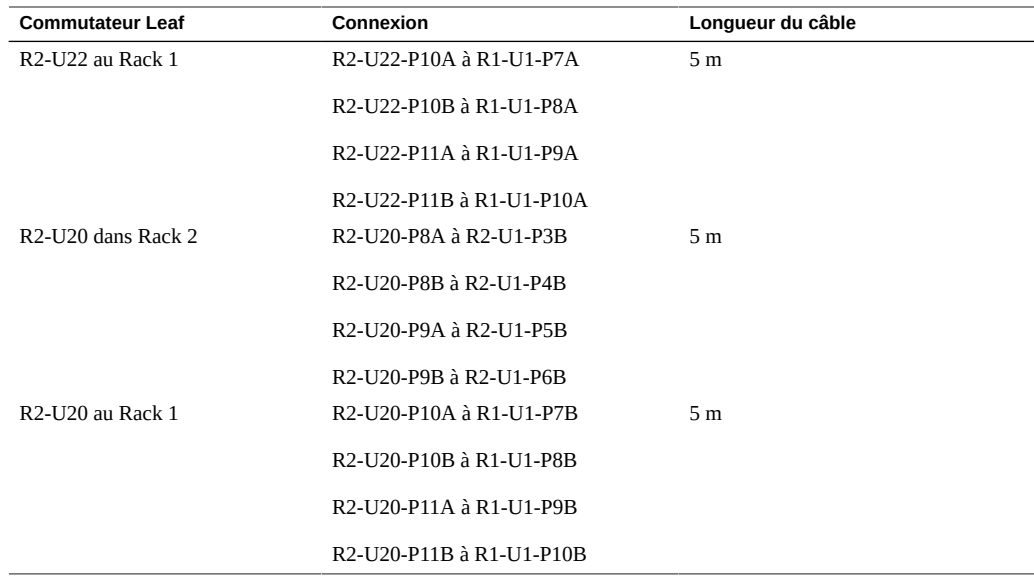

### **Informations connexes**

- ["Installation de racks d'extension" à la page 103](#page-102-0)
- ["Adresses IP par défaut du rack d'extension" à la page 127](#page-126-0)

# <span id="page-105-0"></span>**Câblage de deux racks d'extension**

Les abréviations suivantes sont utilisées dans les tableaux :

- **R***n* : Rack *n* (R1 est le rack du SuperCluster M7, R2 est le premier rack d'extension, et ainsi de suite.)
- **Un** : emplacement de l'unité dans le rack
- **P***n* : port *n*

**TABLEAU 61** Connexions de commutateurs Leaf pour le Rack 1 (rack du SuperCluster M7)

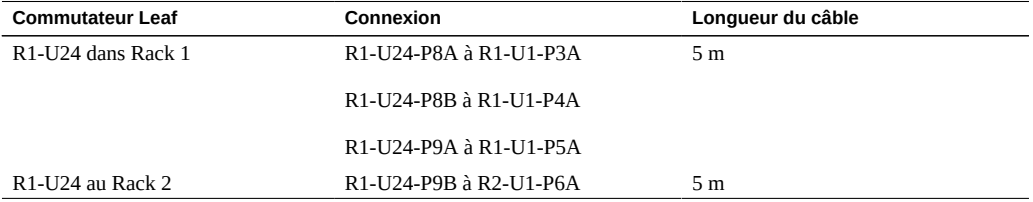

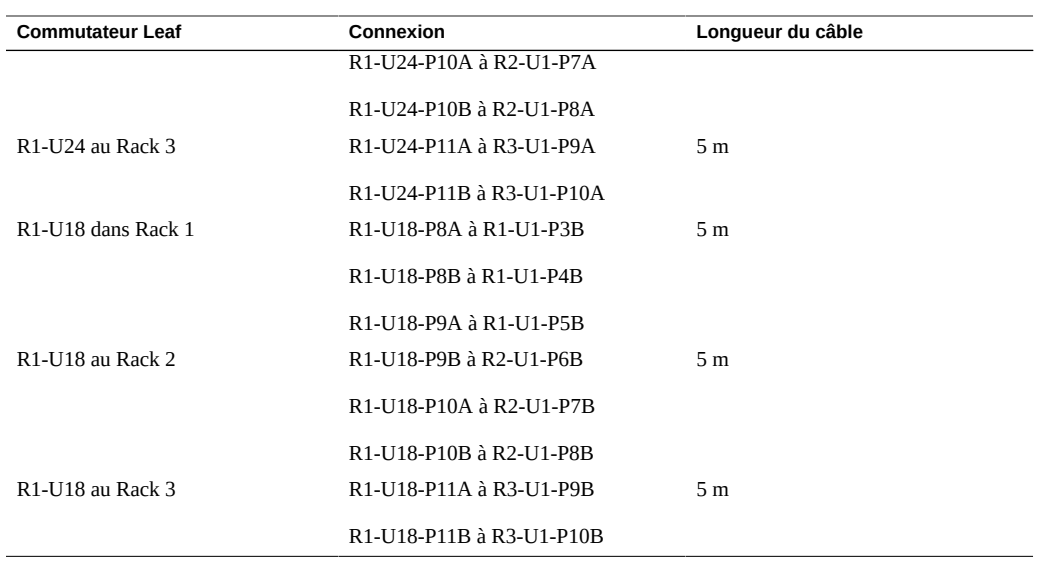

### **TABLEAU 62** Connexions de commutateurs Leaf pour le Rack 2 sur 3

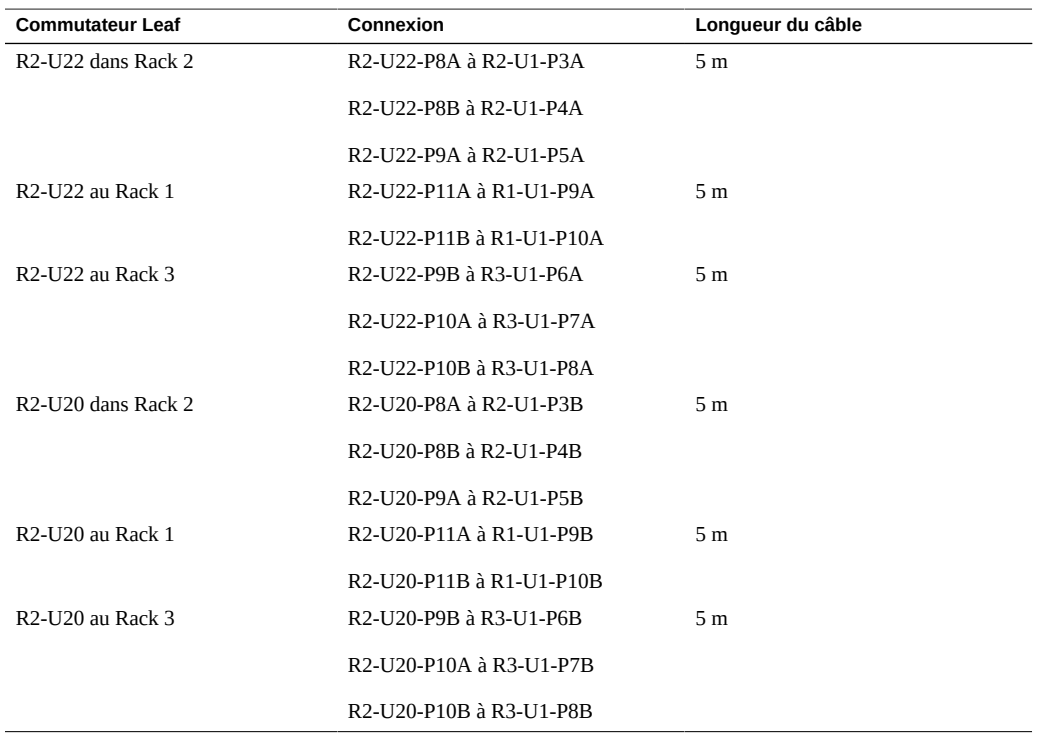

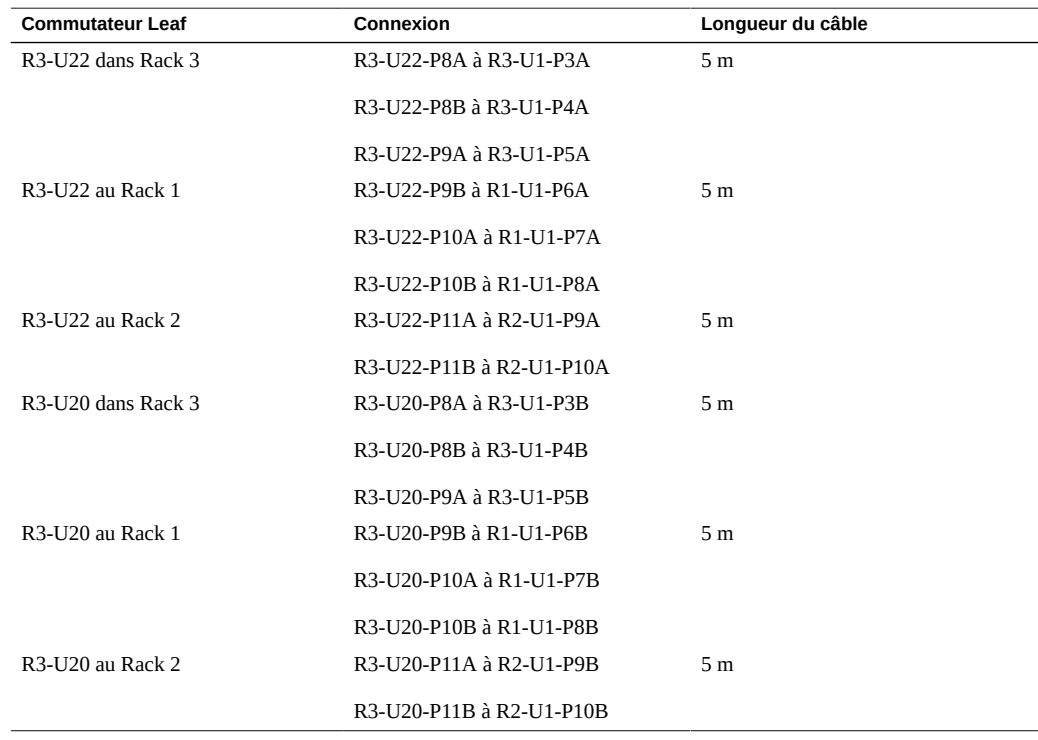

**TABLEAU 63** Connexions de commutateurs Leaf pour le Rack 3 sur 3

### **Informations connexes**

- ["Installation de racks d'extension" à la page 103](#page-102-0)
- ["Adresses IP par défaut du rack d'extension" à la page 127](#page-126-0)

### <span id="page-107-0"></span>**Câblage de trois racks d'extension**

Les abréviations suivantes sont utilisées dans les tableaux :

- **R***n* : Rack *n* (R1 est le rack du SuperCluster M7, R2 est le premier rack d'extension, et ainsi de suite.)
- **Un** : emplacement de l'unité dans le rack
- **P***n* : port *n*
| <b>Commutateur Leaf</b>                              | Connexion                                                                                             | Longueur du câble |
|------------------------------------------------------|----------------------------------------------------------------------------------------------------|-------------------|
| R1-U24 dans Rack 1                                   | R1-U24-P8A à R1-U1-P3A                                                                                | 5 <sub>m</sub>    |
|                                                      | R1-U24-P8B à R1-U1-P4A                                                                                |                   |
| R <sub>1</sub> -U <sub>24</sub> au Rack <sub>2</sub> | R1-U24-P9A à R2-U1-P5A                                                                                | 5 <sub>m</sub>    |
|                                                      | R1-U24-P9B à R2-U1-P6A                                                                                |                   |
| R <sub>1</sub> -U <sub>24</sub> au Rack 3            | R1-U24-P10A à R3-U1-P7A                                                                               | 5 <sub>m</sub>    |
|                                                      | R <sub>1</sub> -U <sub>24</sub> -P <sub>10</sub> B à R <sub>3</sub> -U <sub>1</sub> -P <sub>8</sub> A |                   |
| R1-U24 au Rack 4                                     | R1-U24-P11A à R4-U1-P9A                                                                               | 10 <sub>m</sub>   |
|                                                      | R1-U24-P11B à R4-U1-P10A                                                                              |                   |
| R <sub>1</sub> -U <sub>18</sub> dans Rack 1          | R1-U18-P8A à R1-U1-P3B                                                                                | 5 <sub>m</sub>    |
|                                                      | R1-U18-P8B à R1-U1-P4B                                                                                |                   |
| R <sub>1</sub> -U <sub>18</sub> au Rack <sub>2</sub> | R1-U18-P9A à R2-U1-P5B                                                                                | 5 <sub>m</sub>    |
|                                                      | R1-U18-P9B à R2-U1-P6B                                                                                |                   |
| R <sub>1</sub> -U <sub>18</sub> au Rack 3            | R1-U18-P10A à R3-U1-P7B                                                                               | 5 <sub>m</sub>    |
|                                                      | R1-U18-P10B à R3-U1-P8B                                                                               |                   |
| R <sub>1</sub> -U <sub>18</sub> au Rack 4            | R <sub>1</sub> -U <sub>18</sub> -P <sub>11</sub> A à R <sub>4</sub> -U <sub>1</sub> -P <sub>9</sub> B | 10 <sub>m</sub>   |
|                                                      | R1-U18-P11B à R4-U1-P10B                                                                              |                   |

**TABLEAU 64** Connexions de commutateurs Leaf pour le Rack 1 (rack du SuperCluster M7)

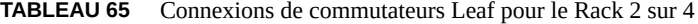

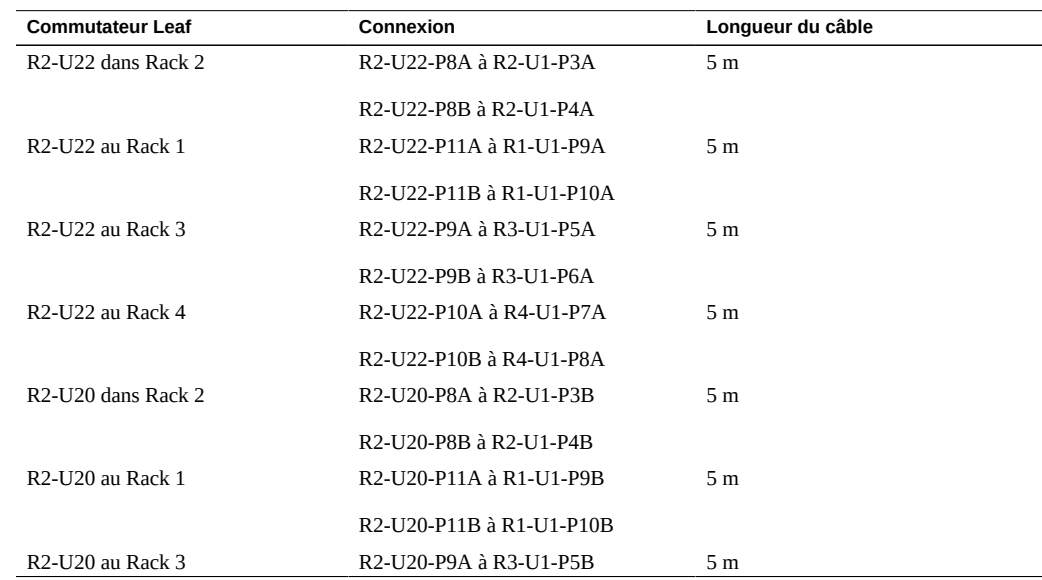

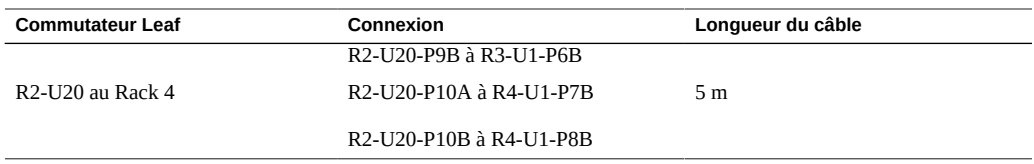

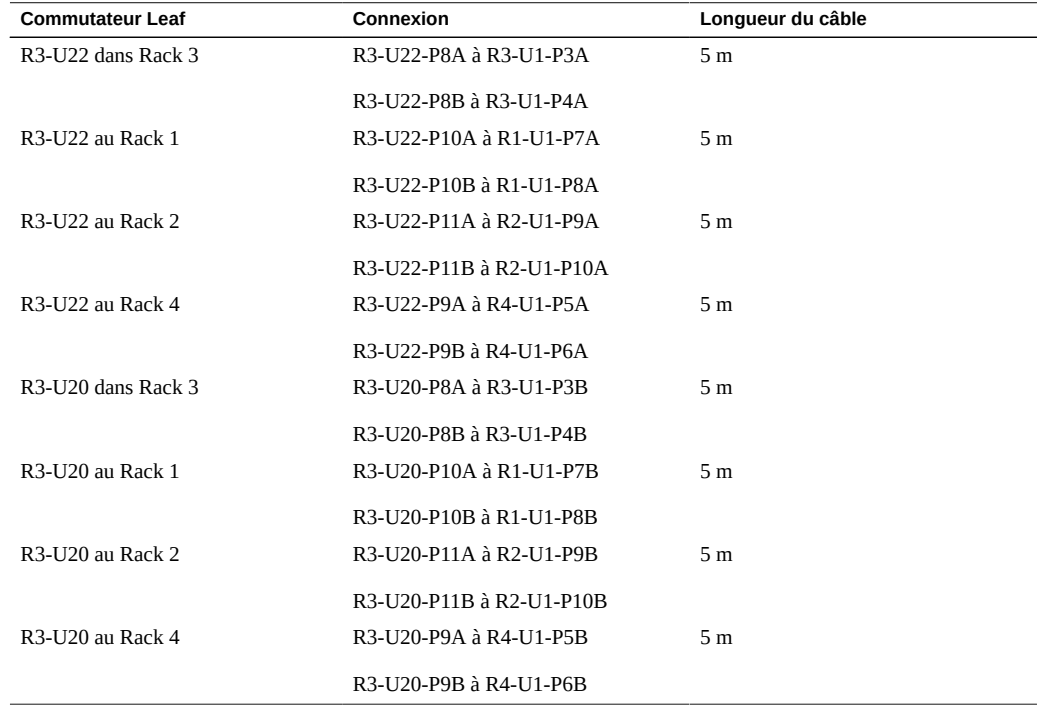

### **TABLEAU 66** Connexions de commutateurs Leaf pour le Rack 3 sur 4

#### **TABLEAU 67** Connexions de commutateurs Leaf pour le Rack 4 sur 4

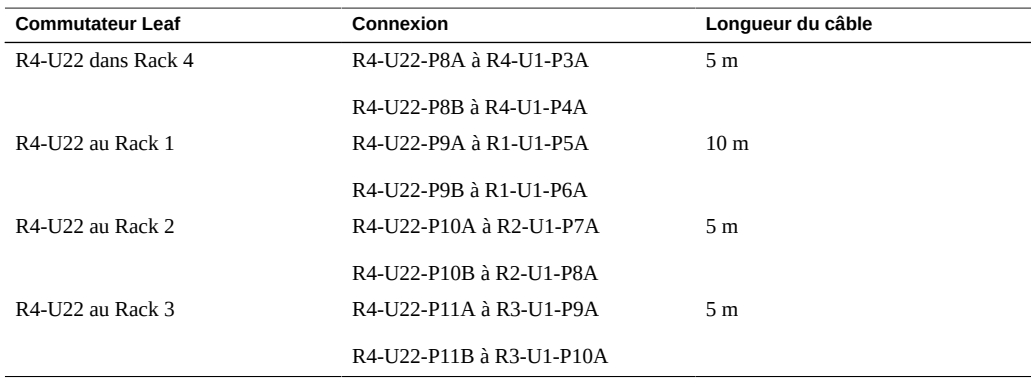

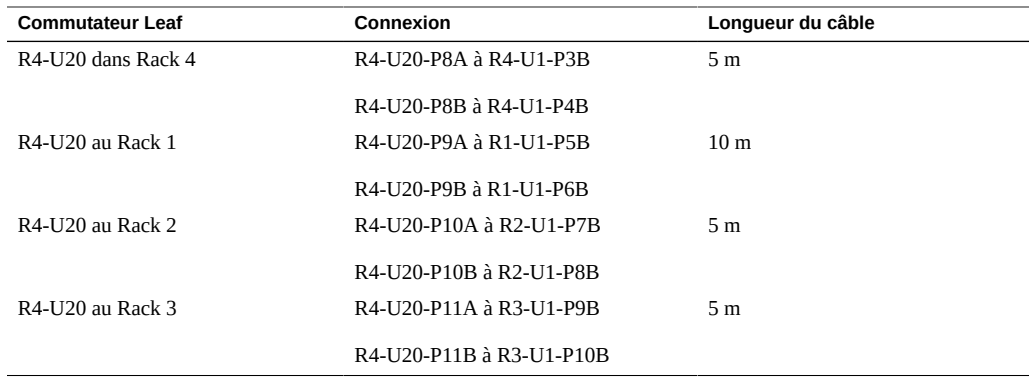

#### **Informations connexes**

- ["Installation de racks d'extension" à la page 103](#page-102-0)
- ["Adresses IP par défaut du rack d'extension" à la page 127](#page-126-0)

## **Câblage de quatre racks d'extension**

<span id="page-110-0"></span>Les abréviations suivantes sont utilisées dans les tableaux :

- **R***n* : Rack *n* (R1 est le rack du SuperCluster M7, R2 est le premier rack d'extension, et ainsi de suite.)
- **Un** : emplacement de l'unité dans le rack
- **P***n* : port *n*

**TABLEAU 68** Connexions de commutateurs Leaf pour le Rack 1 (rack du SuperCluster M7)

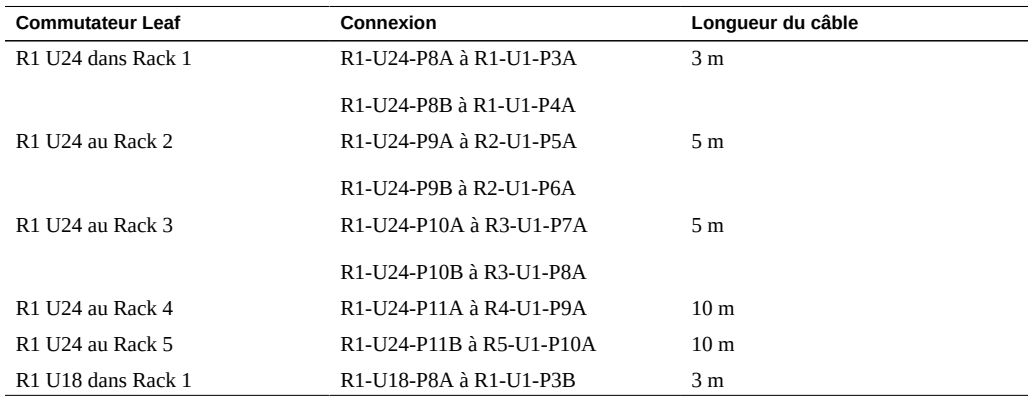

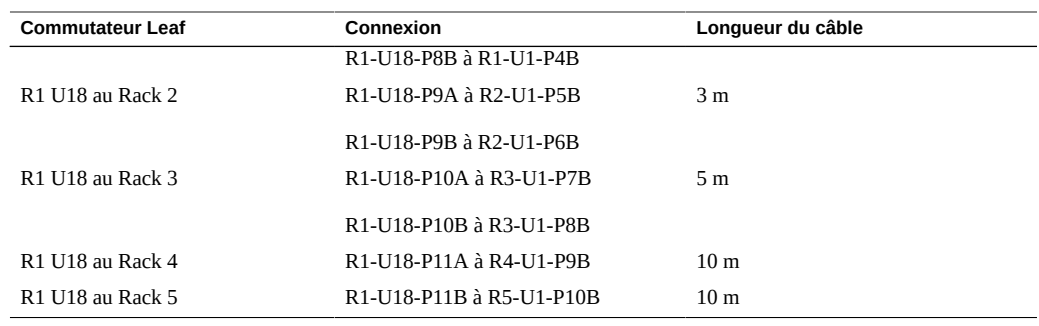

#### **TABLEAU 69** Connexions de commutateurs Leaf pour le Rack 2 sur 5

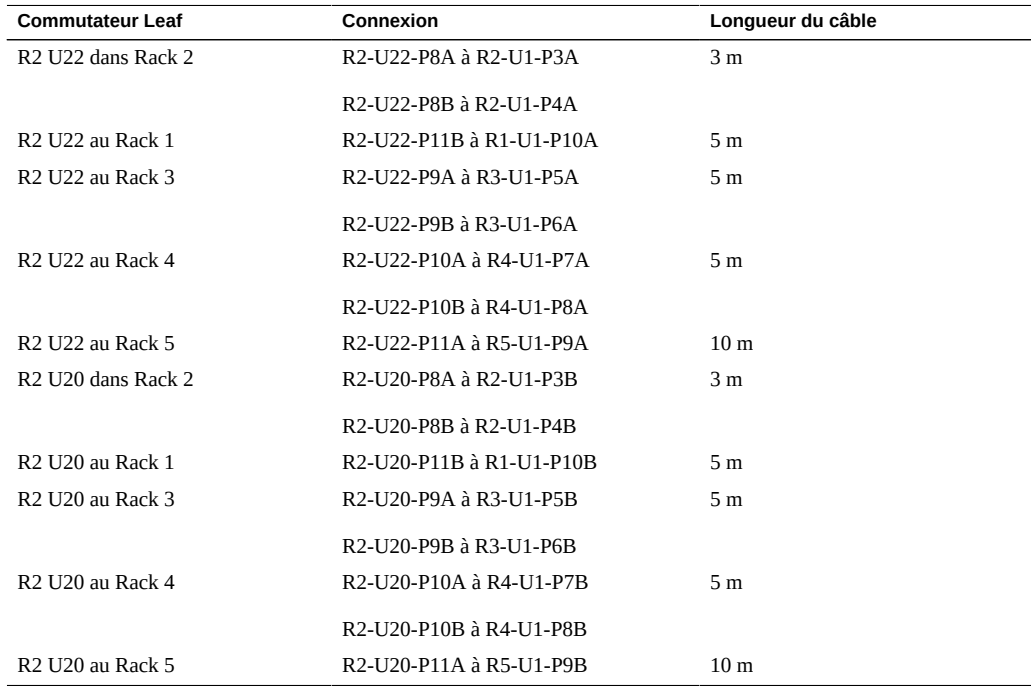

**TABLEAU 70** Connexions de commutateurs Leaf pour le Rack 3 sur 5

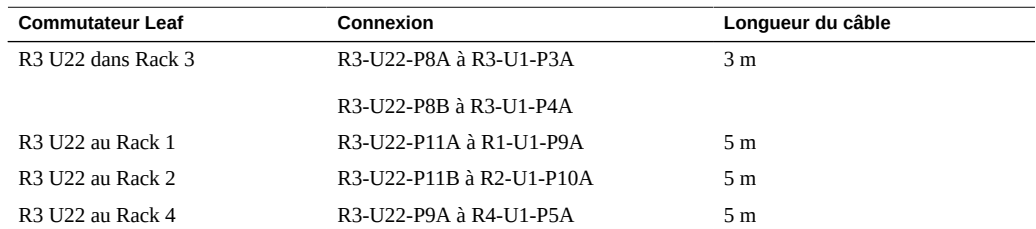

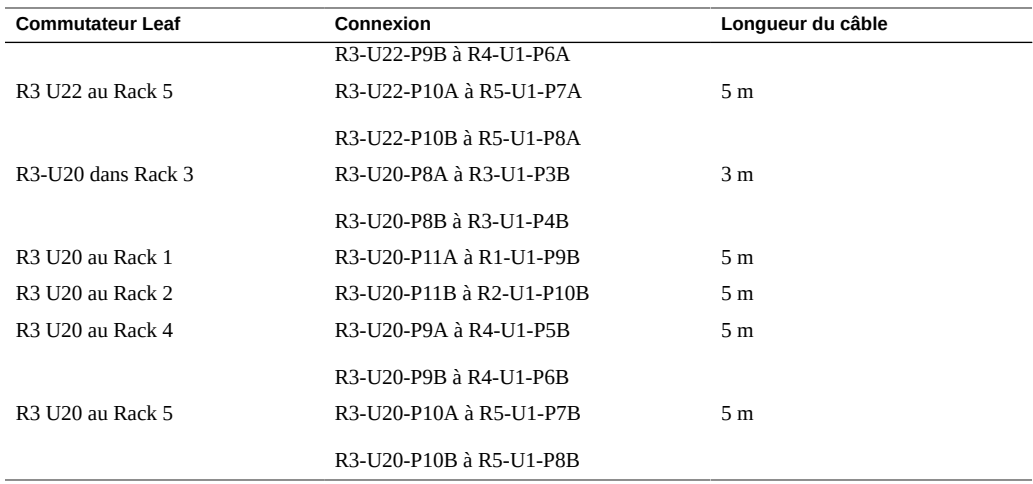

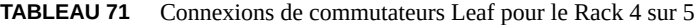

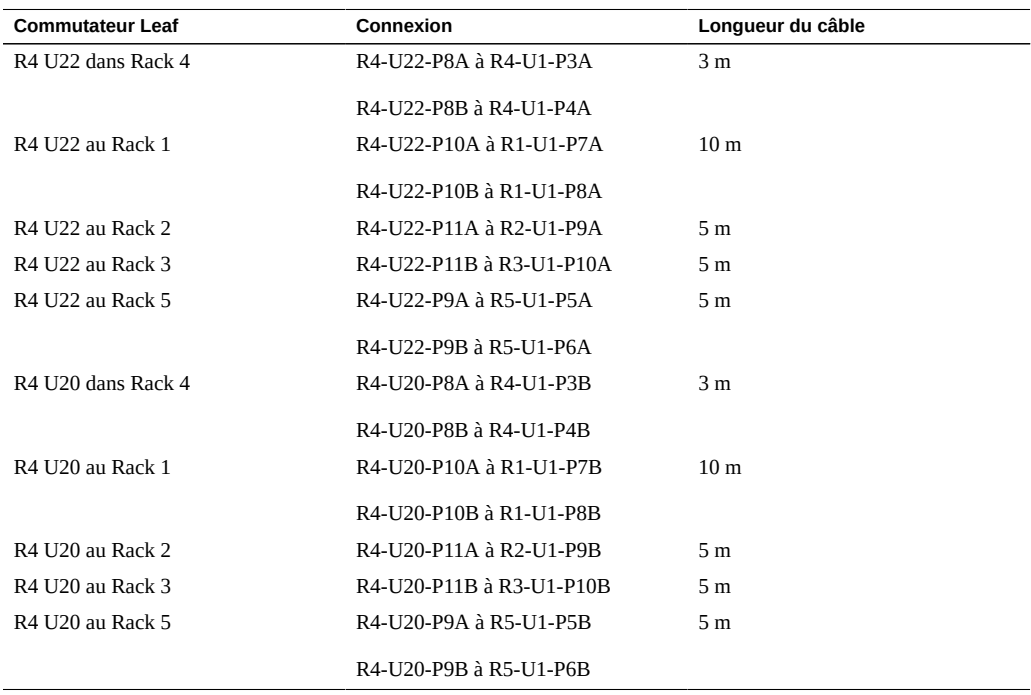

#### **TABLEAU 72** Connexions de commutateurs Leaf pour le Rack 5 sur 5

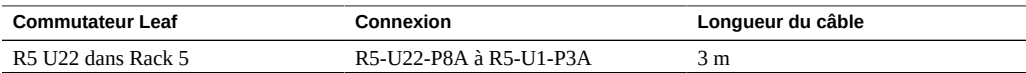

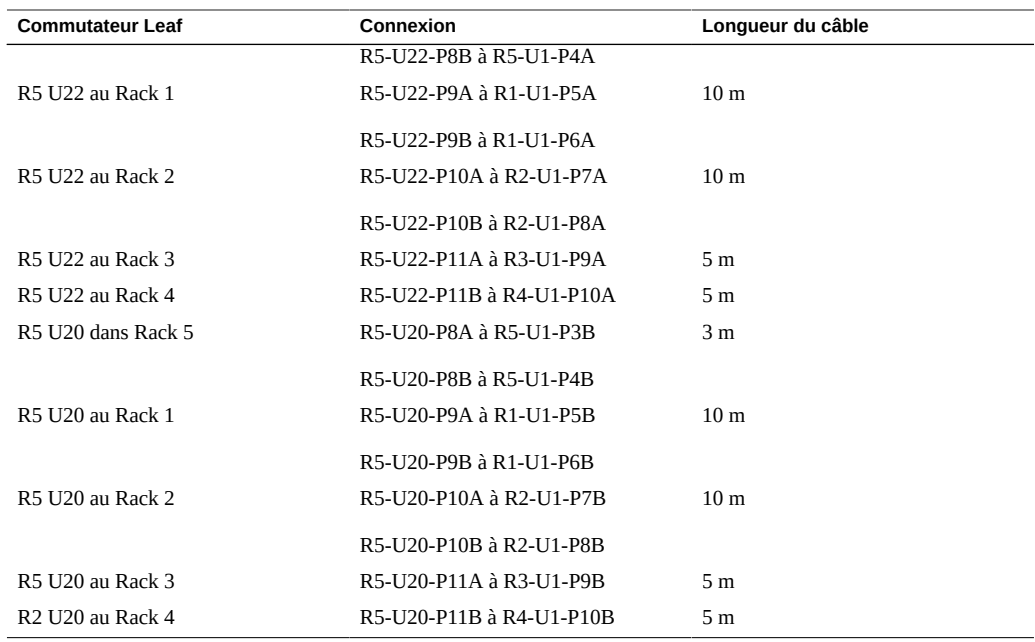

#### **Informations connexes**

- ["Installation de racks d'extension" à la page 103](#page-102-0)
- ["Adresses IP par défaut du rack d'extension" à la page 127](#page-126-0)

# **Câblage de cinq racks d'extension**

<span id="page-113-0"></span>Les abréviations suivantes sont utilisées dans les tableaux :

- **R***n* : Rack *n* (R1 est le rack du SuperCluster M7, R2 est le premier rack d'extension, et ainsi de suite.)
- **Un** : emplacement de l'unité dans le rack
- **P***n* : port *n*

**TABLEAU 73** Connexions de commutateurs Leaf pour le Rack 1 (rack du SuperCluster M7)

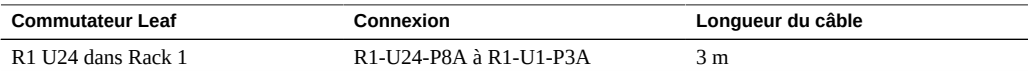

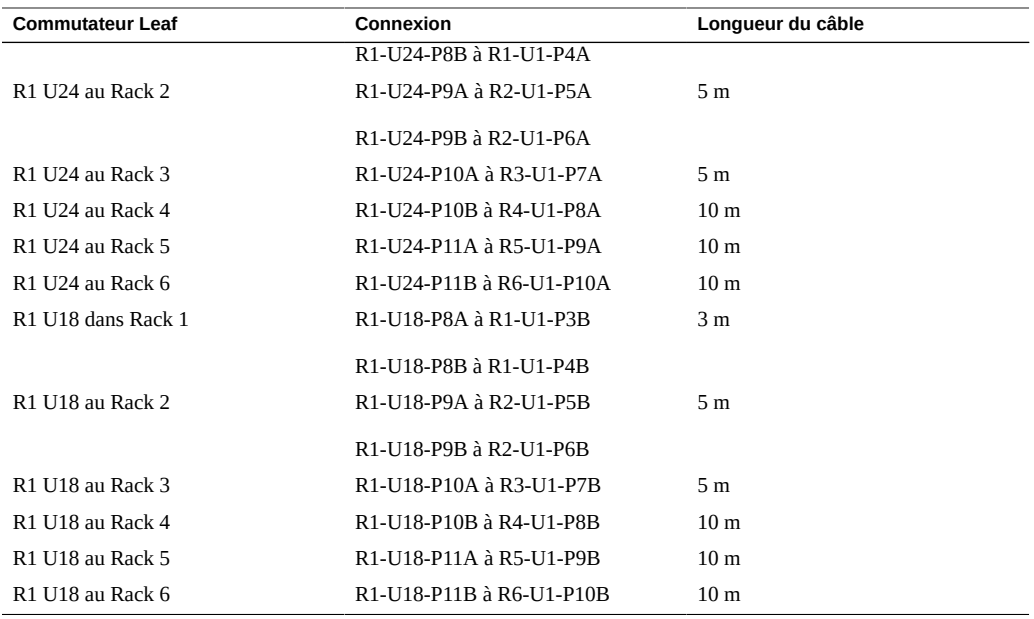

## **TABLEAU 74** Connexions de commutateurs Leaf pour le Rack 2 sur 6

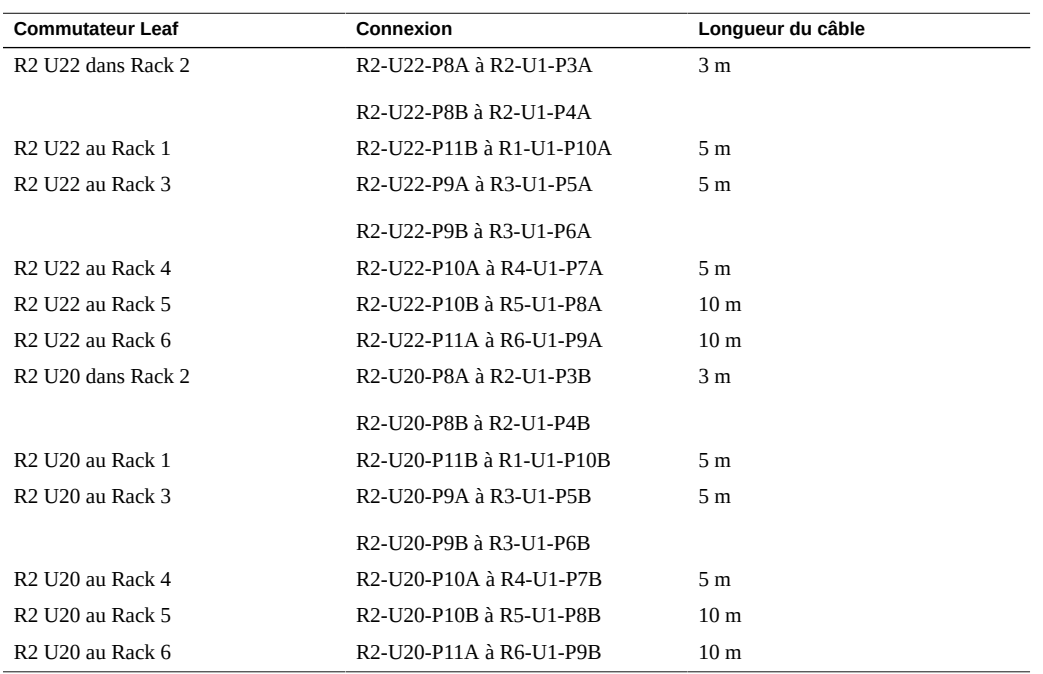

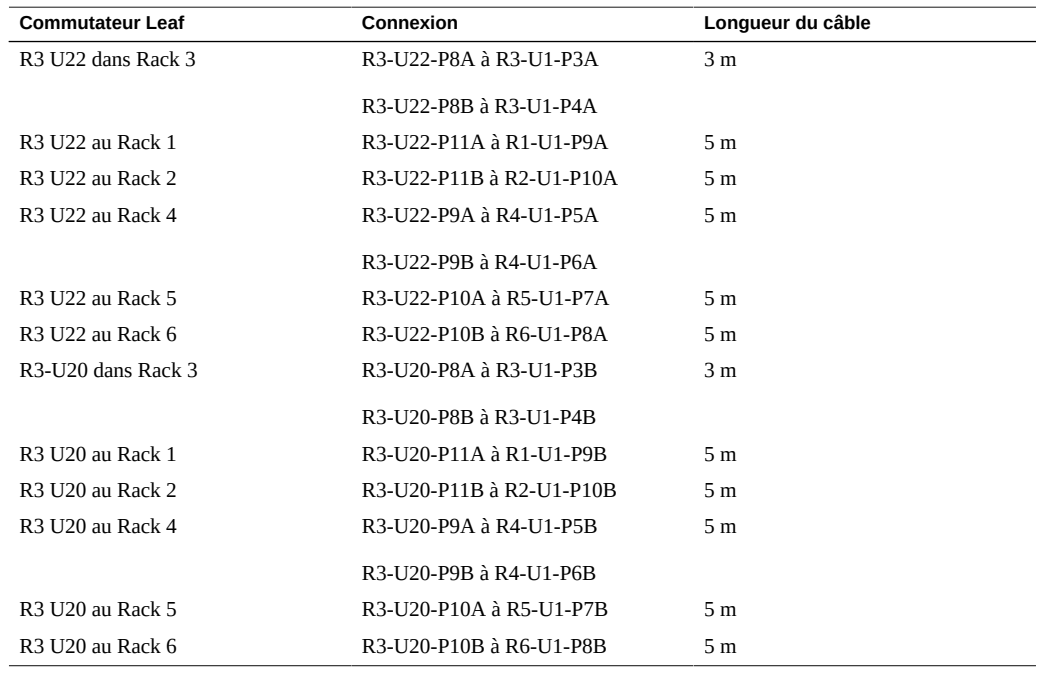

**TABLEAU 75** Connexions de commutateurs Leaf pour le Rack 3 sur 6

#### **TABLEAU 76** Connexions de commutateurs Leaf pour le Rack 4 sur 6

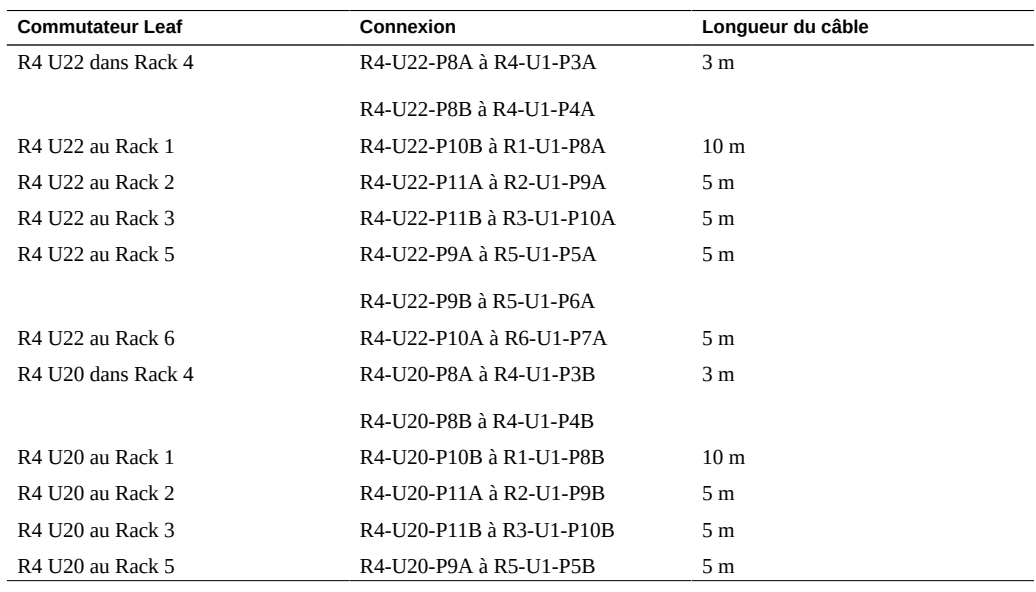

| <b>Commutateur Leaf</b> | Connexion               | Lonqueur du câble |
|-------------------------|-------------------------|-------------------|
|                         | R4-U20-P9B à R5-U1-P6B  |                   |
| R4 U20 au Rack 6        | R4-U20-P10A à R6-U1-P7B | 5 m               |

**TABLEAU 77** Connexions de commutateurs Leaf pour le Rack 5 sur 6

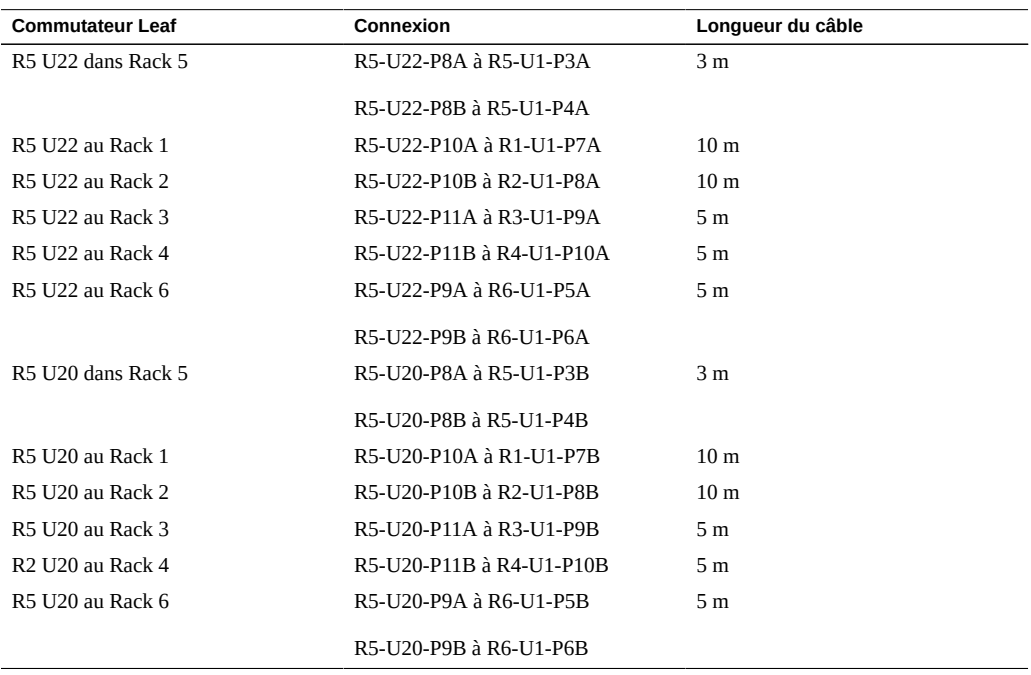

### **TABLEAU 78** Connexions de commutateurs Leaf pour le Rack 6 sur 6

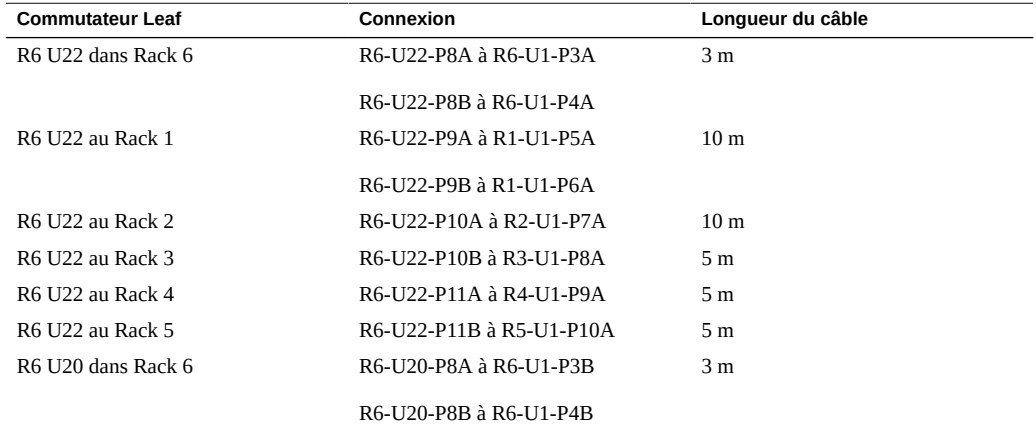

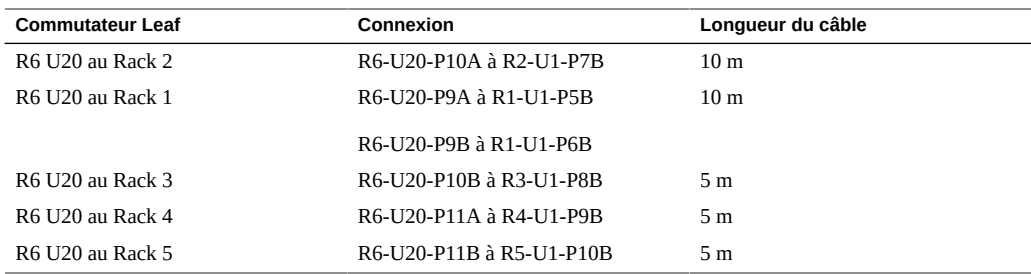

#### **Informations connexes**

- ["Installation de racks d'extension" à la page 103](#page-102-0)
- ["Adresses IP par défaut du rack d'extension" à la page 127](#page-126-0)

## **Câblage de six racks d'extension**

<span id="page-117-0"></span>Les abréviations suivantes sont utilisées dans les tableaux :

- **R***n* : Rack *n* (R1 est le rack du SuperCluster M7, R2 est le premier rack d'extension, et ainsi de suite.)
- **Un** : emplacement de l'unité dans le rack
- **P***n* : port *n*

**TABLEAU 79** Connexions de commutateurs Leaf pour le Rack 1 (rack du SuperCluster M7)

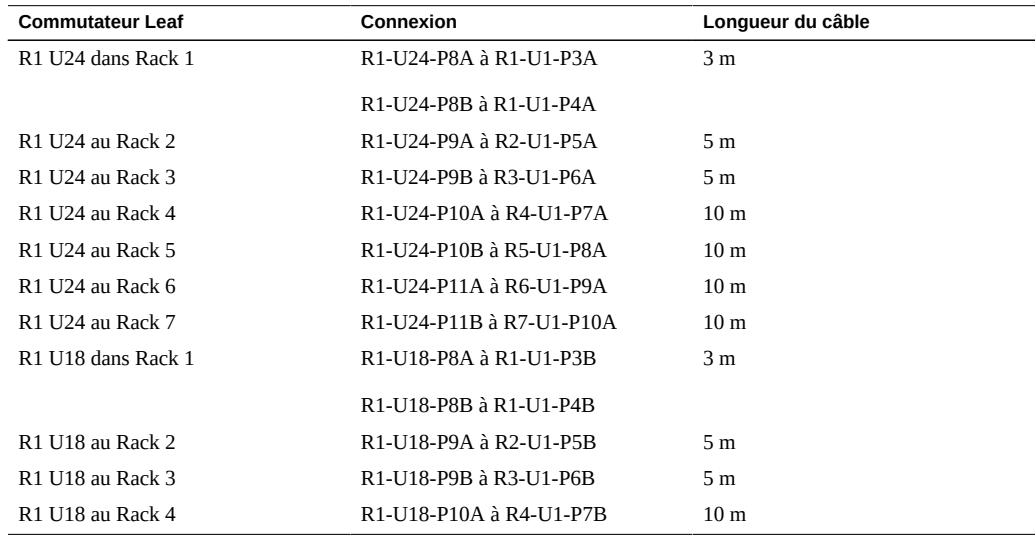

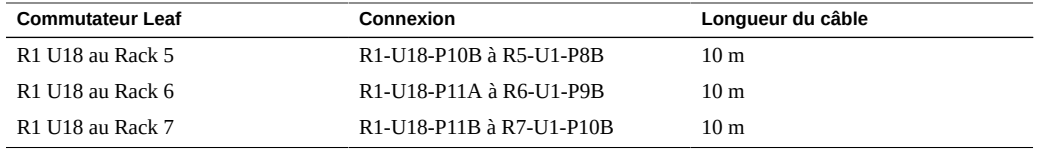

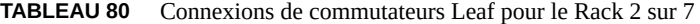

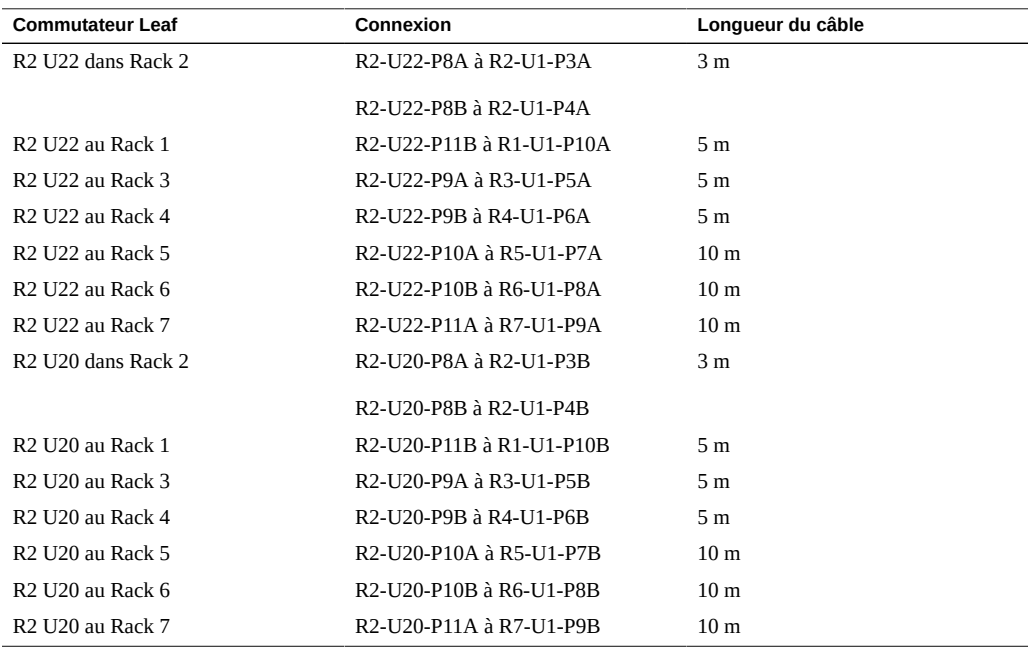

### **TABLEAU 81** Connexions de commutateurs Leaf pour le Rack 3 sur 7

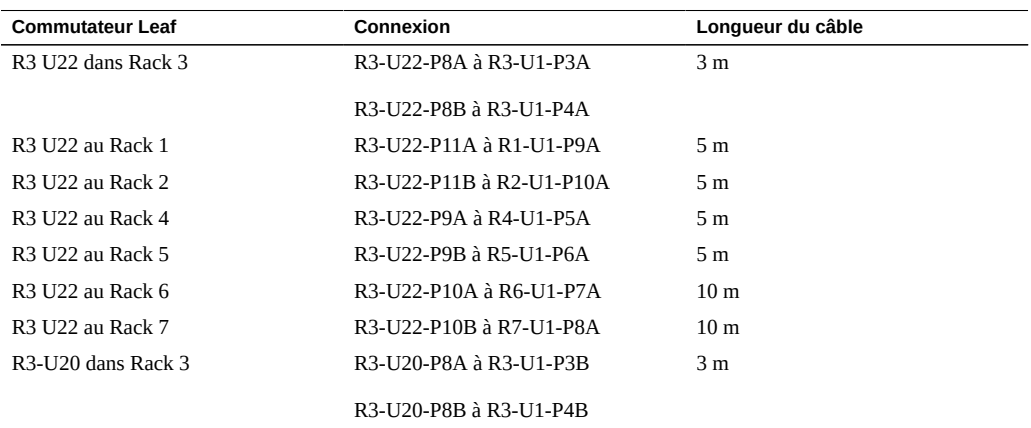

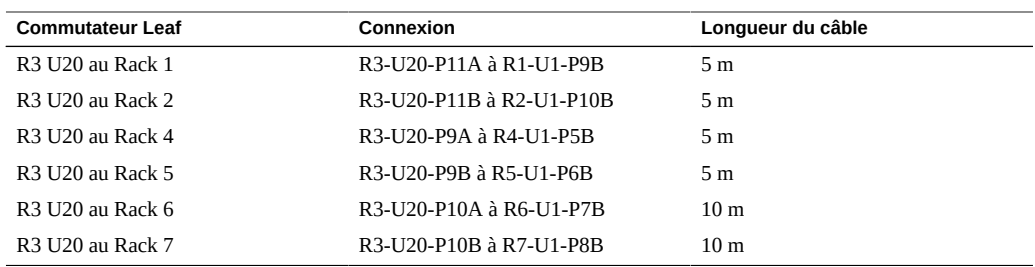

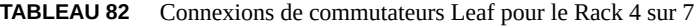

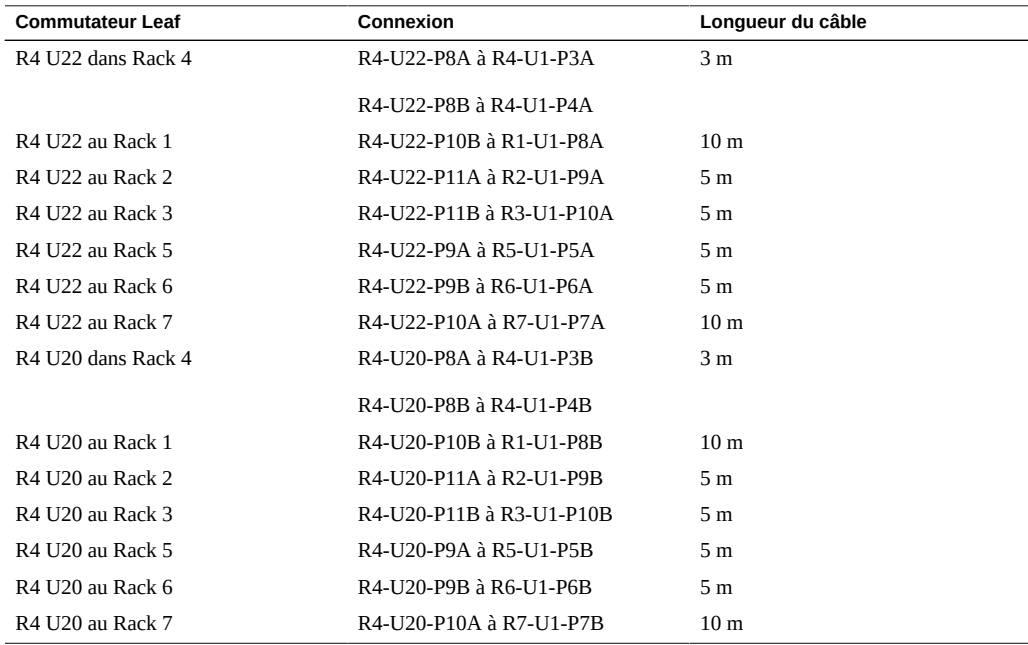

#### **TABLEAU 83** Connexions de commutateurs Leaf pour le Rack 5 sur 7

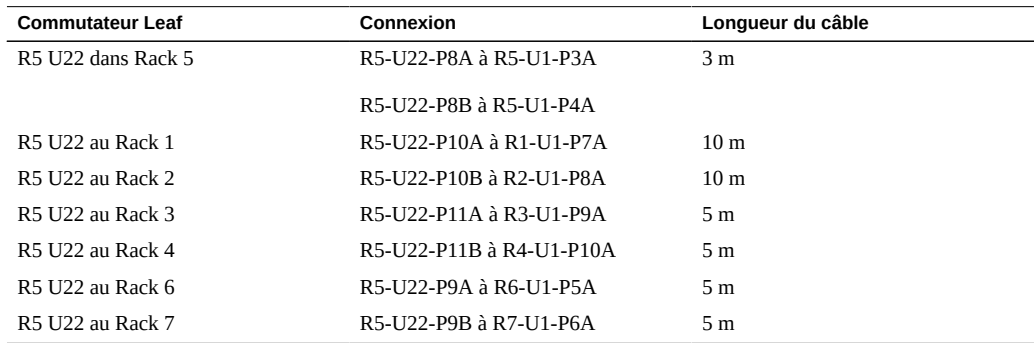

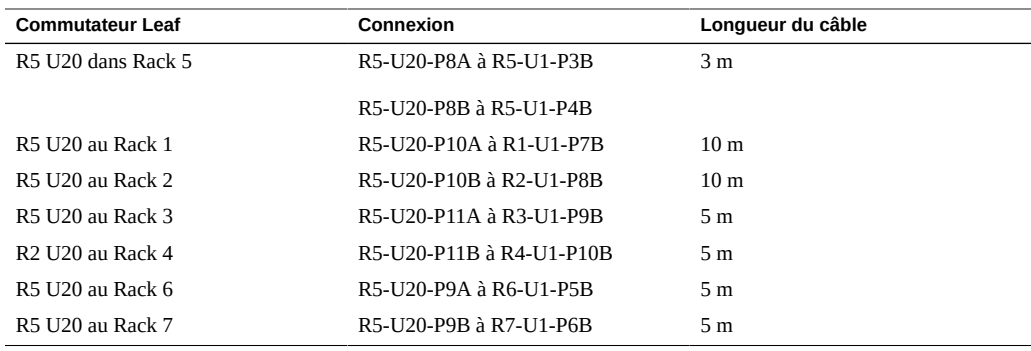

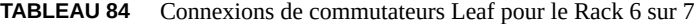

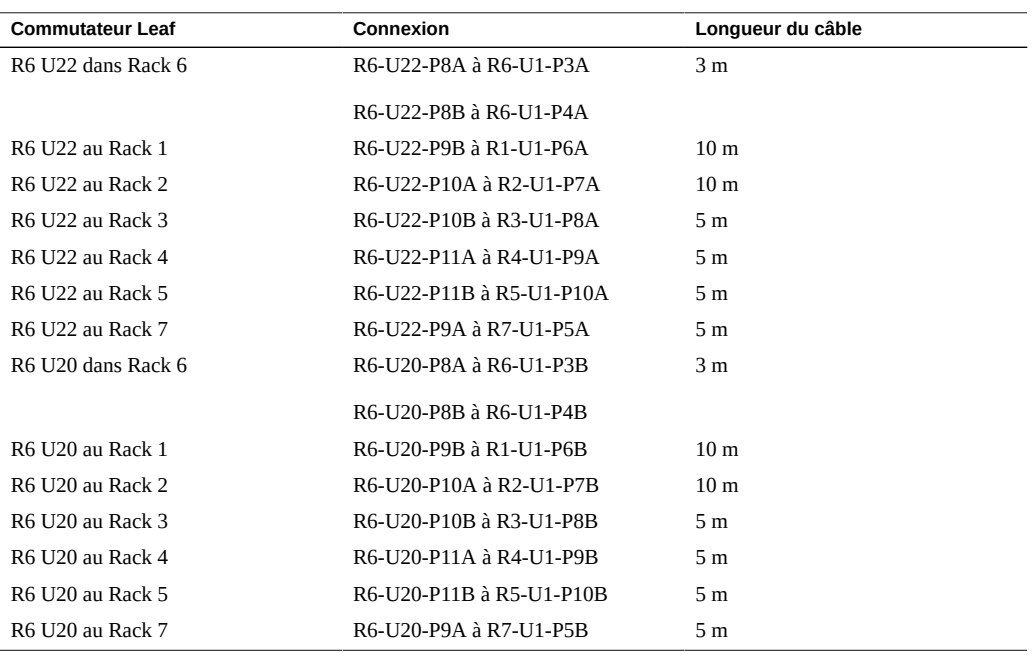

**TABLEAU 85** Connexions de commutateurs Leaf pour le Rack 7 sur 7

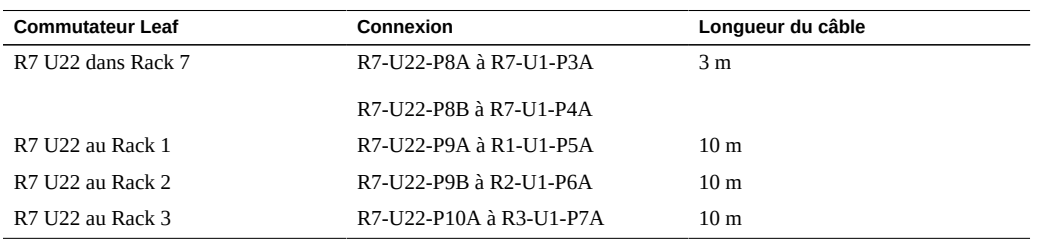

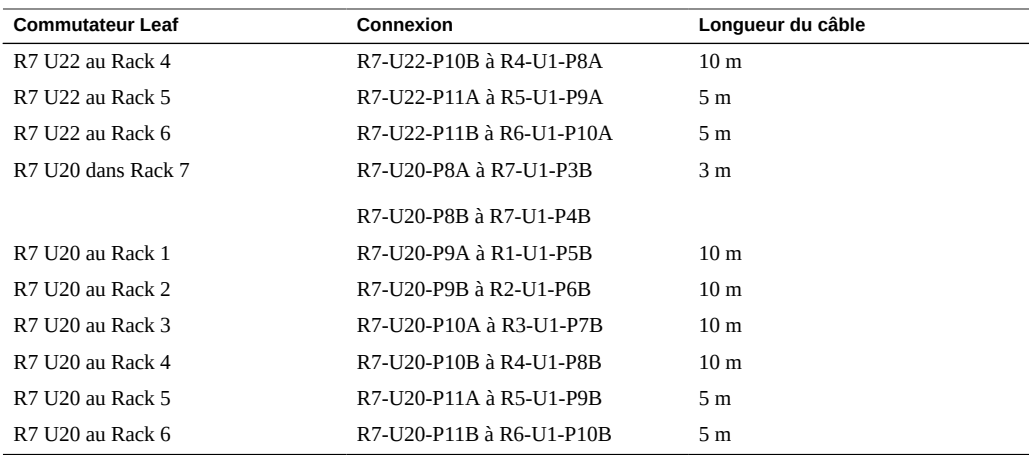

#### **Informations connexes**

- ["Installation de racks d'extension" à la page 103](#page-102-0)
- ["Adresses IP par défaut du rack d'extension" à la page 127](#page-126-0)

# **Câblage de sept racks d'extension**

<span id="page-121-0"></span>Les abréviations suivantes sont utilisées dans les tableaux :

- **R***n* : Rack *n* (R1 est le rack du SuperCluster M7, R2 est le premier rack d'extension, et ainsi de suite.)
- **Un** : emplacement de l'unité dans le rack
- **P***n* : port *n*

**TABLEAU 86** Connexions de commutateurs Leaf pour le Rack 1 (rack du SuperCluster M7)

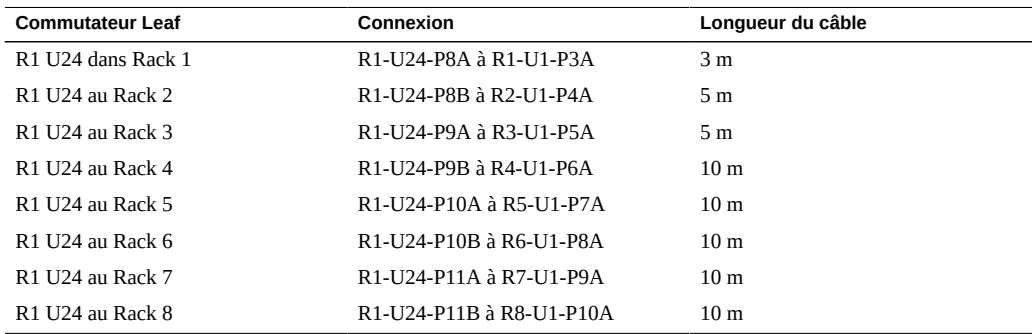

| <b>Commutateur Leaf</b>                    | Connexion                                                                                              | Lonqueur du câble |
|--------------------------------------------|----------------------------------------------------------------------------------------------------|-------------------|
| R <sub>1</sub> U <sub>18</sub> dans Rack 1 | R <sub>1</sub> -U <sub>18</sub> -P <sub>8</sub> A à R <sub>1</sub> -U <sub>1</sub> -P <sub>3</sub> B   | 3 <sub>m</sub>    |
| R <sub>1</sub> U <sub>18</sub> au Rack 2   | R <sub>1</sub> -U <sub>18</sub> -P <sub>8</sub> B à R <sub>2</sub> -U <sub>1</sub> -P <sub>4</sub> B   | 5 <sub>m</sub>    |
| R <sub>1</sub> U <sub>18</sub> au Rack 3   | R <sub>1</sub> -U <sub>18</sub> -P <sub>9</sub> A à R <sub>3</sub> -U <sub>1</sub> -P <sub>5</sub> B   | 5 <sub>m</sub>    |
| R1 U18 au Rack 4                           | R <sub>1</sub> -U <sub>18</sub> -P <sub>9</sub> B à R <sub>4</sub> -U <sub>1</sub> -P <sub>6</sub> B   | 10 <sub>m</sub>   |
| R1 U18 au Rack 5                           | R1-U18-P10A à R5-U1-P7B                                                                                | 10 <sub>m</sub>   |
| R1 U18 au Rack 6                           | R <sub>1</sub> -U <sub>18</sub> -P <sub>10</sub> B à R <sub>6</sub> -U <sub>1</sub> -P <sub>8</sub> B  | 10 <sub>m</sub>   |
| R1 U18 au Rack 7                           | R <sub>1</sub> -U <sub>18</sub> -P <sub>11</sub> A à R <sub>7</sub> -U <sub>1</sub> -P <sub>8</sub> B  | 10 <sub>m</sub>   |
| R1 U18 au Rack 8                           | R <sub>1</sub> -U <sub>18</sub> -P <sub>11</sub> B à R <sub>8</sub> -U <sub>1</sub> -P <sub>10</sub> B | 10 <sub>m</sub>   |

**TABLEAU 87** Connexions de commutateurs Leaf pour le Rack 2 sur 8

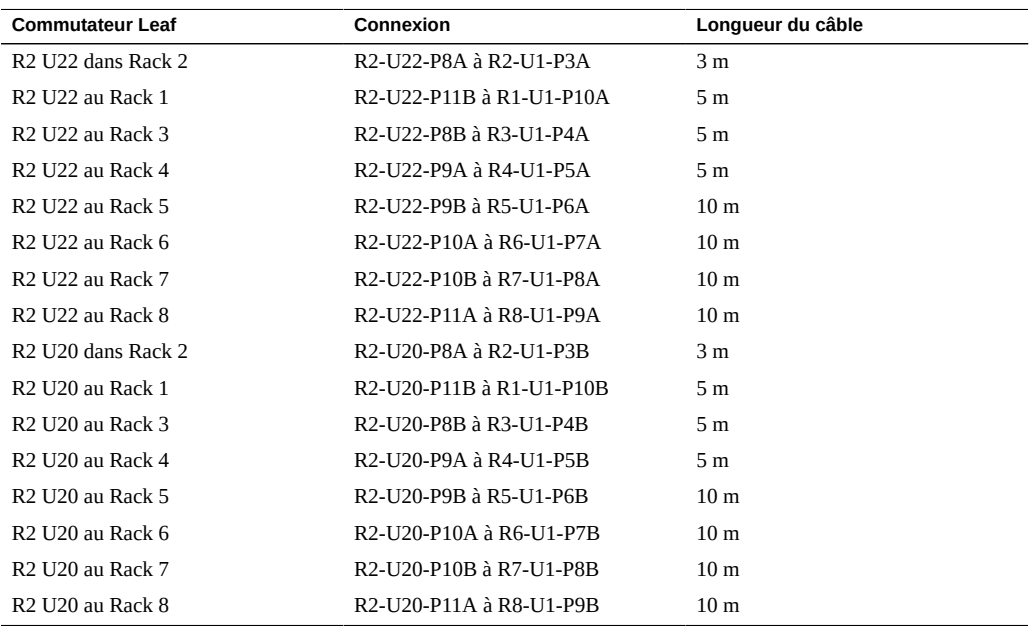

**TABLEAU 88** Connexions de commutateurs Leaf pour le Rack 3 sur 8

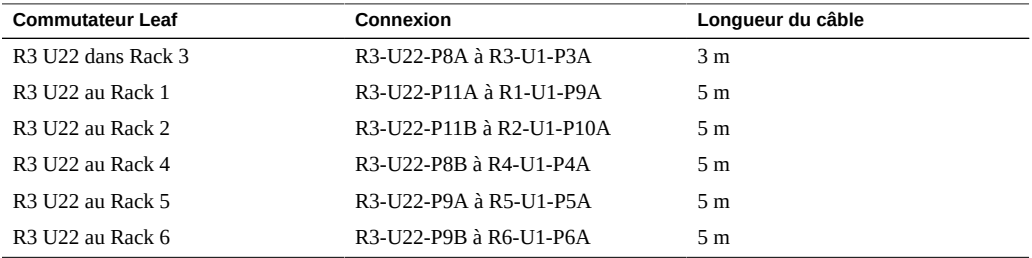

| <b>Commutateur Leaf</b> | Connexion                | Longueur du câble |
|-------------------------|--------------------------|-------------------|
| <b>R3 U22 au Rack 7</b> | R3-U22-P10A à R7-U1-P7A  | 10 <sub>m</sub>   |
| <b>R3 U22 au Rack 8</b> | R3-U22-P10B à R8-U1-P8A  | 10 <sub>m</sub>   |
| R3-U20 dans Rack 3      | R3-U20-P8A à R3-U1-P3B   | 3 m               |
| R3 U20 au Rack 1        | R3-U20-P11A à R1-U1-P9B  | 5 <sub>m</sub>    |
| R3 U20 au Rack 2        | R3-U20-P11B à R2-U1-P10B | 5 <sub>m</sub>    |
| R3 U20 au Rack 4        | R3-U20-P8B à R4-U1-P4B   | 5 <sub>m</sub>    |
| <b>R3 U20 au Rack 5</b> | R3-U20-P9A à R5-U1-P5B   | 5 <sub>m</sub>    |
| R3 U20 au Rack 6        | R3-U20-P9B à R6-U1-P6B   | 5 <sub>m</sub>    |
| R3 U20 au Rack 7        | R3-U20-P10A à R7-U1-P7B  | 10 <sub>m</sub>   |
| R3 U20 au Rack 8        | R3-U20-P10B à R8-U1-P8B  | 10 <sub>m</sub>   |

**TABLEAU 89** Connexions de commutateurs Leaf pour le Rack 4 sur 8

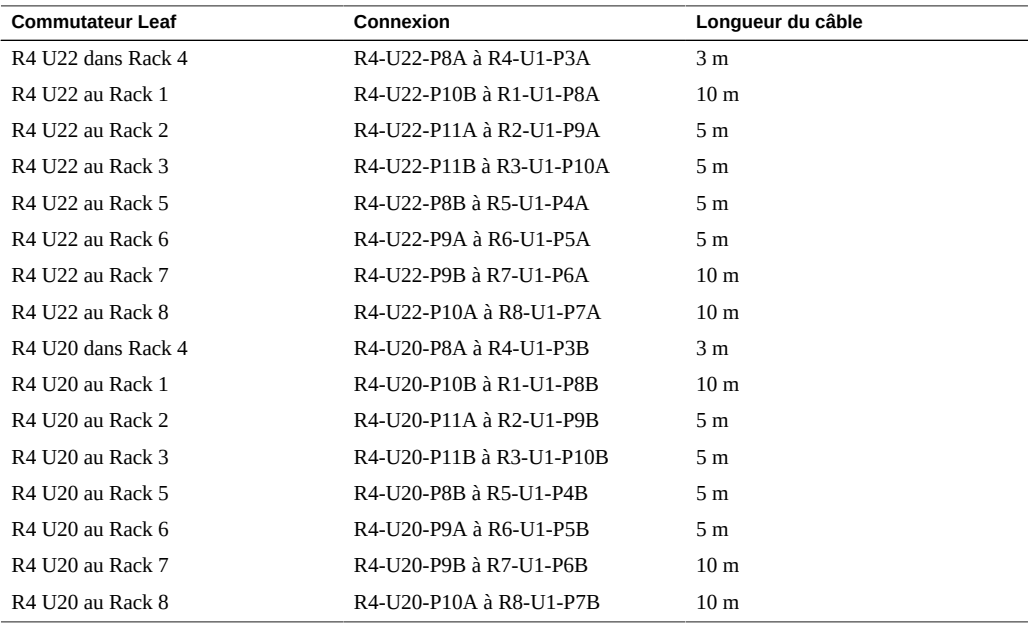

**TABLEAU 90** Connexions de commutateurs Leaf pour le Rack 5 sur 8

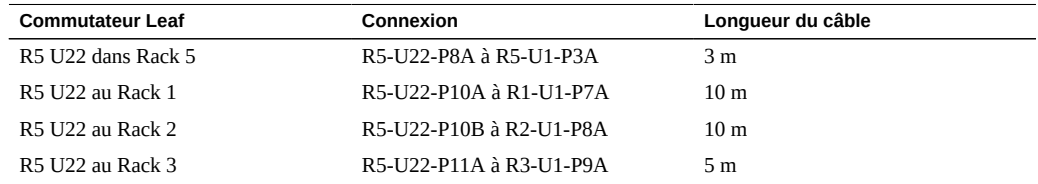

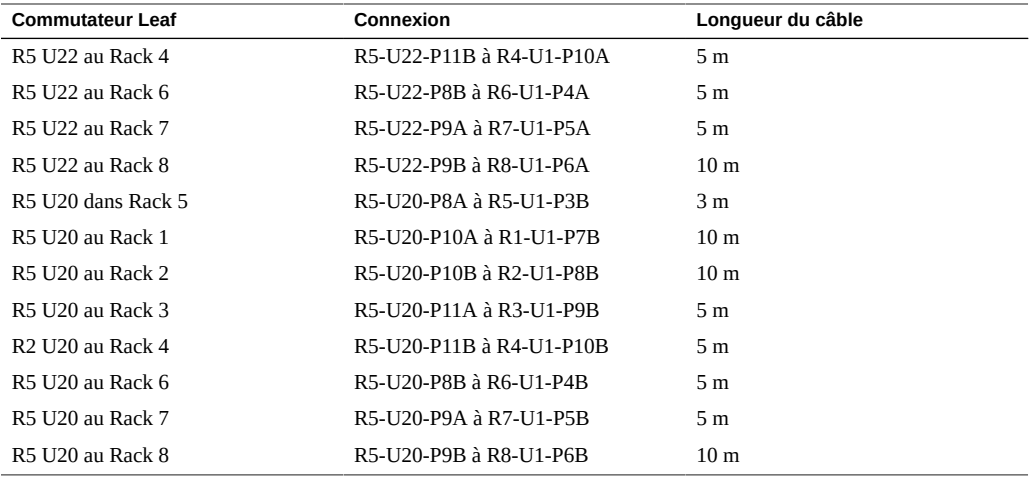

**TABLEAU 91** Connexions de commutateurs Leaf pour le Rack 6 sur 8

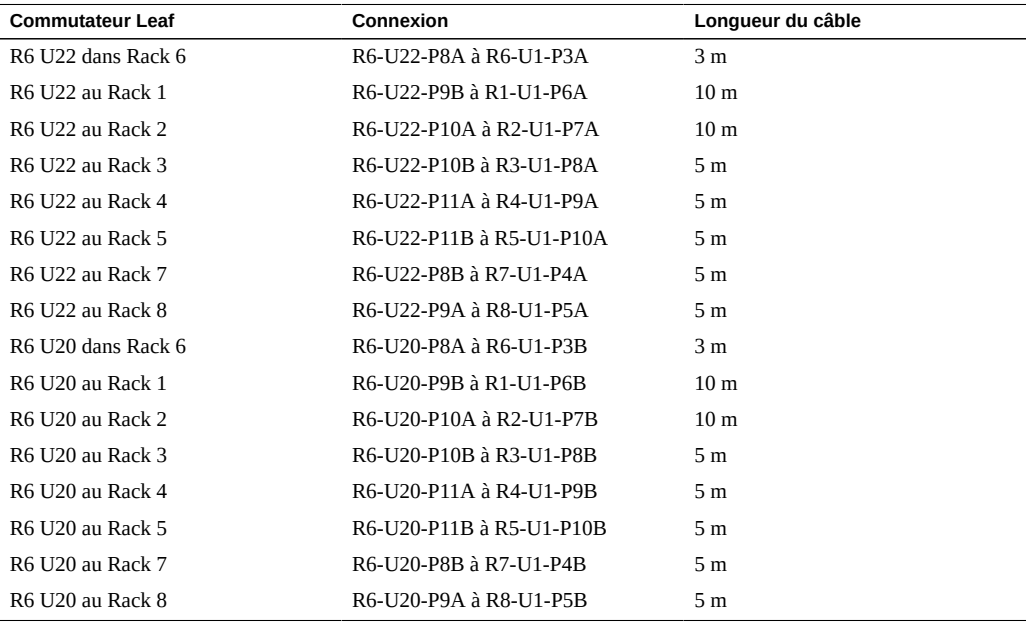

## **TABLEAU 92** Connexions de commutateurs Leaf pour le Rack 7 sur 8

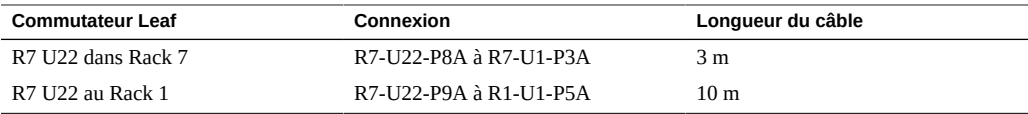

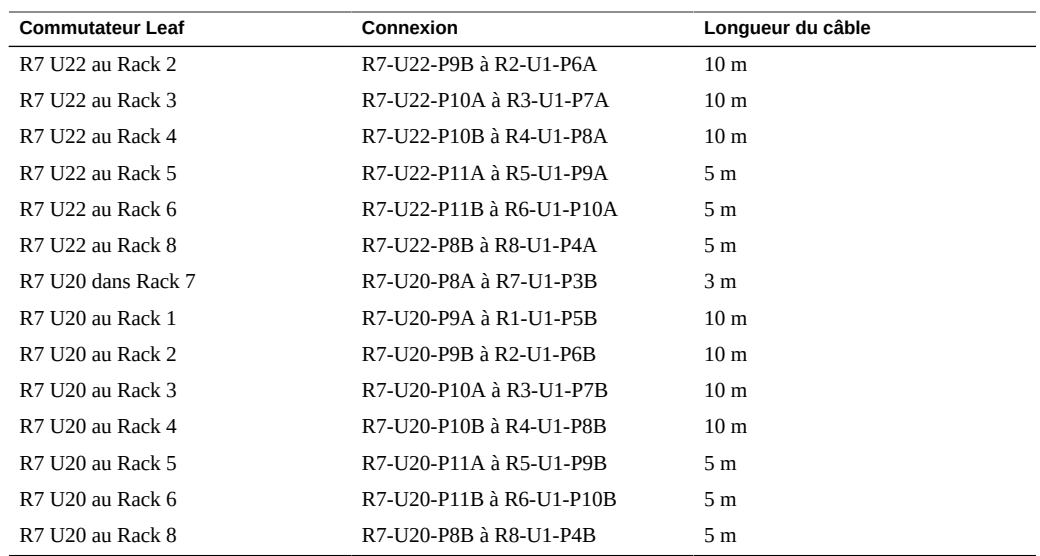

#### **TABLEAU 93** Connexions de commutateurs Leaf pour le Rack 8 sur 8

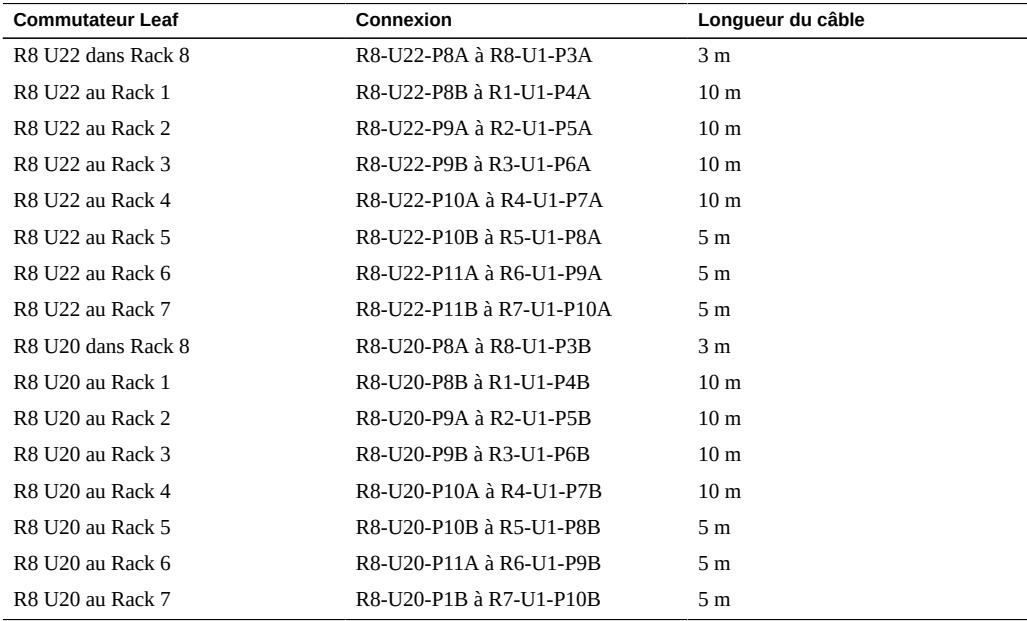

#### **Informations connexes**

■ ["Installation de racks d'extension" à la page 103](#page-102-0)

■ ["Adresses IP par défaut du rack d'extension" à la page 127](#page-126-0)

# <span id="page-126-0"></span>**Adresses IP par défaut du rack d'extension**

<span id="page-126-1"></span>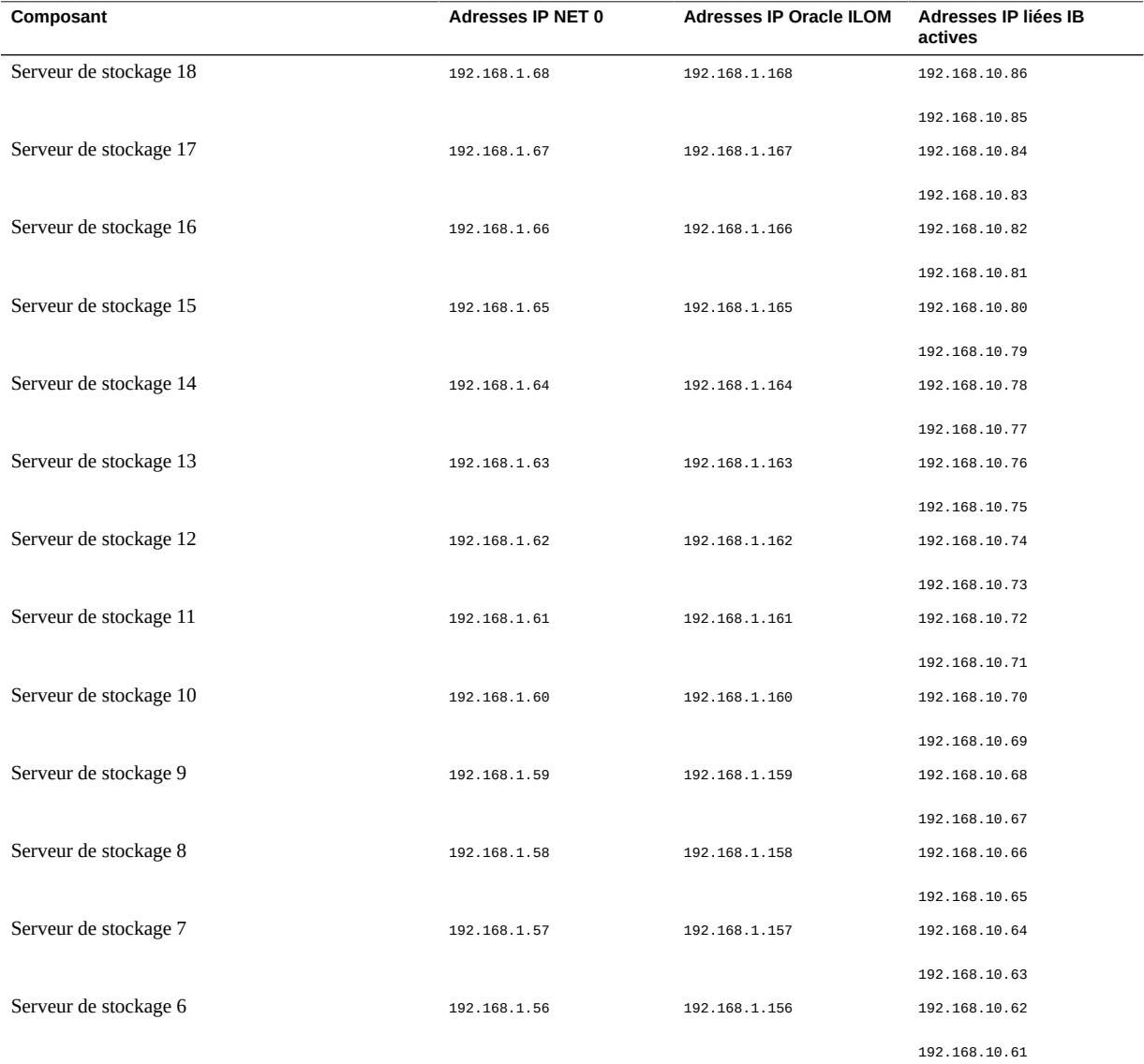

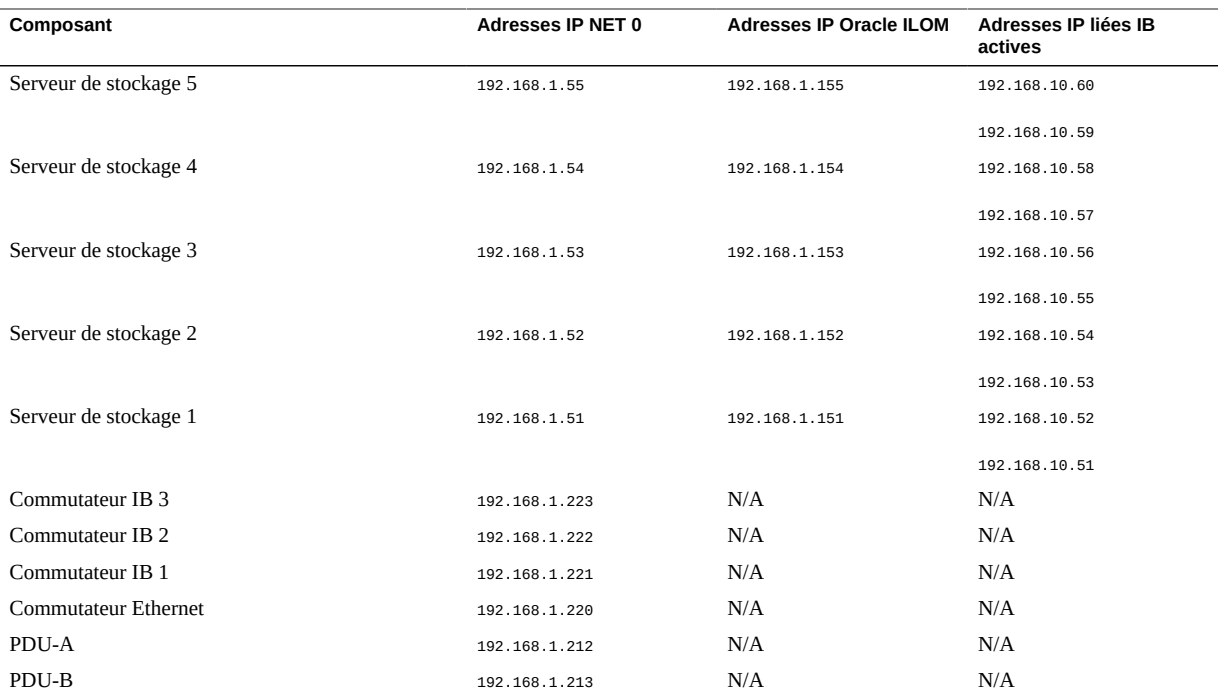

## **Informations connexes**

- ["Préparation du site" à la page 21](#page-20-0)
- ["Présentation des racks d'extension" à la page 100](#page-99-0)
- ["Composants du rack d'extension" à la page 101](#page-100-0)
- ["Installation de racks d'extension" à la page 103](#page-102-0)

# **Glossaire**

## **A**

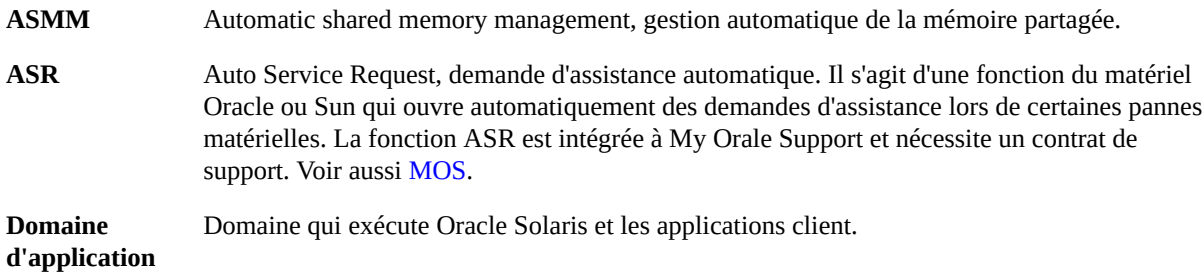

## <span id="page-128-0"></span>**C**

<span id="page-128-1"></span>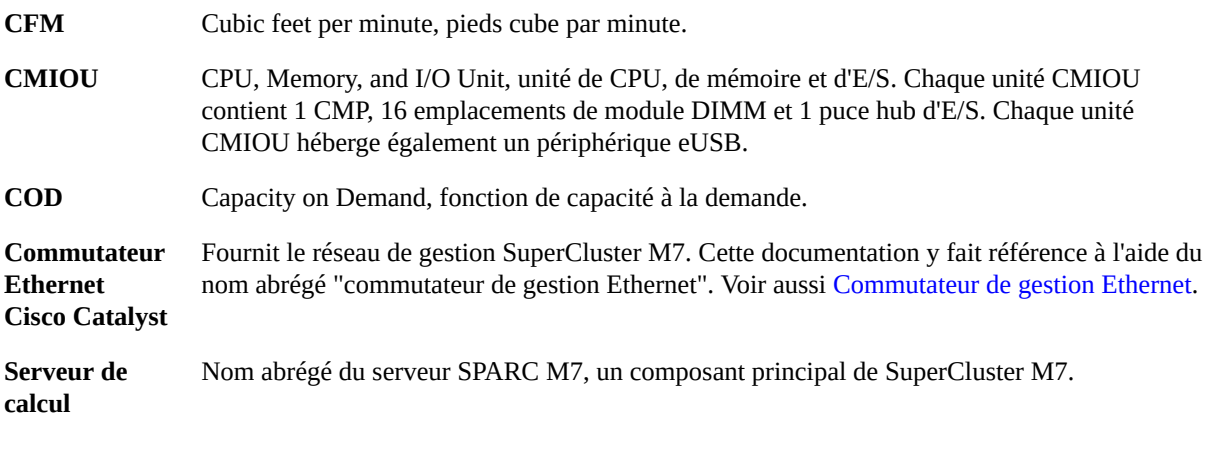

## <span id="page-128-2"></span>**D**

**DB** Base de données Oracle.

DCM

<span id="page-129-1"></span>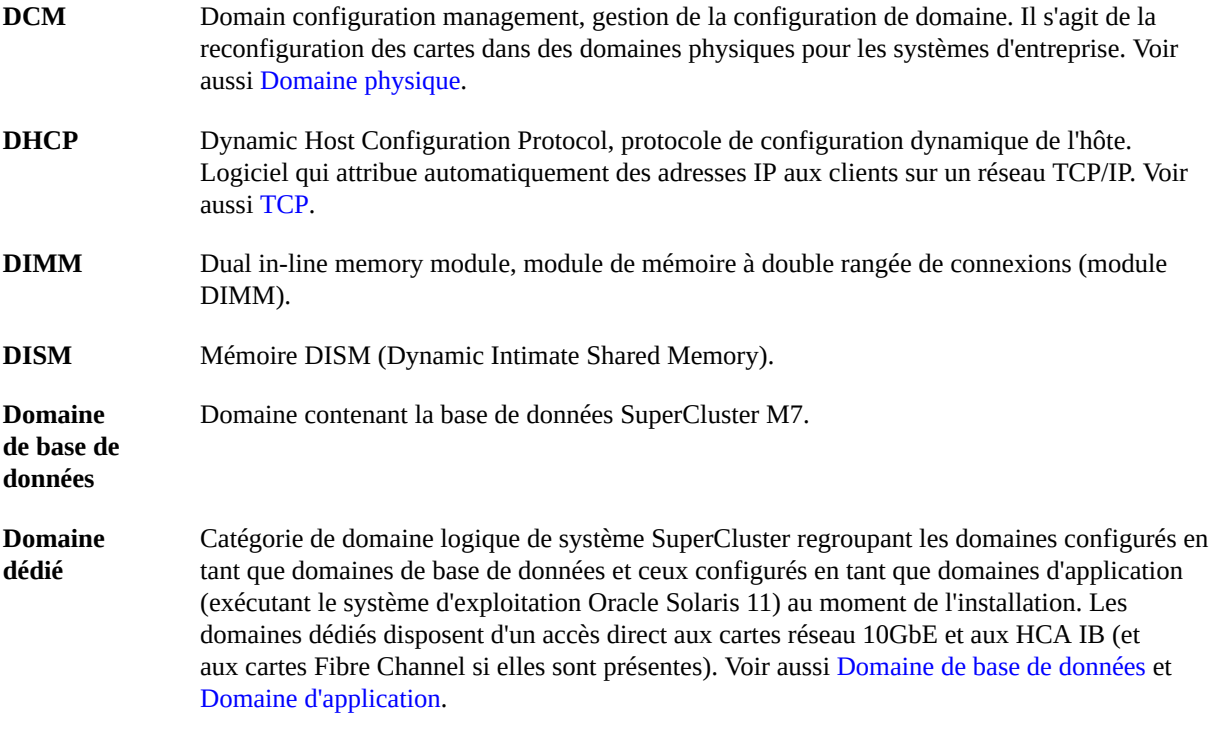

## **E**

<span id="page-129-2"></span><span id="page-129-0"></span>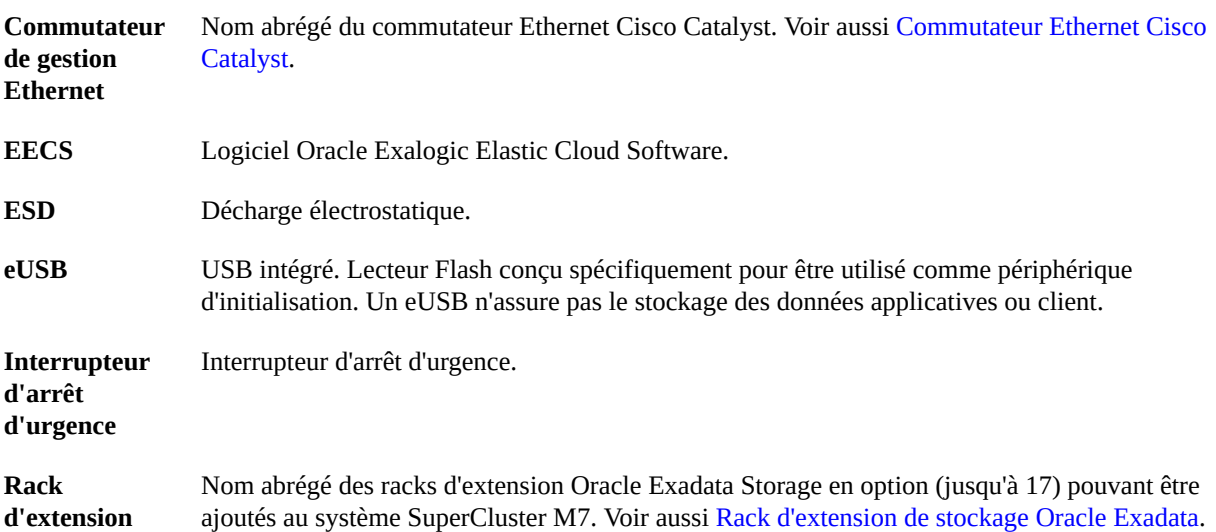

## **F**

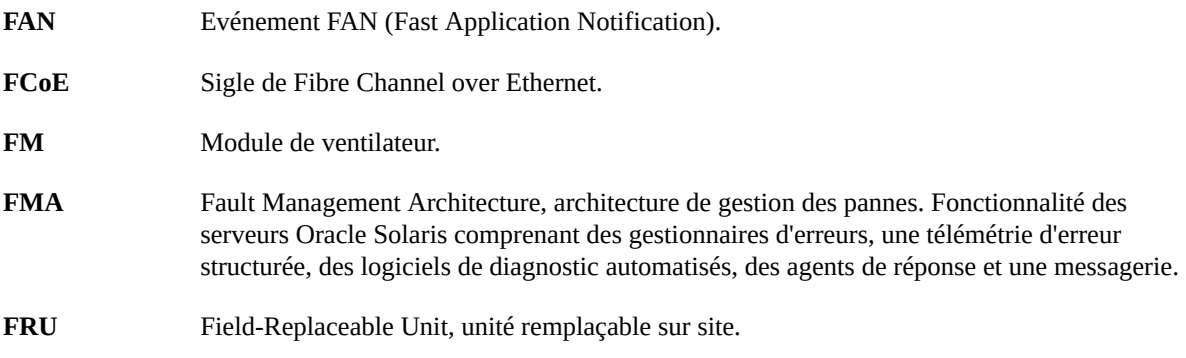

## **G**

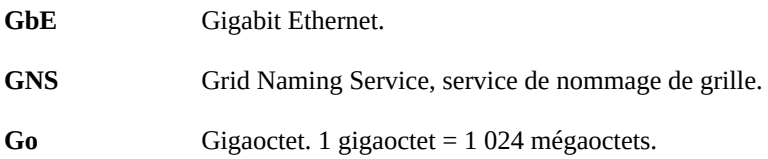

## **H**

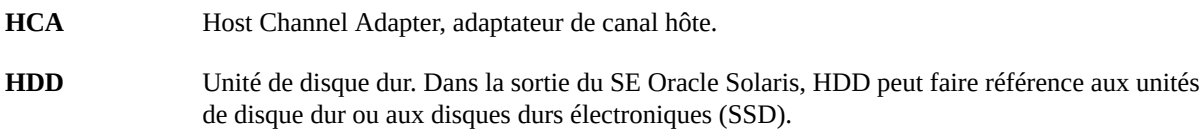

## **I**

<span id="page-130-1"></span><span id="page-130-0"></span>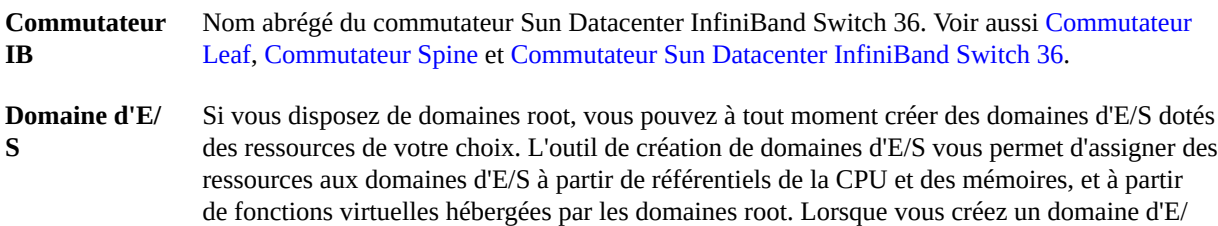

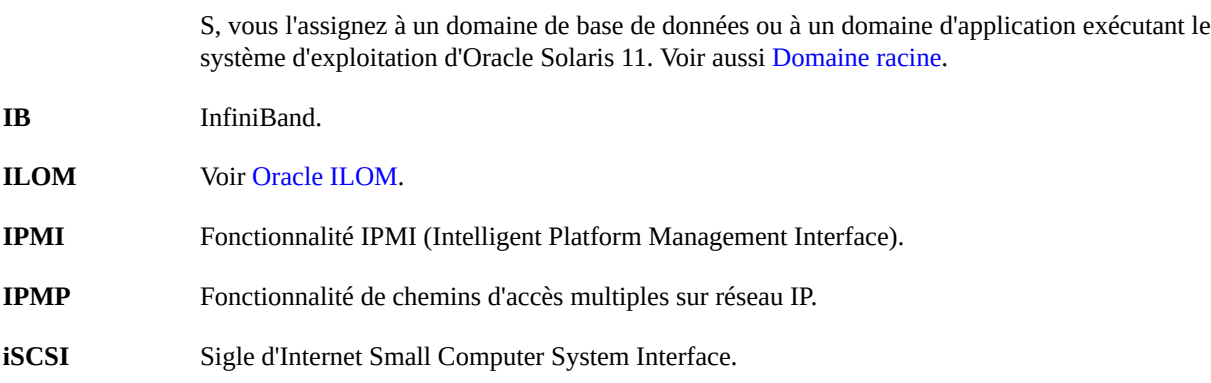

## **K**

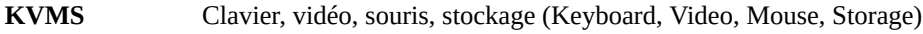

## **L**

<span id="page-131-2"></span><span id="page-131-1"></span>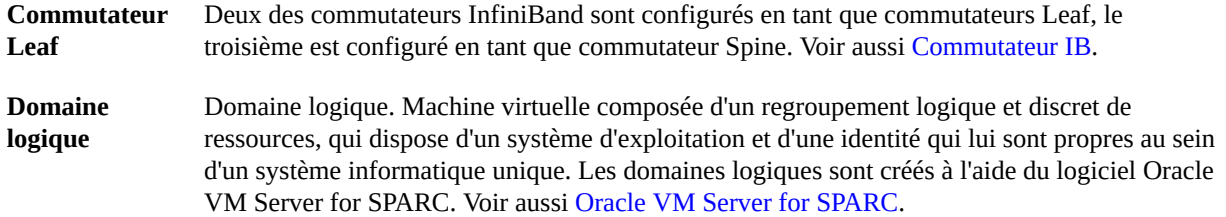

#### **M**

<span id="page-131-0"></span>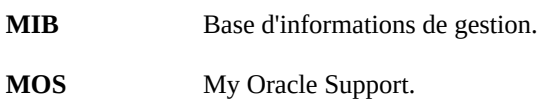

### **N**

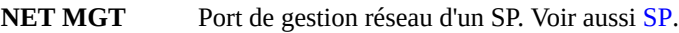

**NIC** Carte d'interface réseau.

**NUMA** Acronyme de Nonuniform memory access, accès mémoire non uniforme.

## **O**

<span id="page-132-4"></span><span id="page-132-3"></span><span id="page-132-2"></span><span id="page-132-1"></span><span id="page-132-0"></span>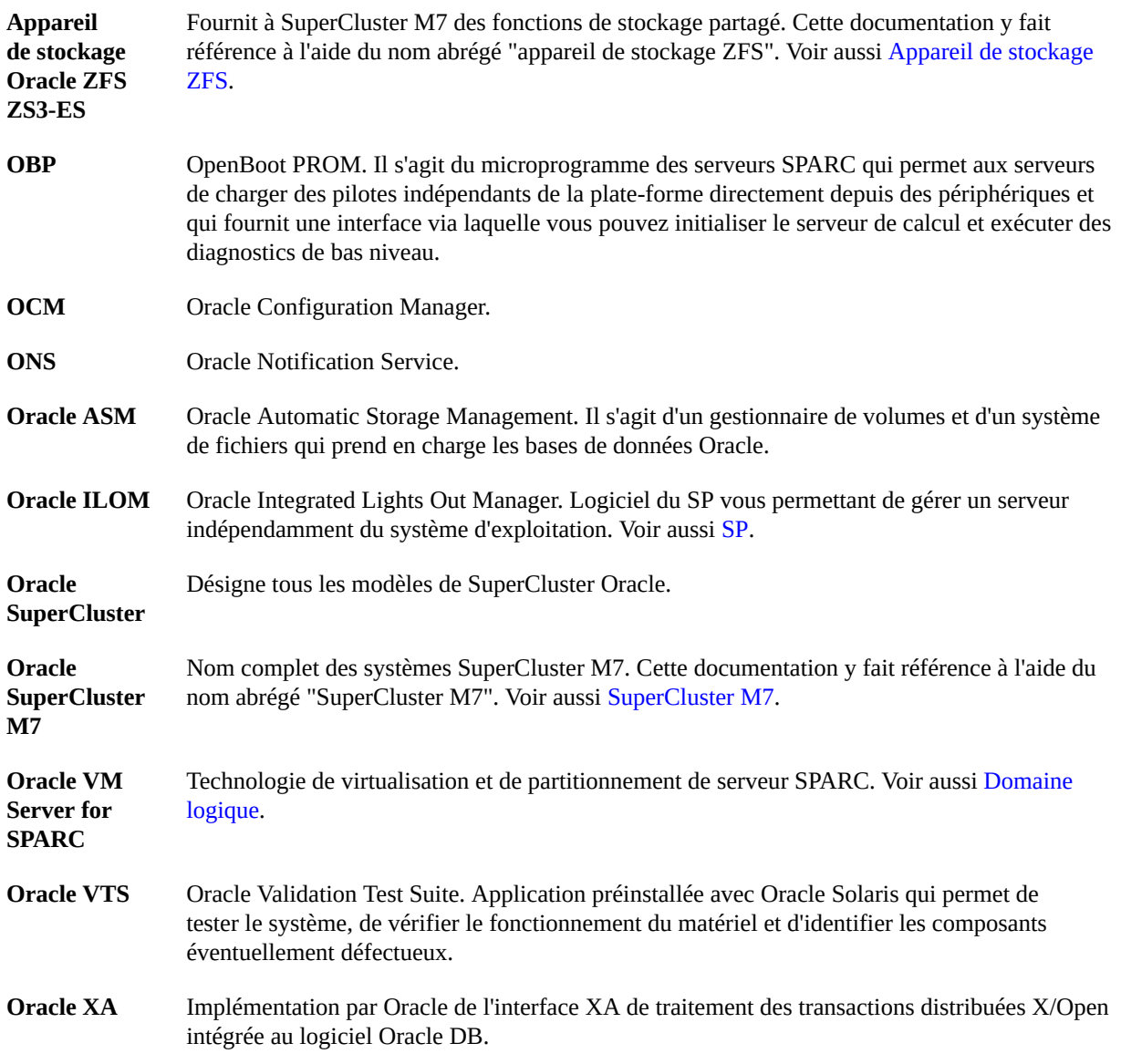

<span id="page-133-2"></span><span id="page-133-1"></span><span id="page-133-0"></span>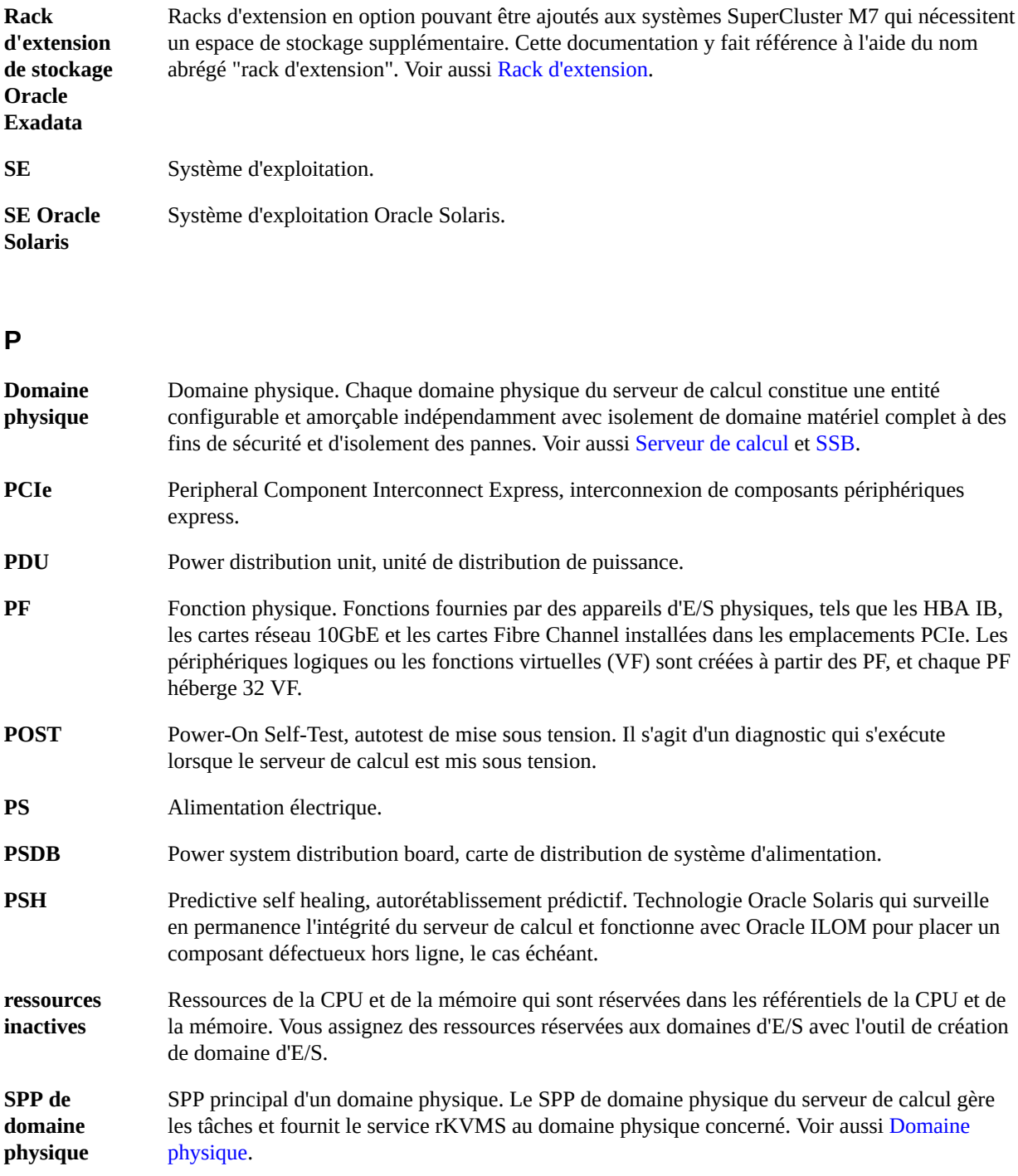

# **Q**

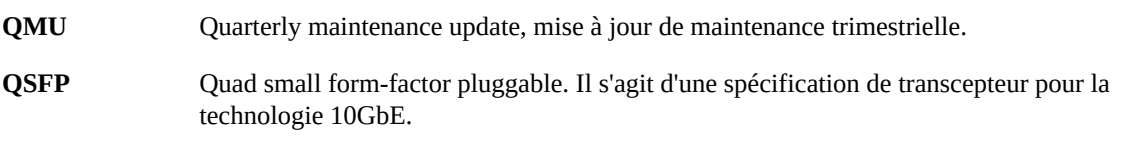

## **R**

<span id="page-134-2"></span>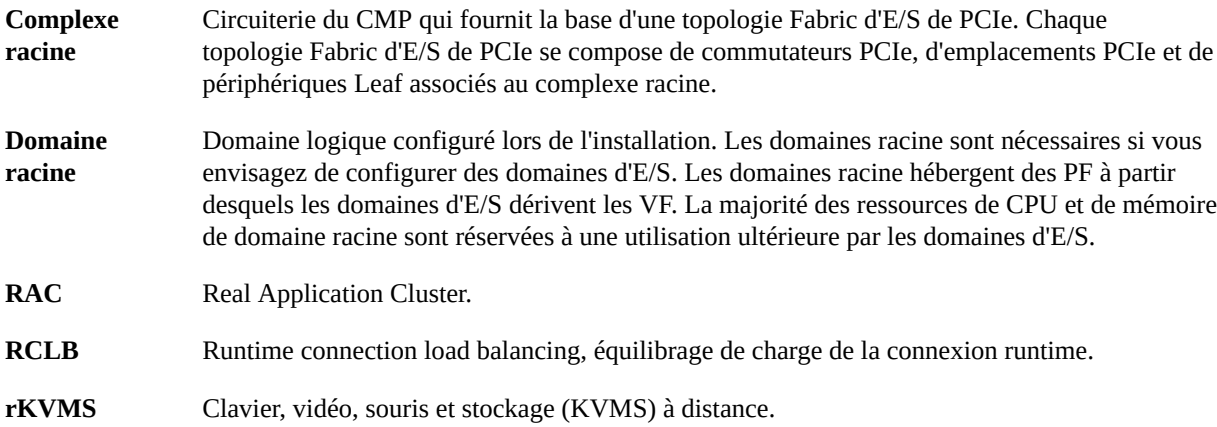

## <span id="page-134-3"></span>**S**

<span id="page-134-1"></span><span id="page-134-0"></span>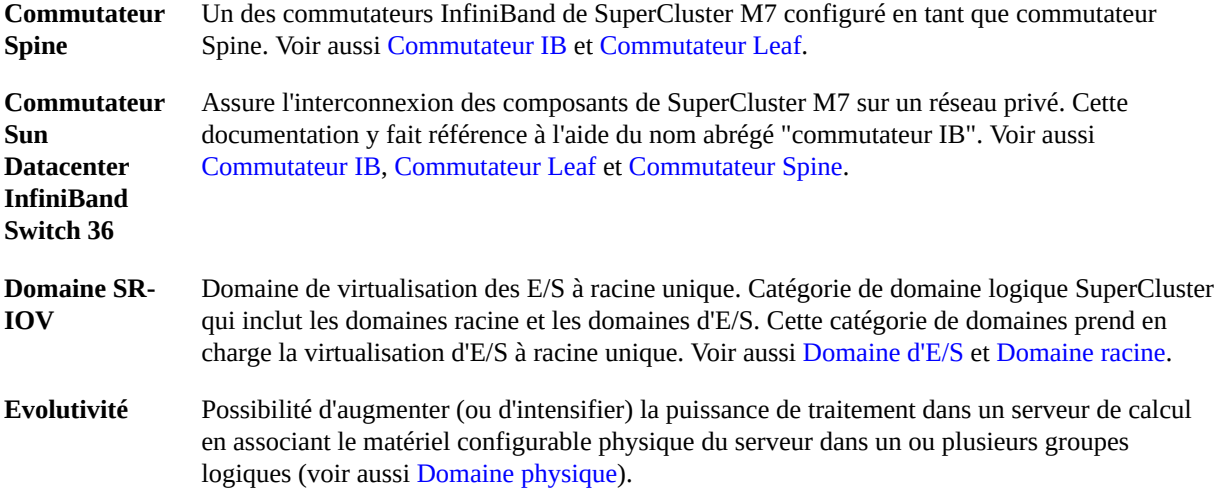

<span id="page-135-1"></span><span id="page-135-0"></span>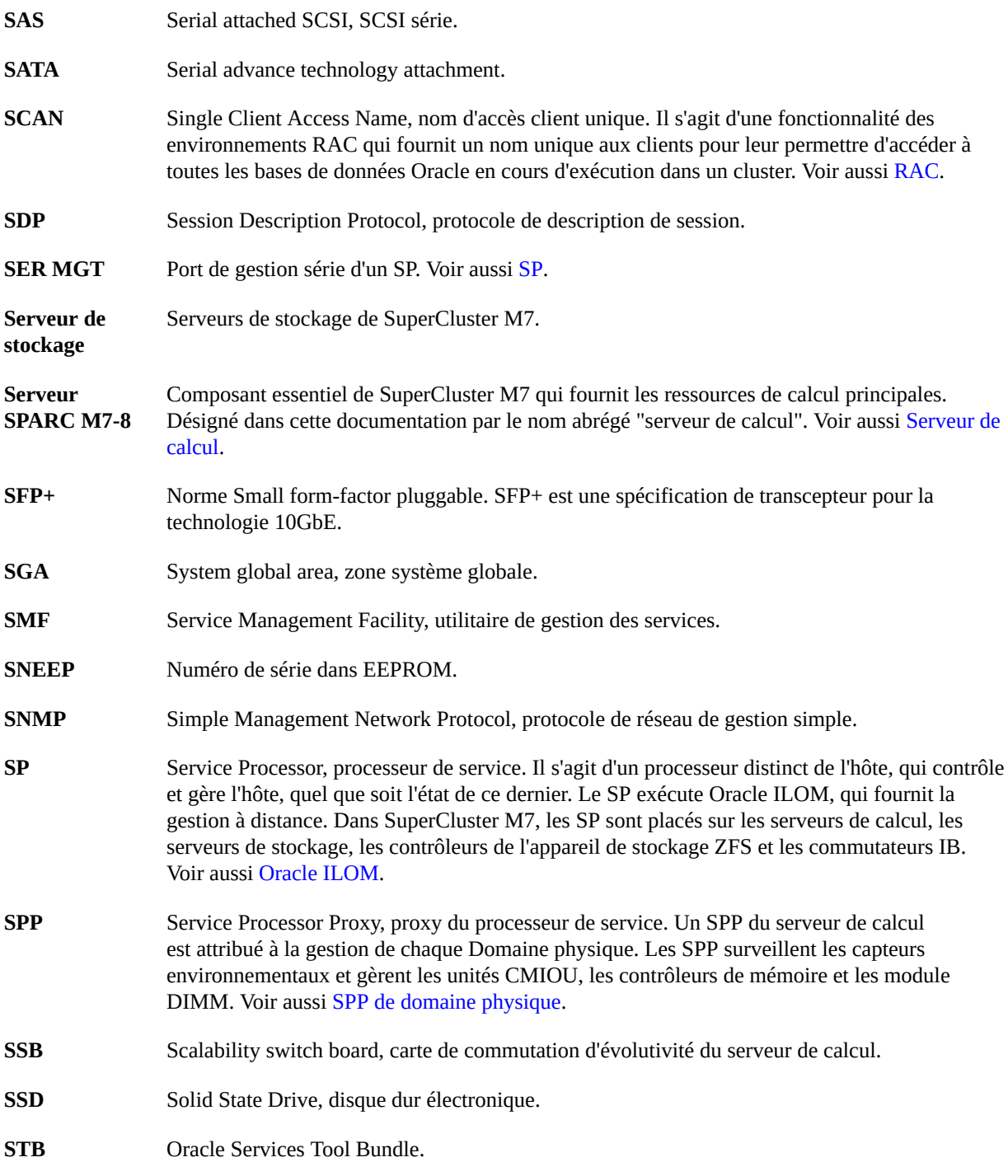

<span id="page-136-1"></span><span id="page-136-0"></span>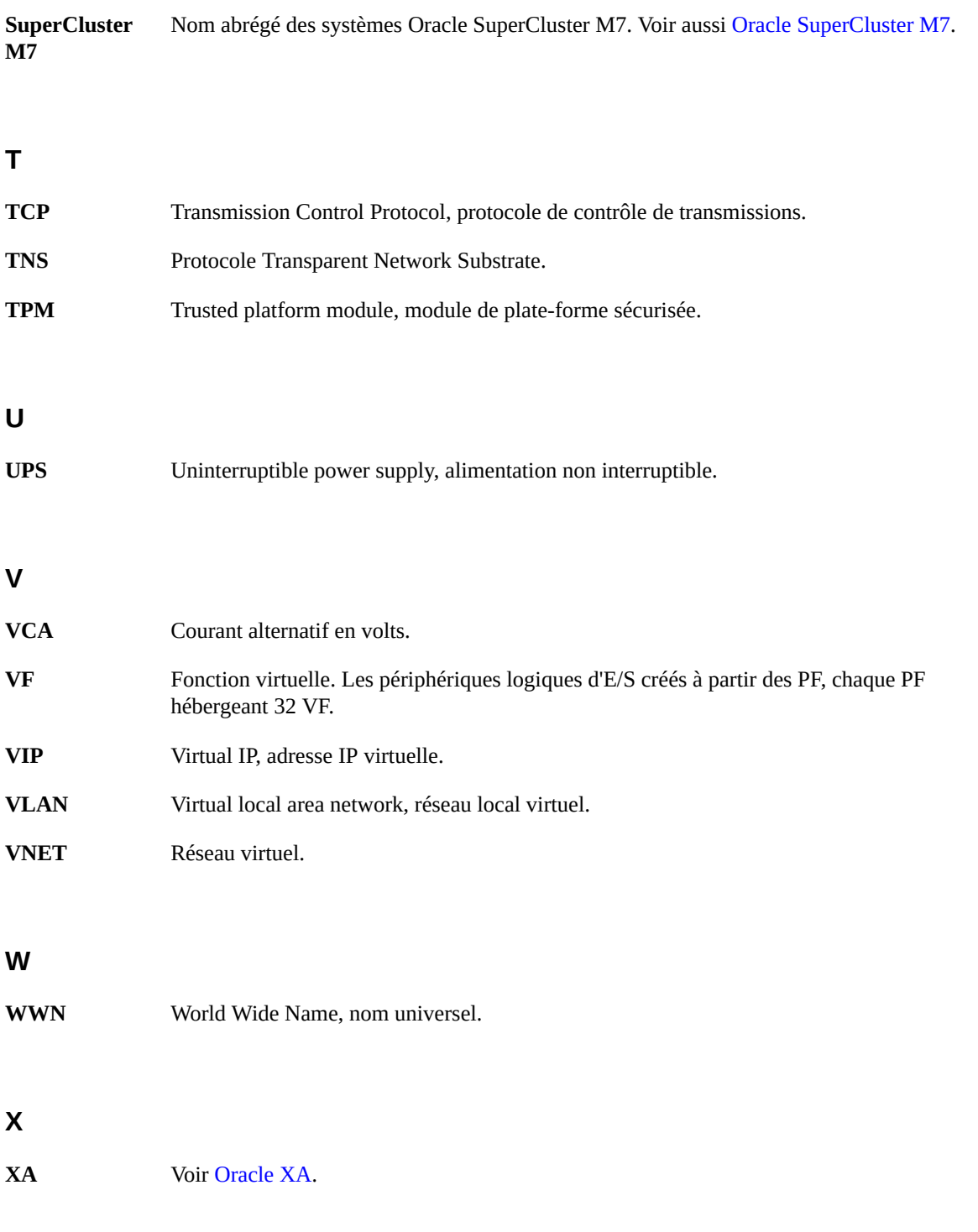

## **Z**

<span id="page-137-1"></span><span id="page-137-0"></span>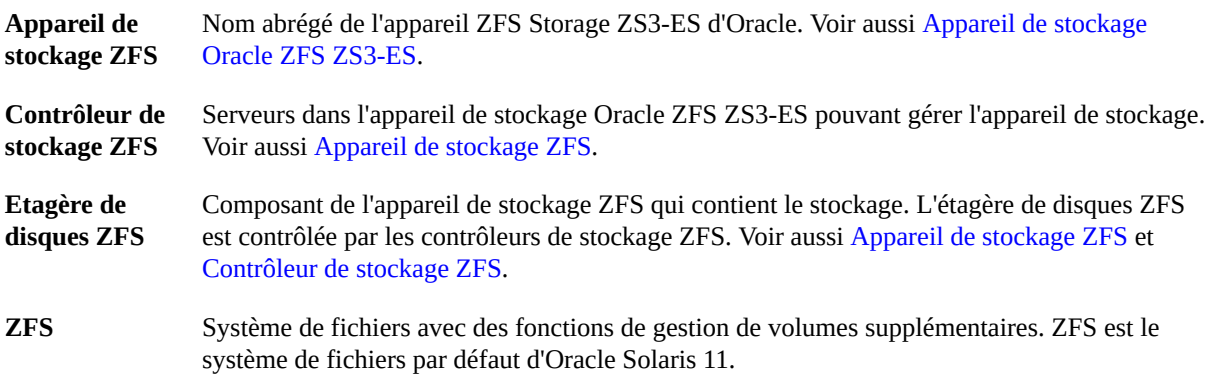

## Index

#### **A**

Adresses IP Rack d'extension par défaut, [127](#page-126-1) Appareil de stockage, [15](#page-14-0), [17](#page-16-0) Emplacement, [101](#page-100-1) Référence de câblage, [68](#page-67-0)

## **C**

Câblage Racks d'extension, [99](#page-98-0), [103](#page-102-1) Circulation de l'air, exigences pour le rack d'extension, [34](#page-33-0) Commutateur de gestion Ethernet Emplacement, [101](#page-100-1) Référence de câblage, [66](#page-65-0) Commutateurs IB Câblage entre commutateurs, [64](#page-63-0) Emplacement, [101](#page-100-1) Référence de câblage (commutateur Leaf 1), [58,](#page-57-0) [61](#page-60-0) Composants Serveur de calcul, [50](#page-49-0) Composants réseau Rack d'extension, [101](#page-100-1) Serveur de calcul, [50](#page-49-0) Connexion de racks d'extension, [99](#page-98-0)

#### **D**

Dalles perforées, [36](#page-35-0) DNS, Préparation, [46](#page-45-0) Documents pour l'installation matérielle, [14](#page-13-0) Installation Prises de câble, [45](#page-44-0) Racks d'extension, [103](#page-102-1) Installation matérielle Documents, [14](#page-13-0) Présentation, [15,](#page-14-0) [17](#page-16-0) Présentation des tâches, [11](#page-10-0)

## **K**

Kit de pièces de rechange, [19](#page-18-0)

## **O**

Oracle Exadata Storage HC Expansion Rack Composants, [100](#page-99-1)

#### **P**

Ports GbE, [50](#page-49-0) Ports réseau EMS, [50](#page-49-0)

Exigences relatives aux disjoncteurs, rack d'extension, [29](#page-28-0)

## **H**

**E**

HCA IB, [50](#page-49-0)

## **I**

Préparation DNS, [46](#page-45-0) Pour l'installation, [11](#page-10-0) Réseau, [39](#page-38-0) Site, [11](#page-10-0) Préparation du refroidissement, rack d'extension, [33](#page-32-0) Présentation Installation matérielle, [15](#page-14-0), [17](#page-16-0) Racks d'extension, [100](#page-99-2) Tâche d'installation, [11](#page-10-0) Présentation des tâches d'installation, [11](#page-10-0) Prises de câble, installation, [45](#page-44-0)

### **R**

Rack d'extension, [15,](#page-14-0) [17](#page-16-0) Alimentation requise sur site, [29](#page-28-0) Besoins de refroidissement, [33](#page-32-0) Composants réseau, [101](#page-100-1) Dalles perforées, [36](#page-35-0) Exigences en matière de circulation de l'air, [34](#page-33-0) Préparation du site, [21,](#page-20-1) [21](#page-20-2) Spécifications d'alimentation, [26,](#page-25-0) [28](#page-27-0) Spécifications physiques, [22](#page-21-0) Racks d'extension Adresses IP par défaut, [127](#page-126-1) Caractéristiques du refroidissement, [33](#page-32-0) Connexion, [99](#page-98-0) Installation, [103](#page-102-1) Préparation du site, [21](#page-20-1) Présentation, [100](#page-99-2) Spécifications d'alimentation, [26,](#page-25-0) [28](#page-27-0) Spécifications environnementales, [37](#page-36-0) Spécifications physiques, [22](#page-21-0) Tableaux de câblage pour cinq, [114](#page-113-0) Tableaux de câblage pour deux racks, [106](#page-105-0) Tableaux de câblage pour quatre, [111](#page-110-0) Tableaux de câblage pour sept racks, [122](#page-121-0) Tableaux de câblage pour six racks, [118](#page-117-0) Tableaux de câblage pour trois racks, [108](#page-107-0) Tableaux de câblage pour un rack, [105](#page-104-0) Recommandations concernant la mise à la terre, rack d'extension, [29](#page-28-0)

Référence de câblage Appareil de stockage, [68](#page-67-0) Commutateur de gestion Ethernet, [66](#page-65-0) Commutateur Leaf 1, [58,](#page-57-0) [61](#page-60-0) Entre commutateurs IB, [64](#page-63-0) Racks d'extension, [105](#page-104-0), [106](#page-105-0), [108](#page-107-0), [111](#page-110-0), [114](#page-113-0), [118](#page-117-0), [122](#page-121-0) Réseau Exigences d'infrastructure, [41](#page-40-0) Préparation, [39](#page-38-0) Topologie, [40](#page-39-0) Réseau d'accès client Topologie, [40](#page-39-0) Réseau de gestion Description, [40](#page-39-0) Réseau IB, [40](#page-39-0)

### **S**

Serveurs de calcul, [15,](#page-14-0) [17](#page-16-0) Composants réseau, [50](#page-49-0) Serveurs de stockage Emplacement, [101](#page-100-1) Installation, [11](#page-10-0) Site Alimentation requise, rack d'extension, [29](#page-28-0) Réseaux, [51](#page-50-0) SP Serveur de calcul, [50](#page-49-0) Spécifications Alimentation du rack d'extension, [26,](#page-25-0) [28](#page-27-0) Spécifications d'alimentation de la PDU, [26](#page-25-0), [28](#page-27-0) Spécifications d'alimentation, rack d'extension, [26,](#page-25-0) [28](#page-27-0) Spécifications physiques Rack d'extension, [22](#page-21-0) Spécifications physiques, rack d'extension, [22](#page-21-0)

#### **T**

Topologie, réseau, [40](#page-39-0) Types de câbles, [45,](#page-44-0) [50](#page-49-0)